#### 2017年 6月 6日~7日 松心会館

パナソニック松愛会

1

スケジュール

#### 2017年度 全国HP責任者会議スケジュール

#### 第一部 2017/6/6 13:00~18:30

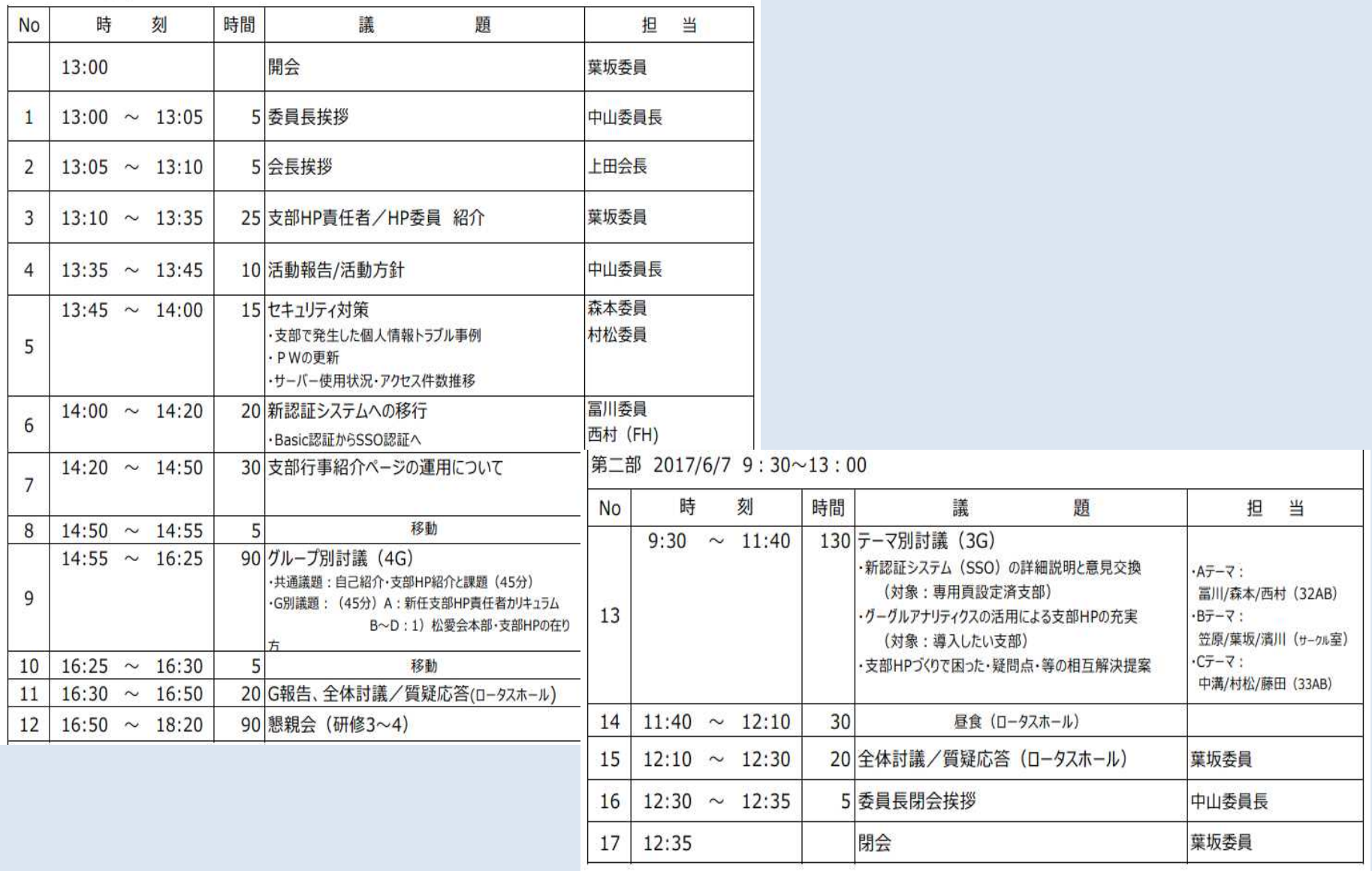

#### 2017年度全国HP責任者会議

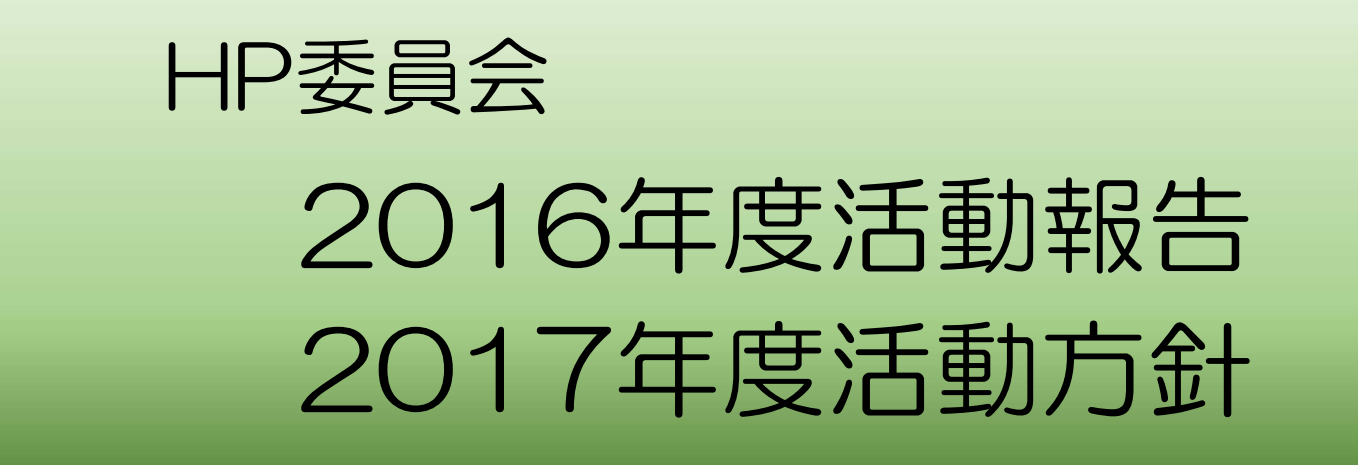

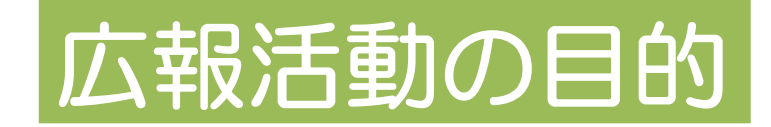

### "親しみ、楽しみ、喜び"あえる魅力ある 松愛会活動を訴求 より多くの会員の皆さんに活動に参加いただく

#### 行事に参加いただいている会員の皆さんへのきめ細かな 松愛会活動の情報提供による仲間としての絆づくり 1

|会員で松愛会活動に未参加の方に、松愛会活動の魅力を 訴求し活動に参加いただくきっかけをつくる 2

現役社員や松愛会未入会の方に、松愛会活動の魅力を 訴求し、入会いただくきっかけをつくる 3

### 市場・松愛会の環境変化の中での注視点

#### IOTの時代 (IT(情報技術)の飛躍的進化) 人工知能(AI)、ロボット、高速通信インフラの充実 ⇒パソコン、スマートホン利用者の拡大 1

松愛会会員の減少への転換 ■松愛会会員の増減 (年度期末での増減) → ト予測 2012年 2013年 2014年 2015年 2016年 2017年 1314人 1670人 395人 420人 13人 △14人 ⇒入会資格緩和に向け改訂 2

#### ⇒松愛会の魅力向上 支部間に跨った会員交流

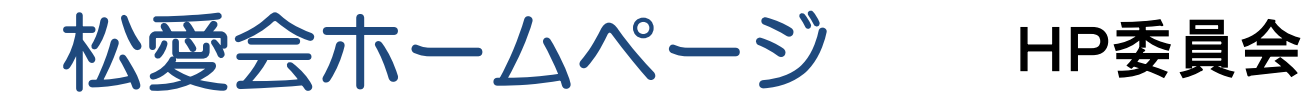

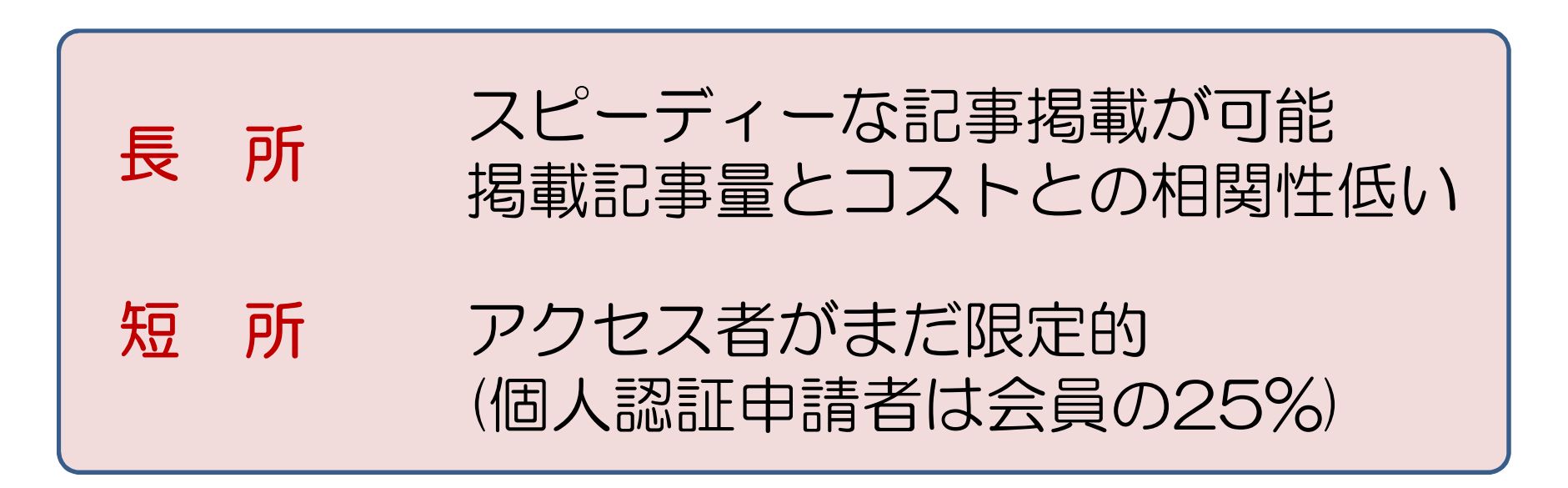

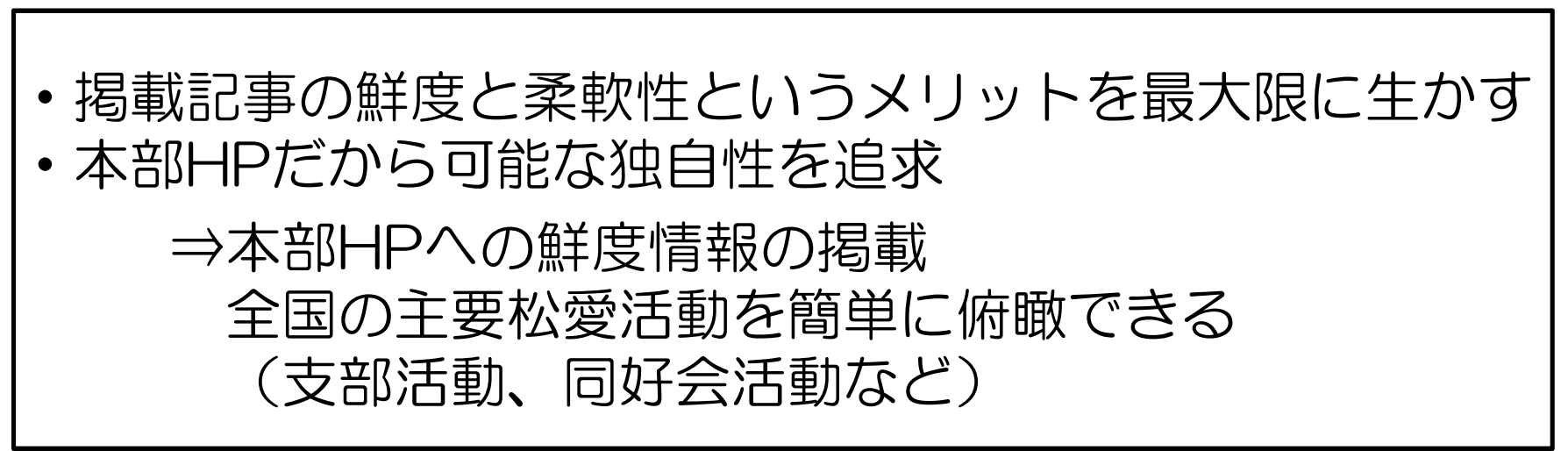

4-2017年活動方針- 4/22

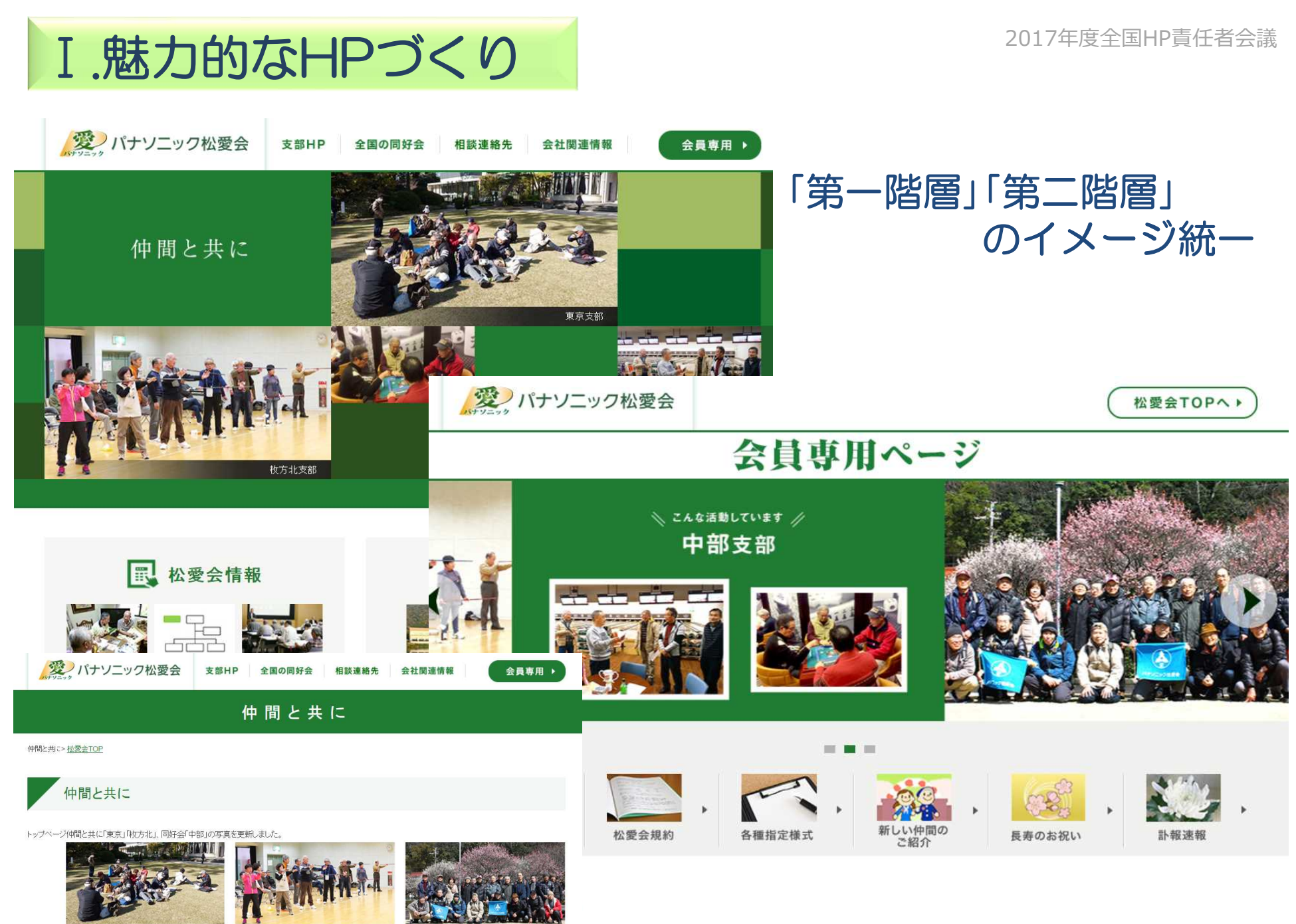

4-2017年活動方針- 5/22

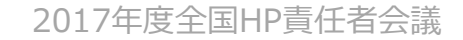

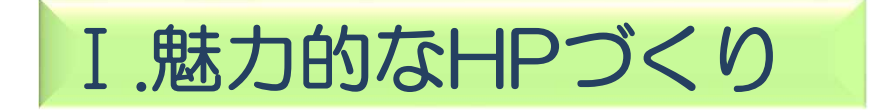

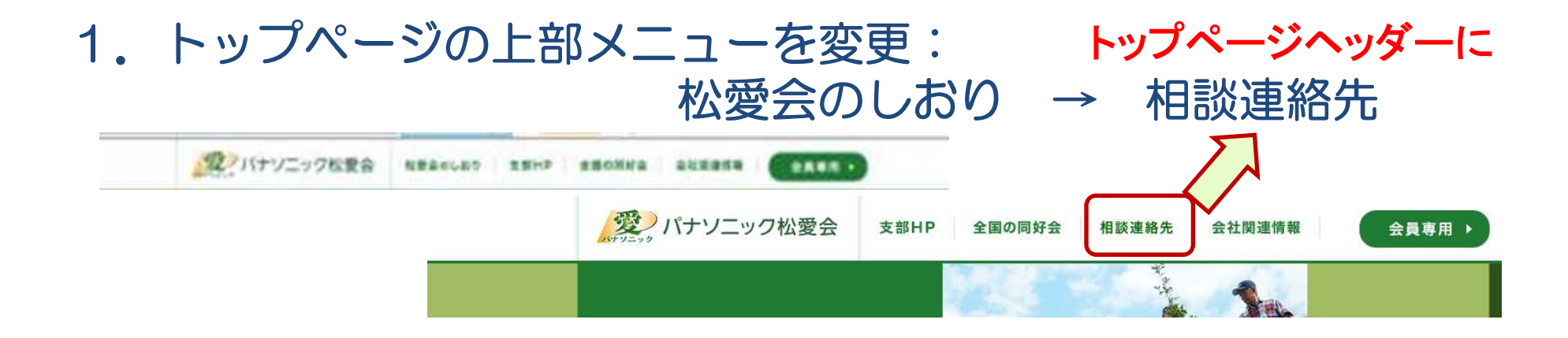

▶ ゴルフ他

is an

#### 2.第2階層のリニューアル:・支部HP ・全国の同好会

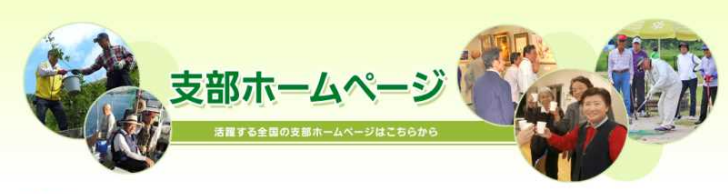

地學金TOP > 太郎ホールページ

支部名をクリックすると支部のHPへリンクします。

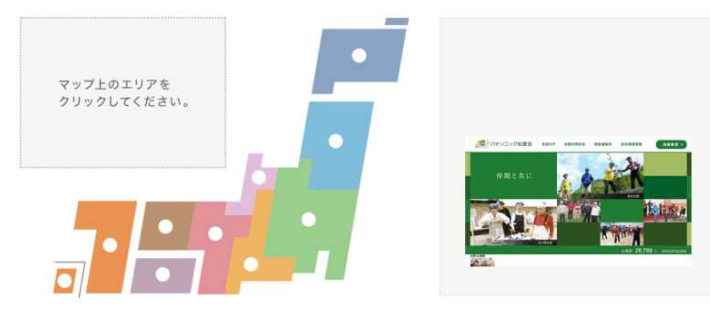

全国の同好会 **※愛会の会員が日々活動している間好会をご紹介しま** 松電会TOP > 全国の間好会 内容から探す 文化·芸術 運動・旅・自 ▶ あこう会 田基 图 1975-1080 图<br><br>图<br><br><br><br><br><br><br><br><br><br><br><br><br><br><br><br><br><br><br>  $\mapsto$  パソコン ▶ 曲約 ■ 無線(ハム) ▶ ゴルフ 超距水墨画

文芸·松手紙

 $-1.12$ 

カラオキ

1 5-57-0-4-5-0-5U

4-2017年活動方針- 6/22

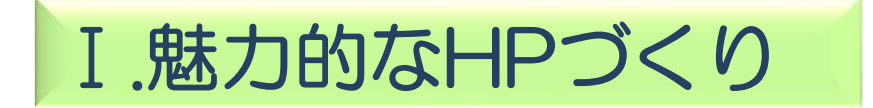

・(旧)「会員限定コンテンツ」を (新)「松愛会情報」と「主な会員限定コンテンツ」に その下部に「入会のご案内」と「会員登録」を追加

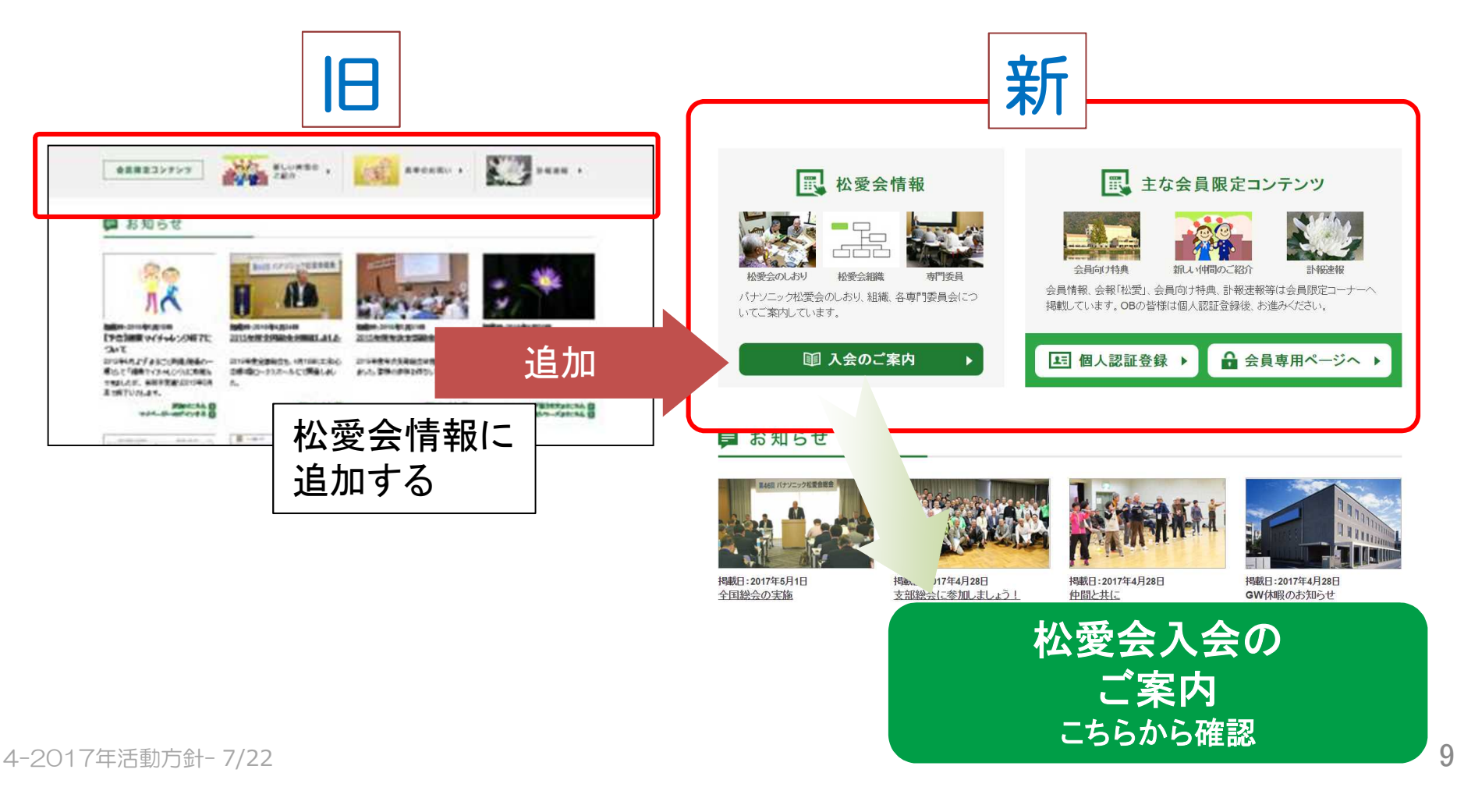

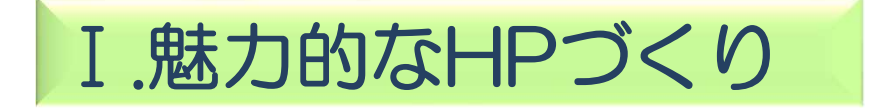

#### ◆新機能の追加

#### ・会員専用ページ:トップのスクロール画面にリンクを追加

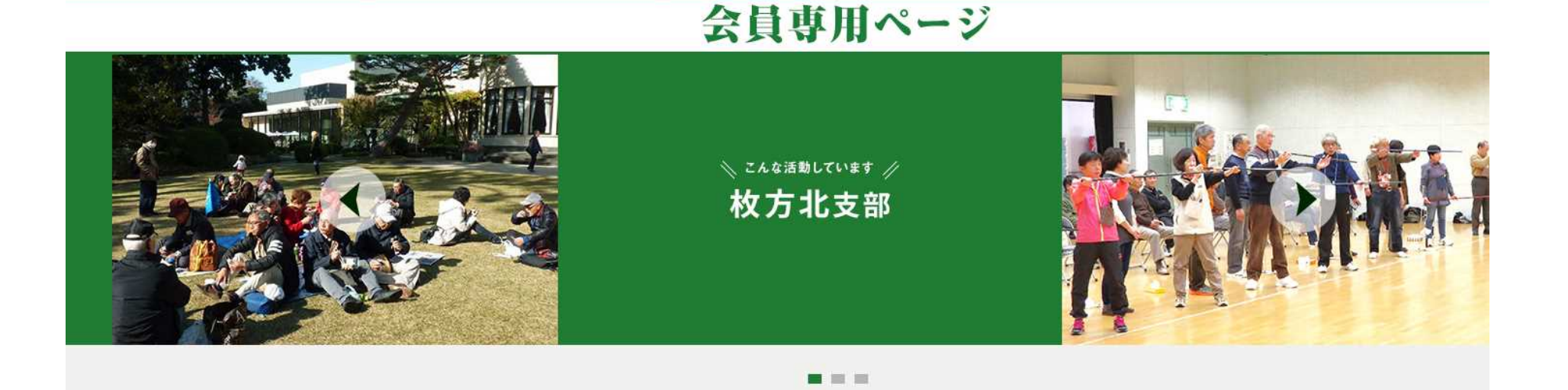

#### ・会員専用ページ:各種指定様式の変更 旅費請求書(兼)受領証、会員転居届 弔事連絡表 年間イベント情報登録票

#### Ⅱ.新鮮情報の提供

### 「お知らせ」の随時更新

#### ■ お知らせ

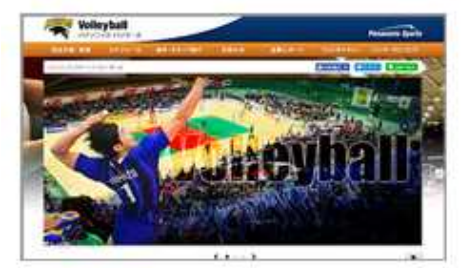

揭載日:2017年5月8日 バレーボール応援の御礼

バナソニック バンサーズ「第66回黒替旗 全日本男女選抜バレーボール大会」につ いて、皆さまご声援ありがとうございまし  $7c<sub>o</sub>$ 

詳細まごちら 口

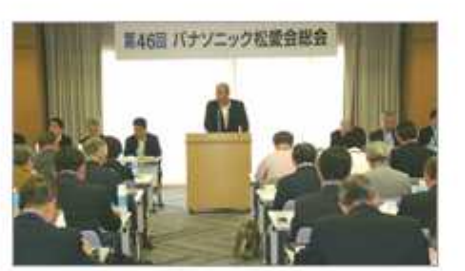

揭載日:2017年5月1日 全国総会の実施

第46回松愛会全国総会が、4月29日に 松心会館で全支部の代議員61人、役員 ほか62人合せて123人の出席のもと開 催されました。

詳細まごちら

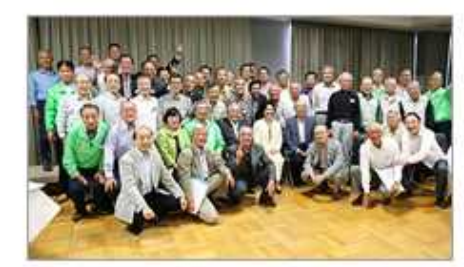

揭載日:2017年4月28日 支部総会に参加しましょう! 今年も各支部で年次支部総会が開催さ れます。開催日時、会場などの詳細は 支部からの連絡を確認してお話い合わせ

のうえご参加をお願いします。

詳細まごちら 日

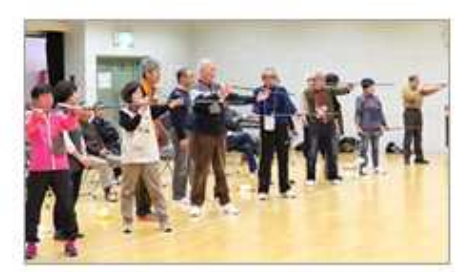

揭載日:2017年4月28日 仲間と共に

今月は「東京」「枚方北」「中部」です。創 業者松下幸之助も更新しました。

> 仲間と共にはこちら 1 「思うまま」はこちら 「写真シリーズ」はこちら ■

### Ⅲ.役員専用ページの試験稼動

#### 1.背景

- ・過去資料の閲覧を容易にし、意識の共通化、平準化を促す
- ・役員会議で使用する議題、議事録および配布資料のWeb& データ化によりペーパーレス会議への準備を進める

2.方法

2016年7月試験稼動

- ・当面は役員会議後に役員専用ページへ配布資料および 議事録をPDF化して保存
- ・役員は地区委員会等でそれらを有効活用し徹底を図る

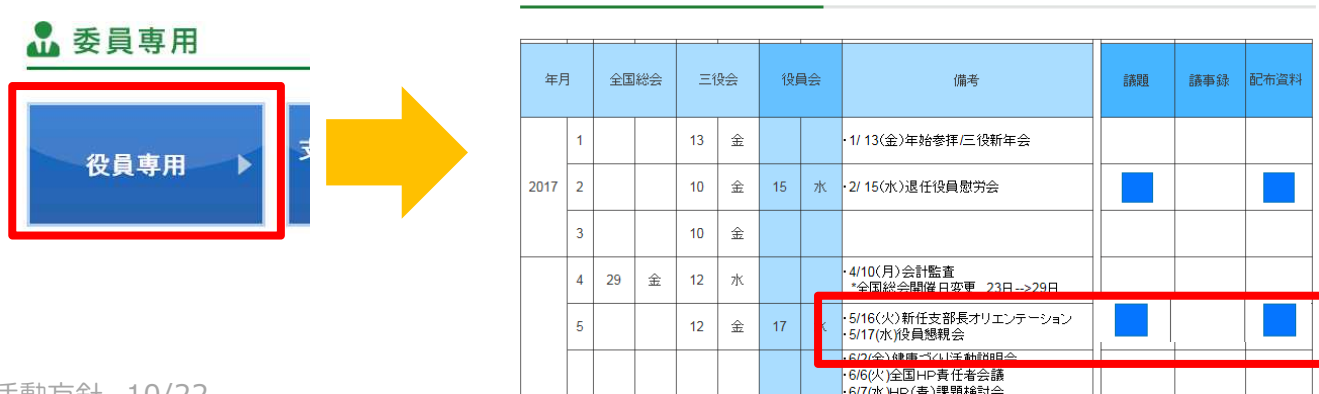

2017年度 各種行事開催予定表

4-2017年活動方針- 10/22

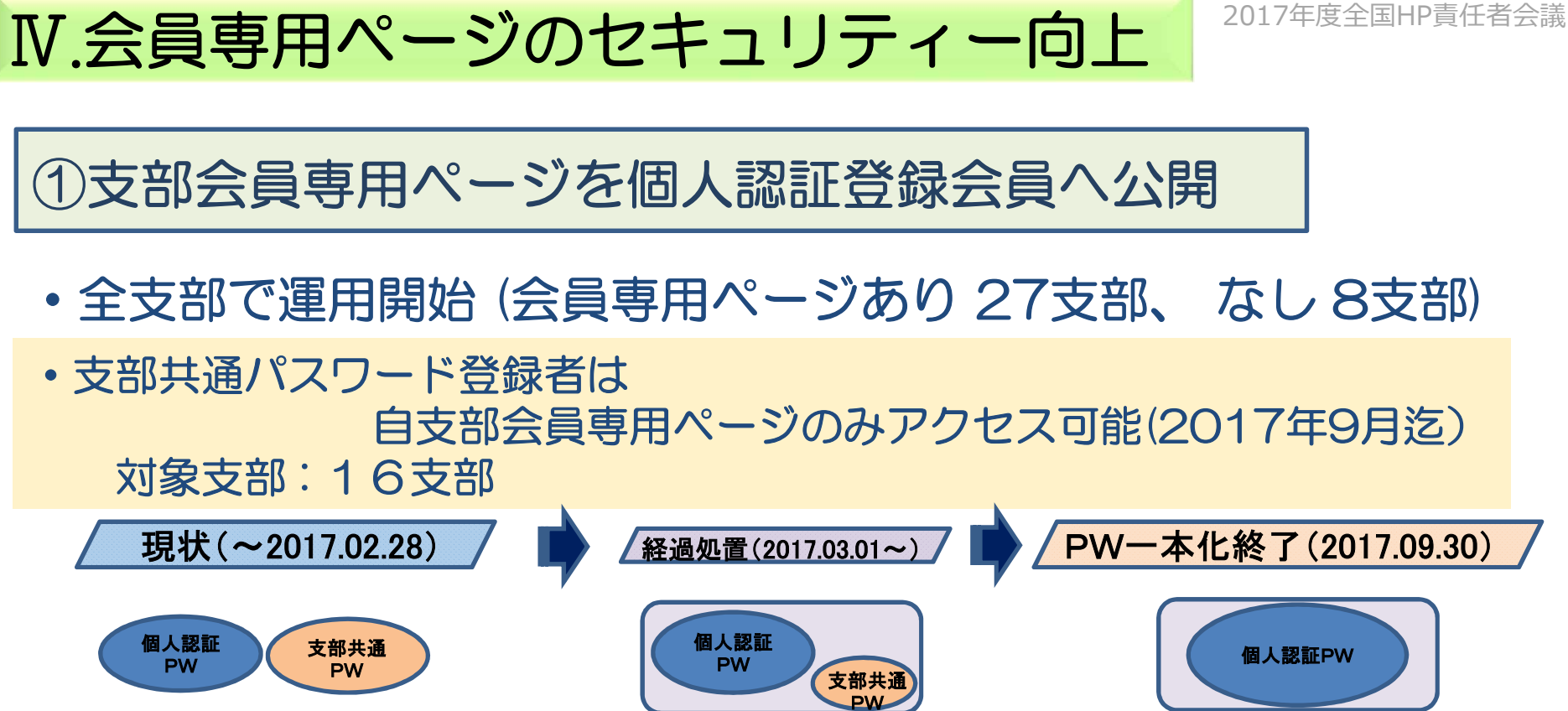

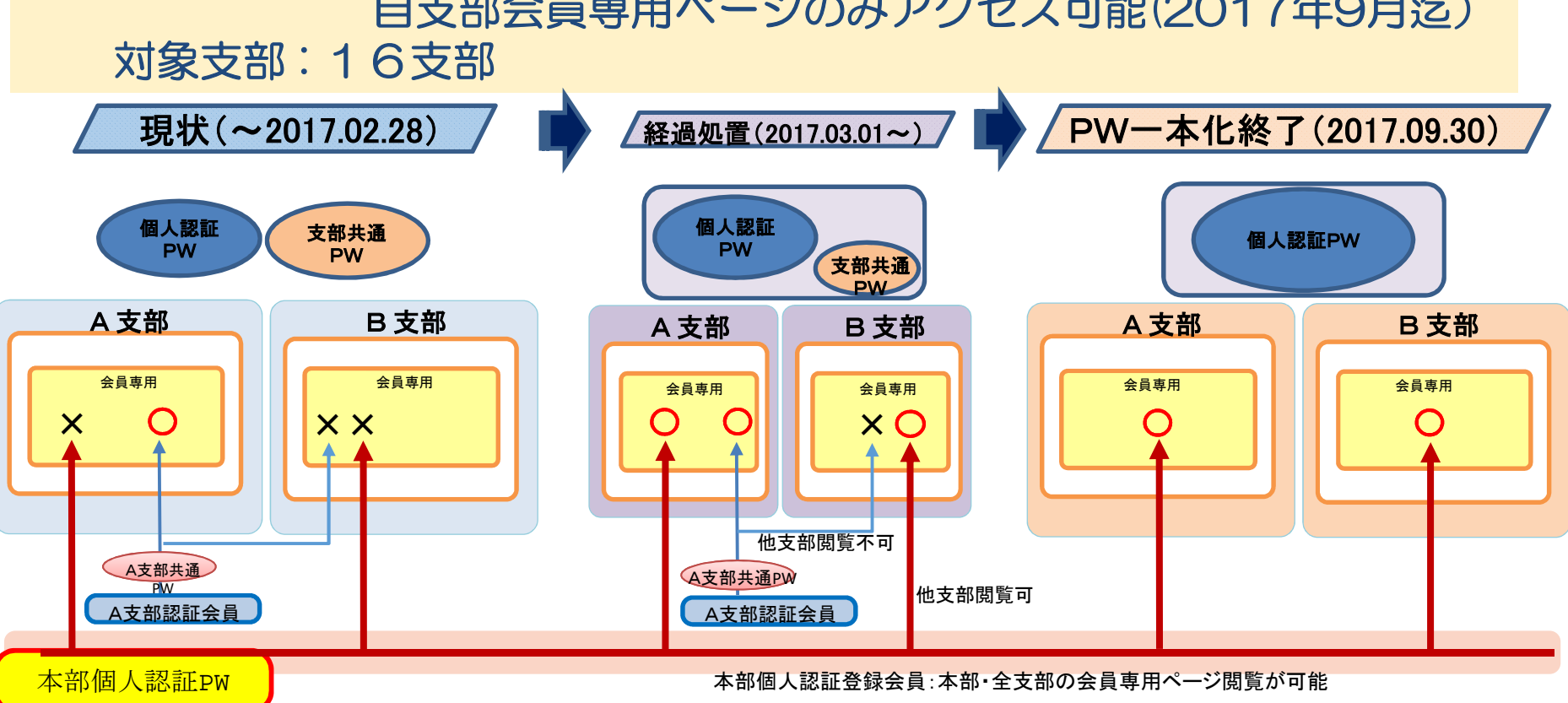

4-2017年活動方針- 11/22

#### Ⅳ.会員専用ページのセキュリティー向上

②個人認証登録者数

#### 《登録状況-支部別》 2017/5/15現在 登録者数 7,159 人 24.8%

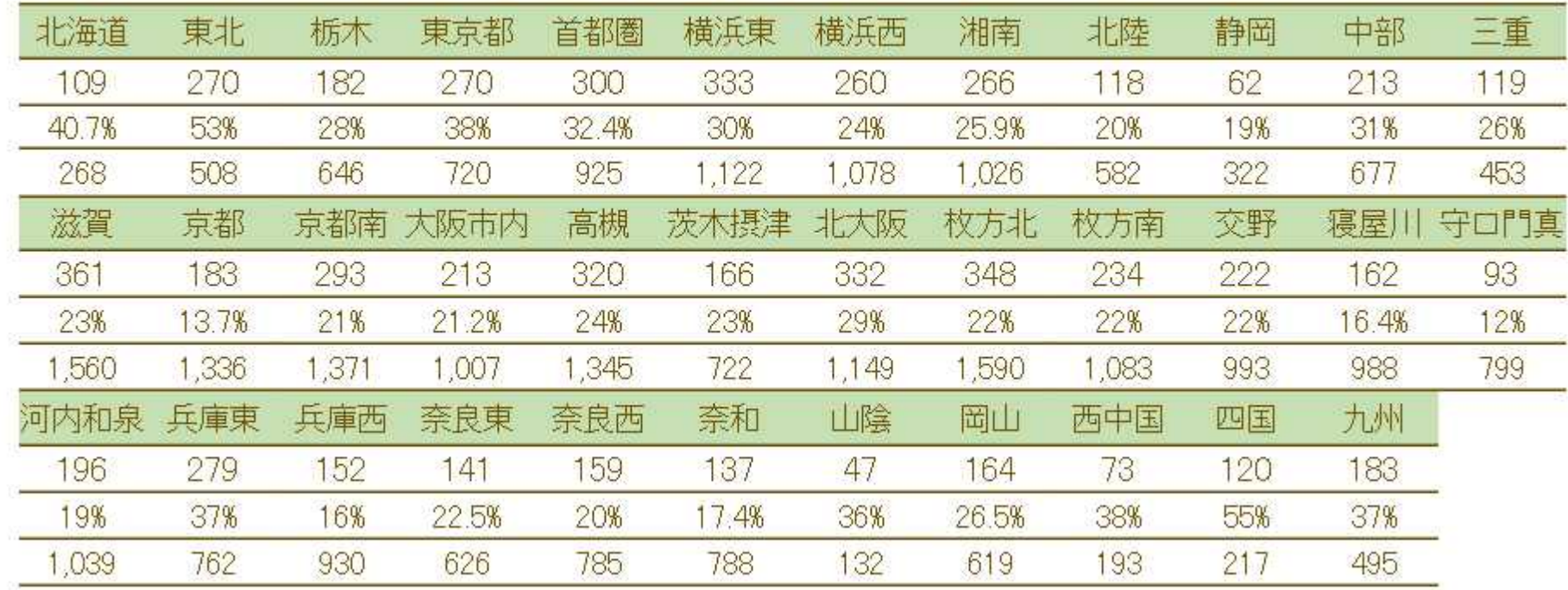

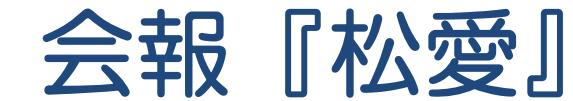

会報委員会

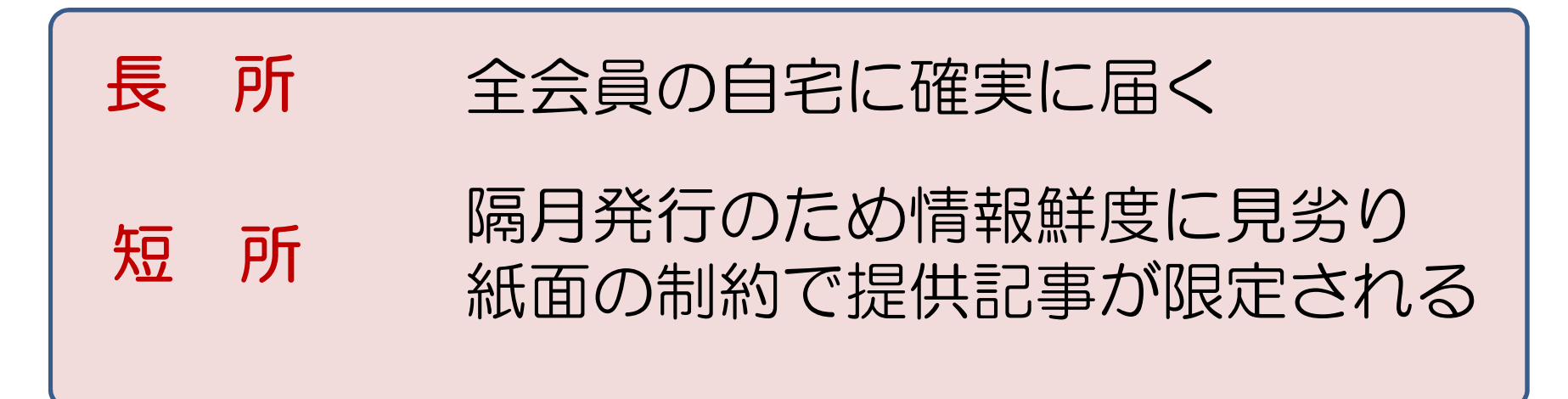

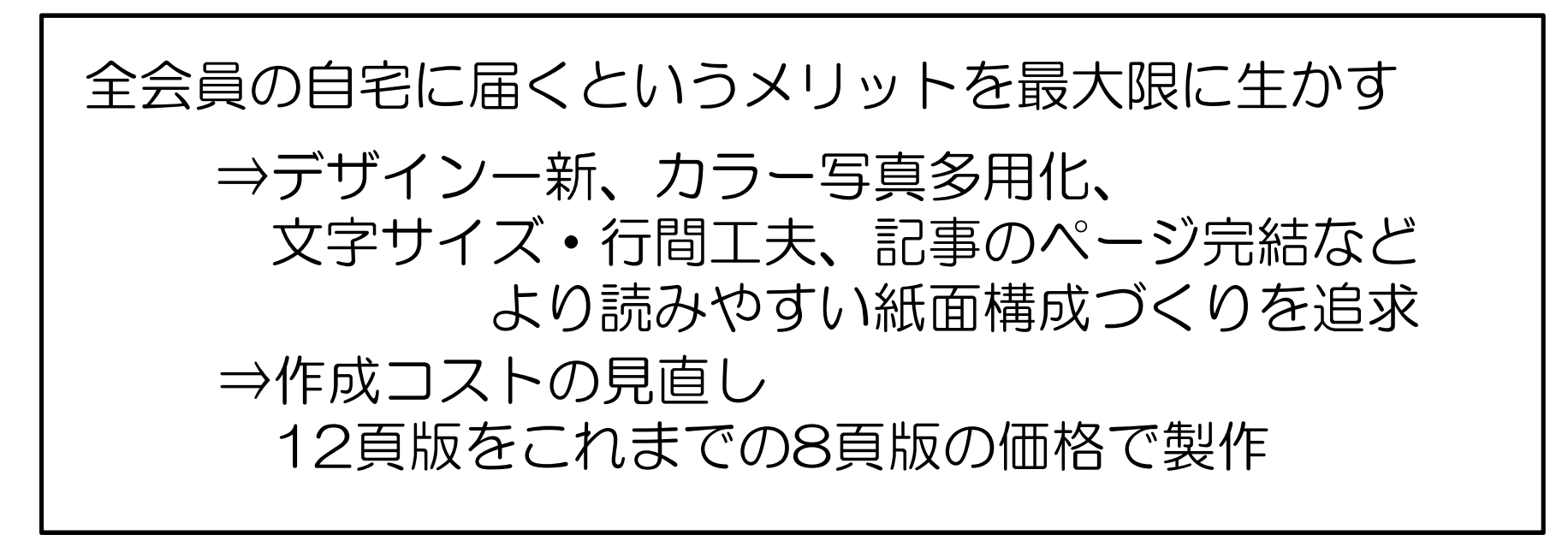

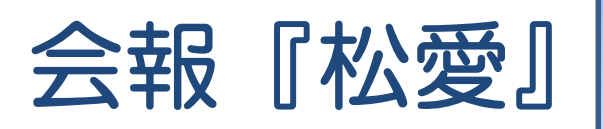

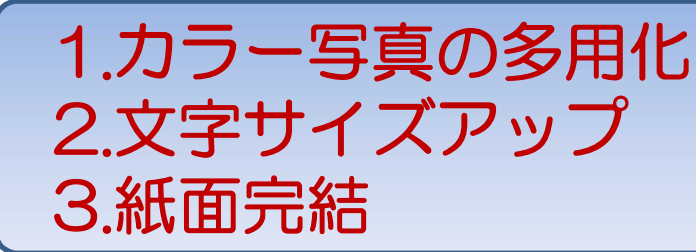

### 12月発行号からイメージ一新

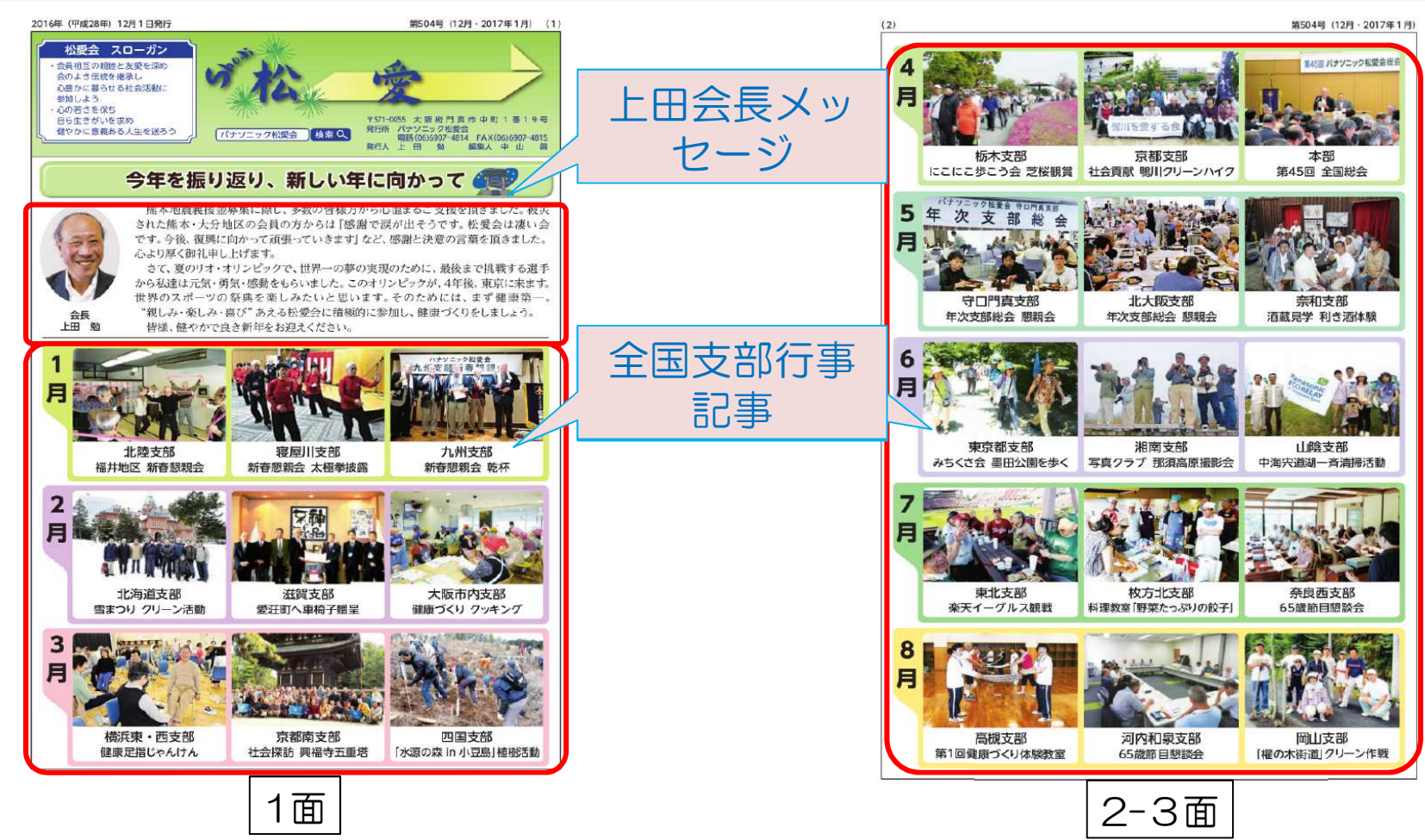

4-2017年活動方針- 14/22

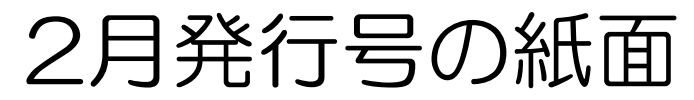

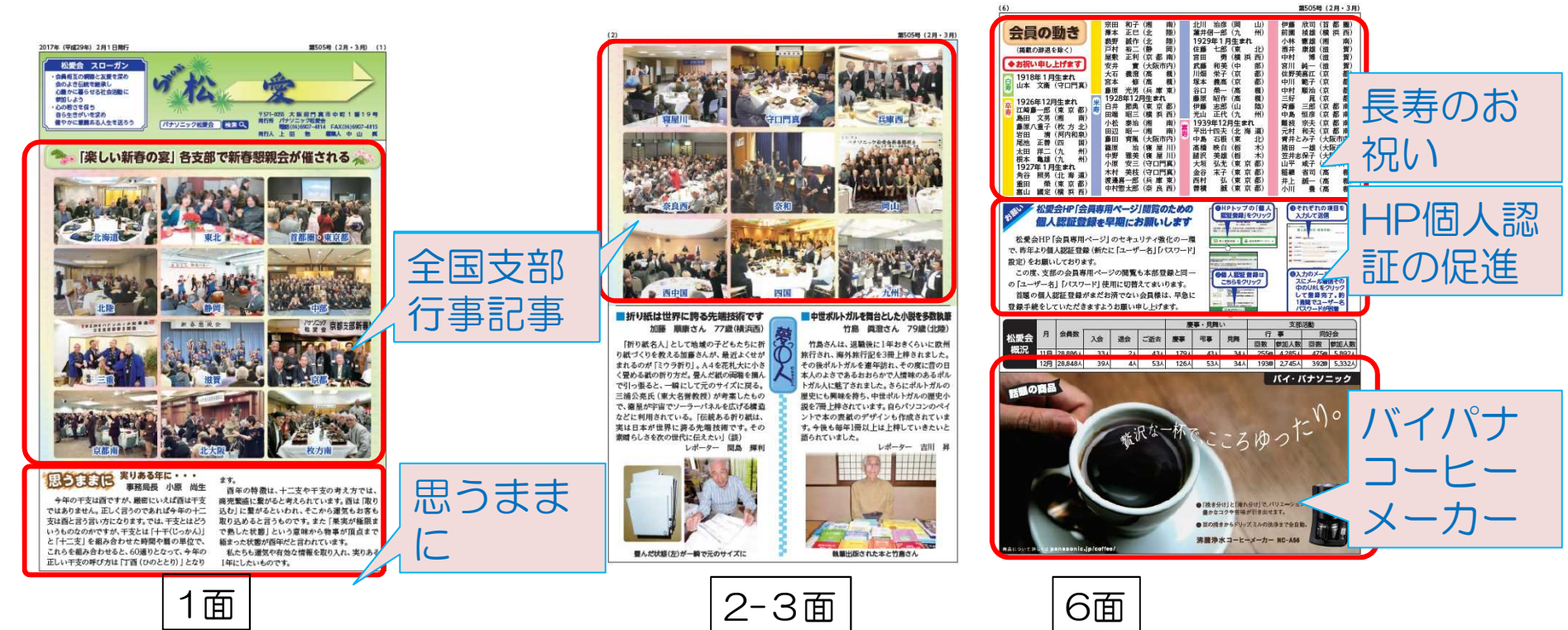

### 訃報名簿の文字行間変更

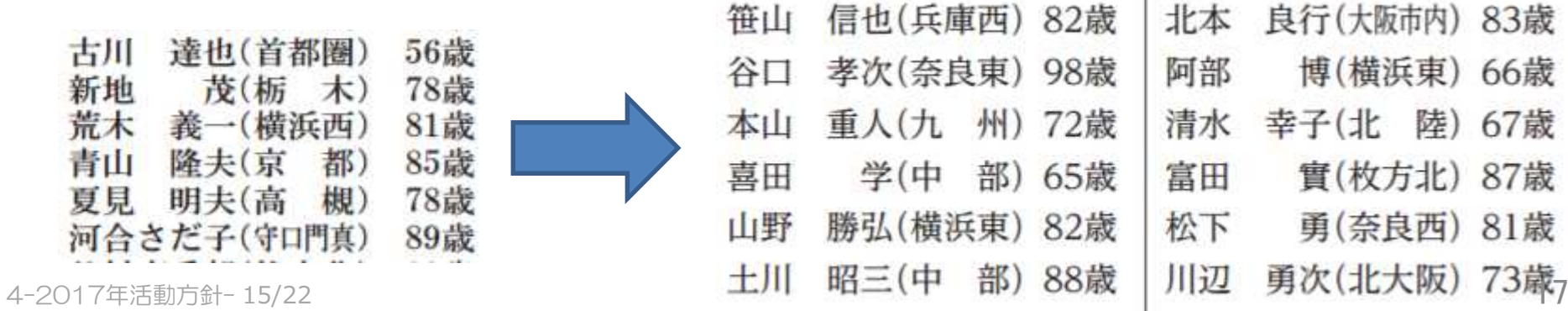

今後の課題

### 会報『松愛』と松愛会HPの特性を生かして、 松愛会広報としての使命をどう発揮させるか

- 会報『松愛』…•活動参加者を増やすための紙面の充実 ・HPアクセスへの働きかけ
- 松愛会HP・・・・・・見やすさ、魅力ある鮮度の高い情報提供 ・アクセス会員数とアクセス回数増大

### 本部会報『松愛』・HPと支部報・支部HPとの連携 によるさらなる相乗効果の発揮

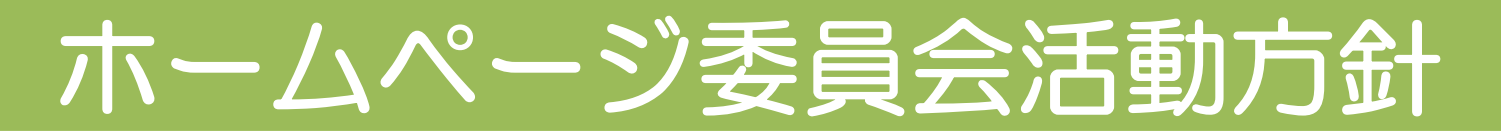

### (1)新鮮情報の掲載と閲覧したくなる コンテンツづくりの取り組み

- ・「お知らせ」「イベント」情報などのタイムリーな更新 支部トピックス行事実施結果のお知らせ欄への掲載検討
- ・支部主要行事紹介ページの本格運用
- ・メールマガジンによる掲載情報更新の発信
- ・健康クイズ、雑学コーナー、動画コーナーやSNSなどの活用

#### (2)HPセキュリティー強化への 取り組み継続

- ・本部個人認証登録の推進
- ・本部・支部会員専用ページへの個人認証PW活用の取り組み
- ・さらなるセキュリティ強化に向けた企画検討

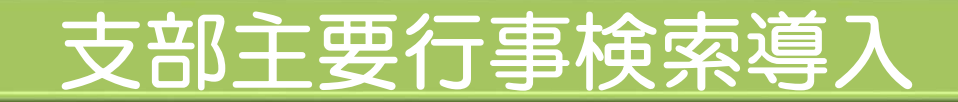

#### ・トップページの全国同好会の上部に支部行事ボタンを新設

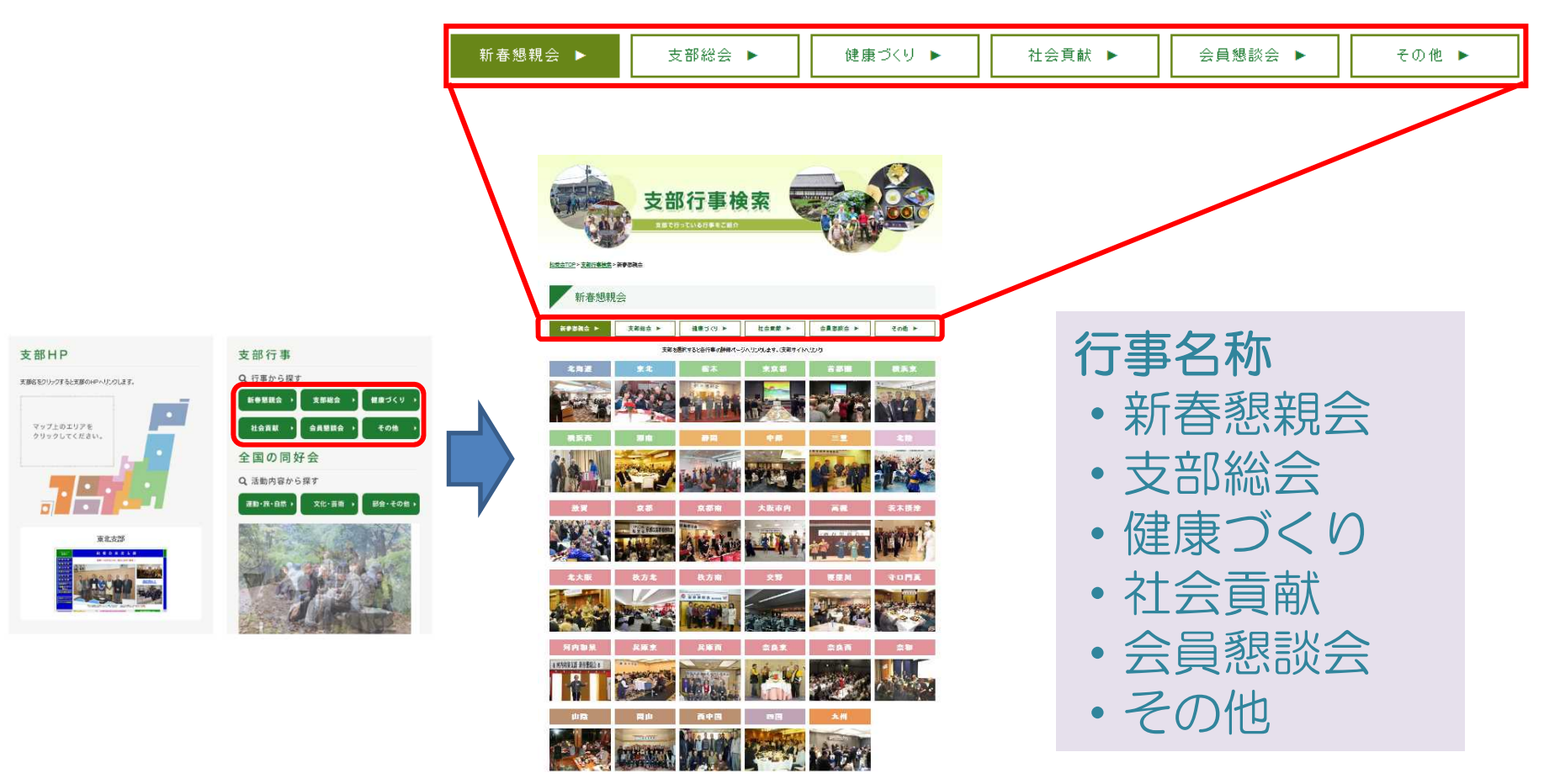

### 支部主要行事検索導)

#### 支部行事検索 管理画面

こちらは松愛会本部HP「支部行事検索」の表示画像·リンク先を設定する管理画面です。

本部の「支部行事検索」はこちら

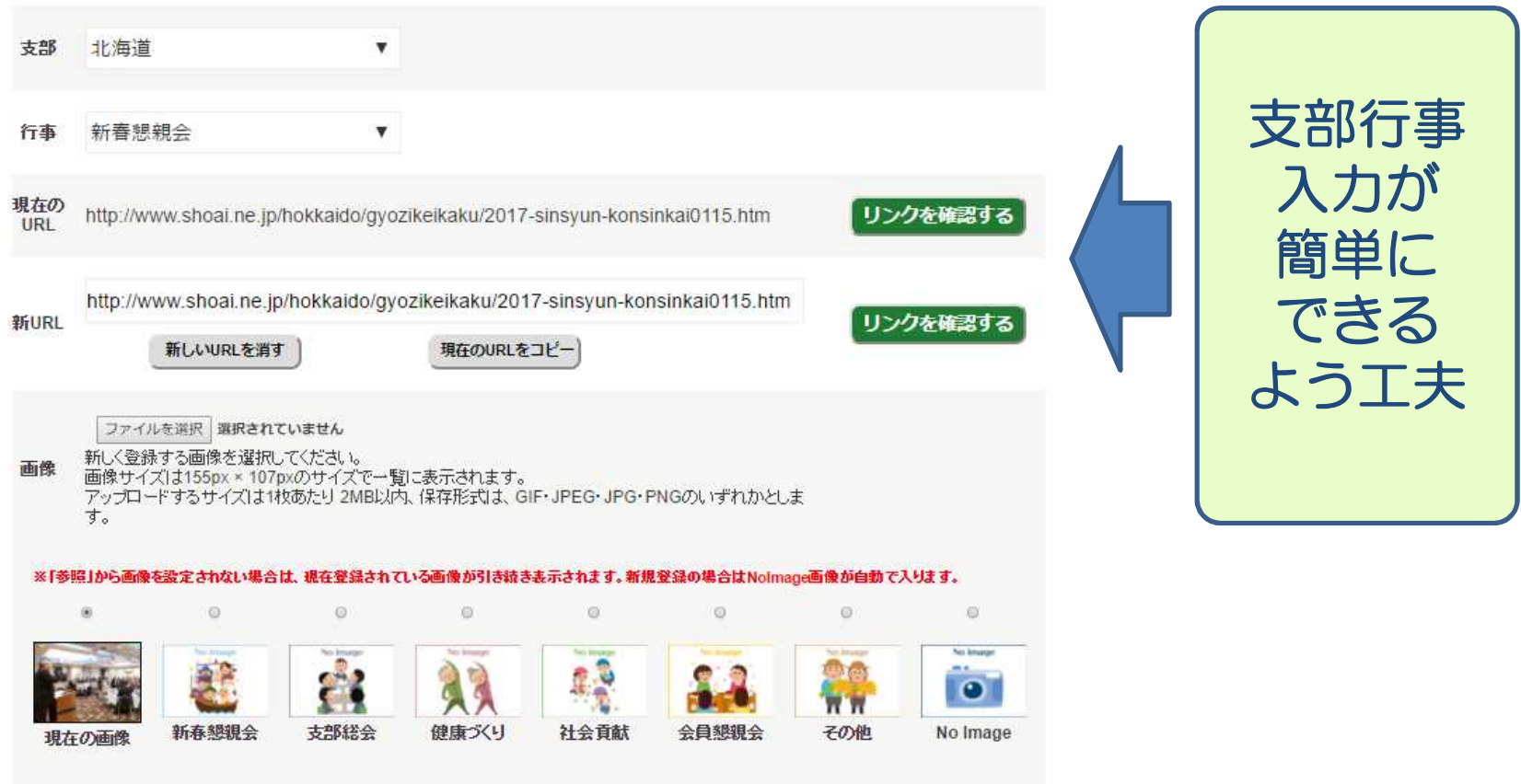

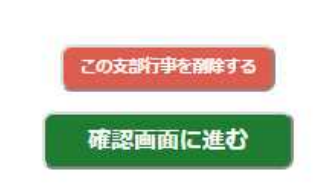

書会議

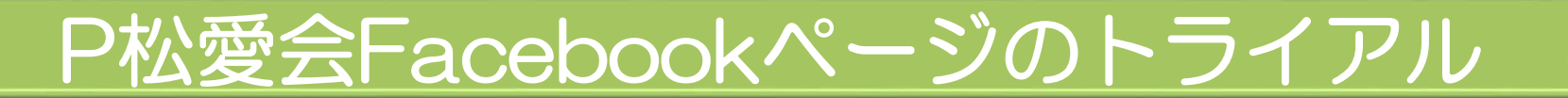

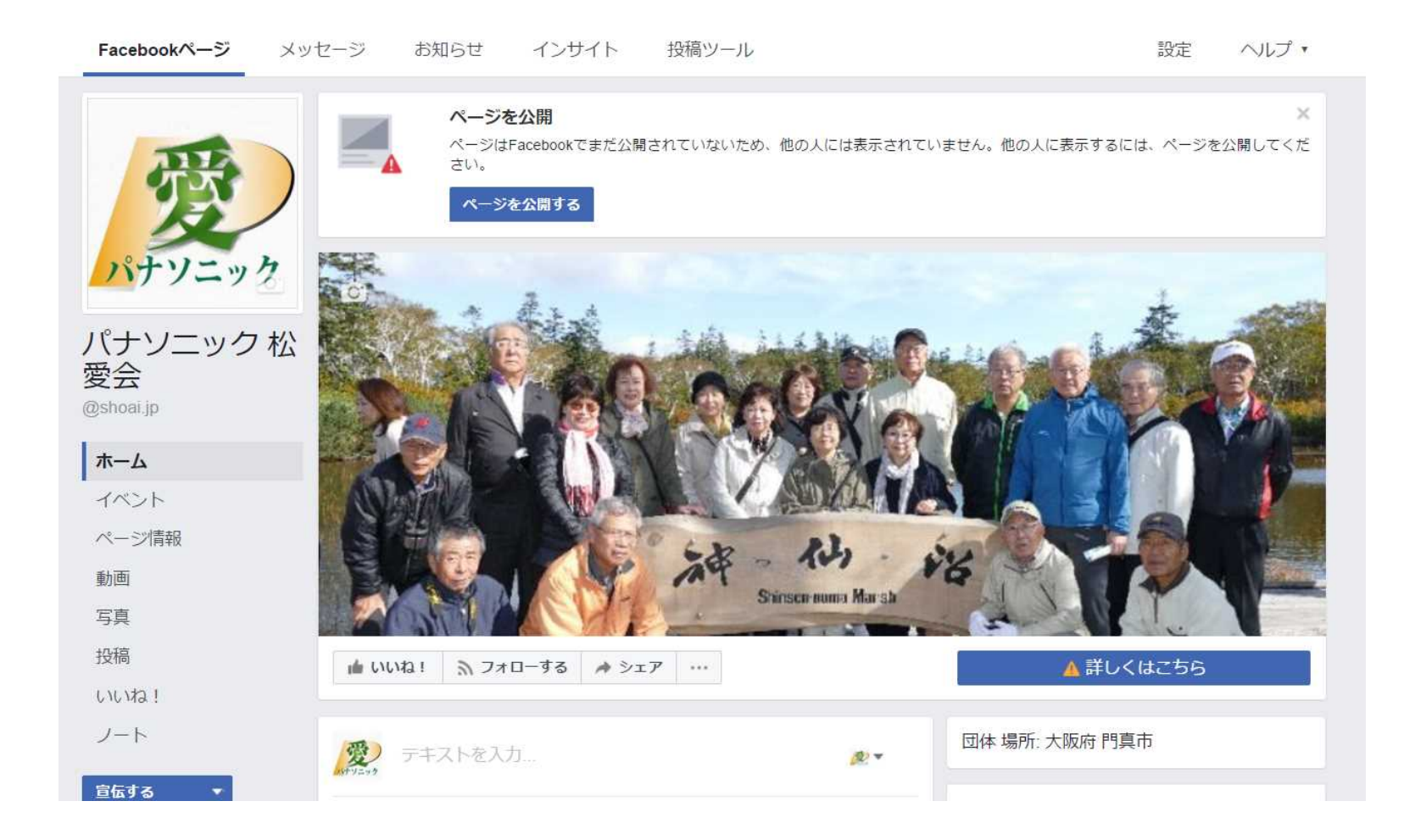

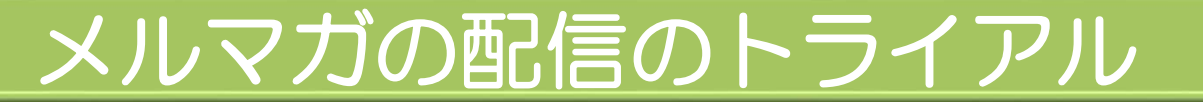

#### 対象:松愛会メールアドレス登録の個人認証ID登録者

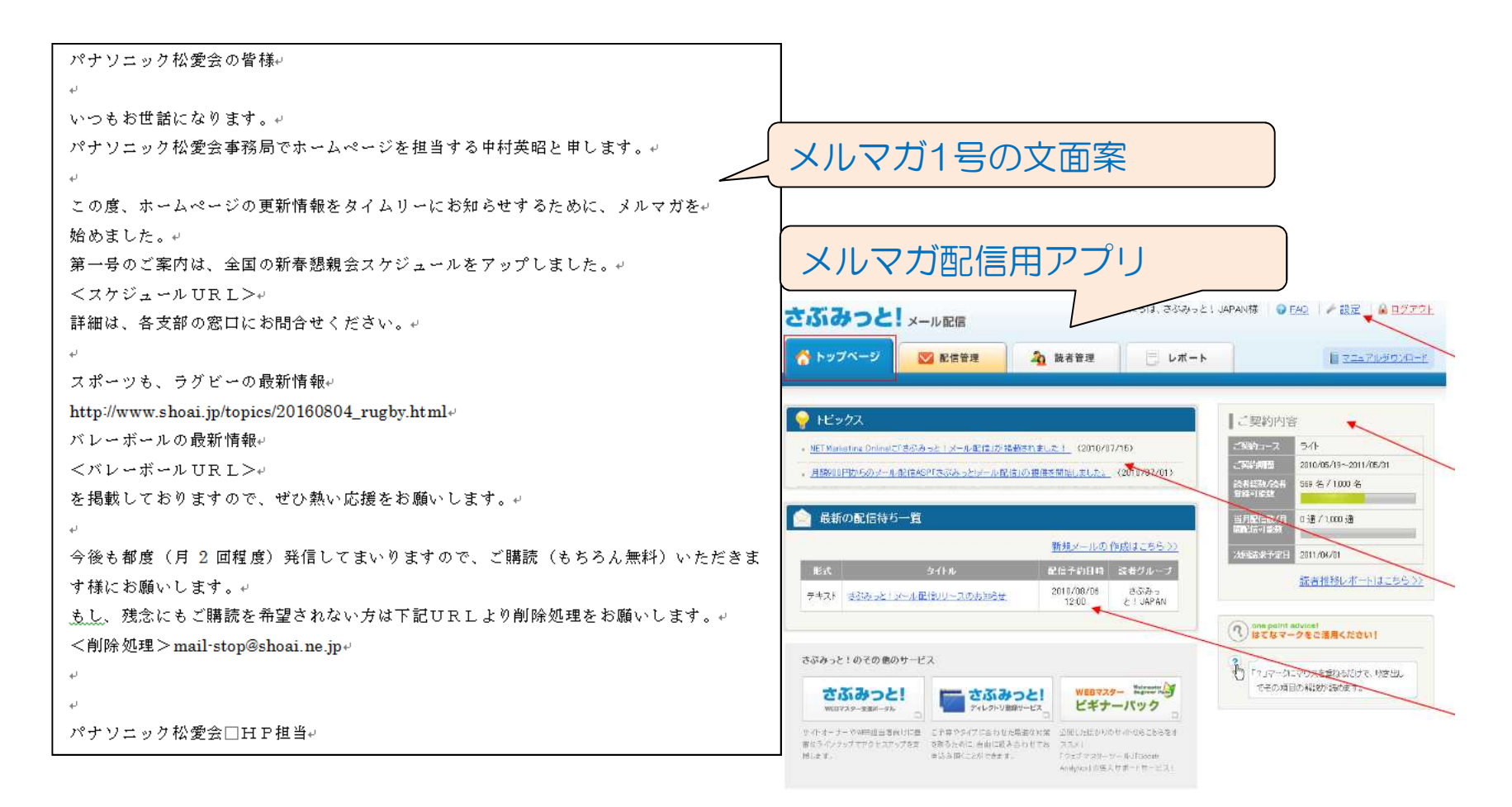

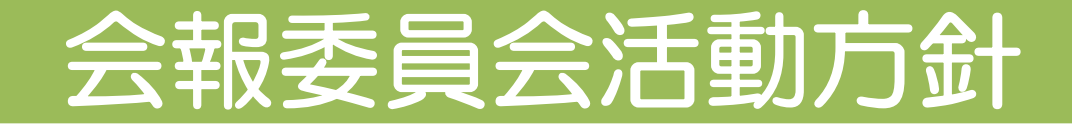

### (1)見て楽しく、読みやすい紙面づくり

- ・1面トップ特集記事の充実
- ・支部行事に加え同好会記事の充実で楽しい紙面づくり

### (2)12ページ紙面構成恒常化への検証

- ・「会員の動き」の文字や行間を見直し、読みやすくする
- ・「健康づくり活動 支部だより」「社会貢献」「夢中人」 「支部だより」「たのしい同好会」及び「趣味の世界」の 輪番制投稿の実施

(3)HP委員会との連携強化で 広報活動の相互補完を推進

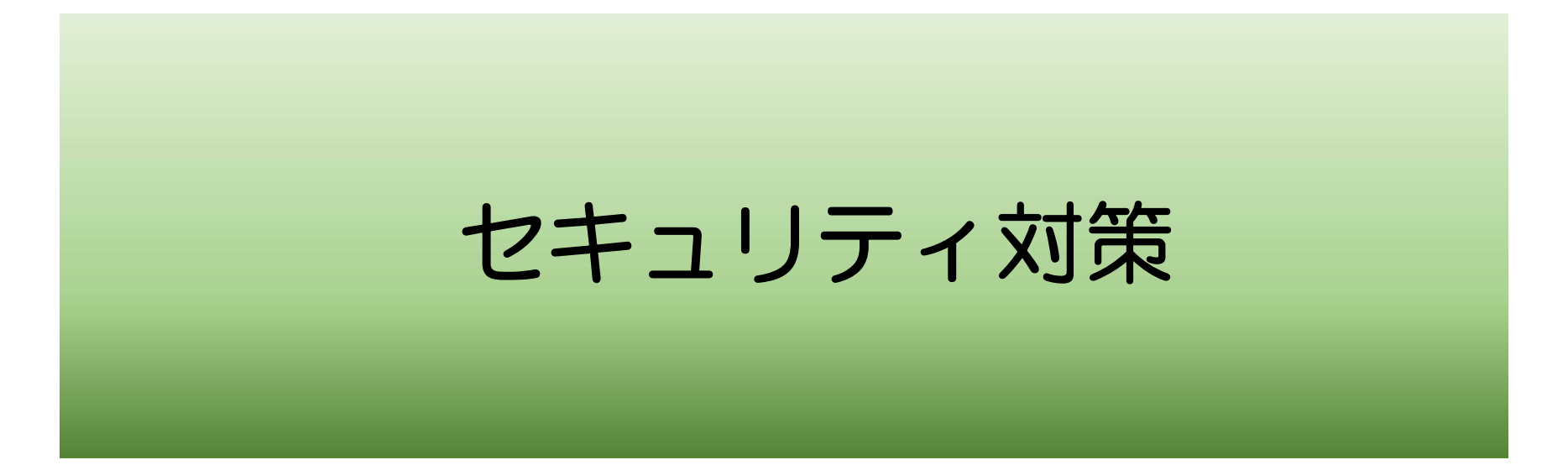

#### 支部パスワード変更と注意点

- 支部のパスワード変更
	- 6月9日以降、順次新しいパスワードに変更します
		- 新しいパスワードは本日お渡しします
		- 変更が完了次第、HP責任者にメールでご連絡します
			- 全支部の変更には5時間近くかかります。
				- 一気にできないので順次作業します。上記の時間帯で作業中 にパスワードのエラーが発生したら新しいパスワードを試してみ てください
	- ただし、既にウイルスに感染していると効果がない ため、あらかじめチェックしておいてください
		- キー入力を監視するウイルスに感染していると簡単に読 み取られます

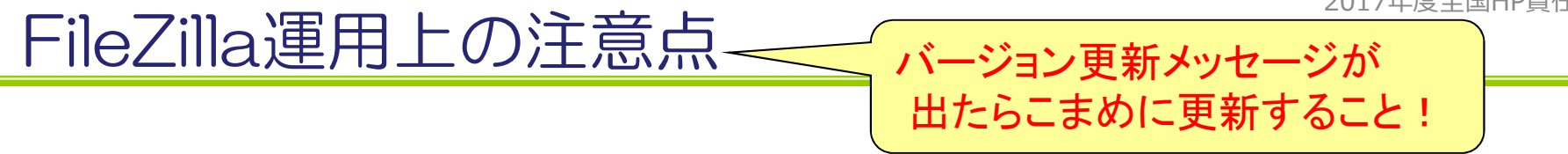

#### – パスワードの保存を止め、毎回入力する

- 保存すると、暗号化されずにファイルに記録されます
- 面倒くさいと思う場合は、次ページの方法で
- サイトマネージャの設定方法

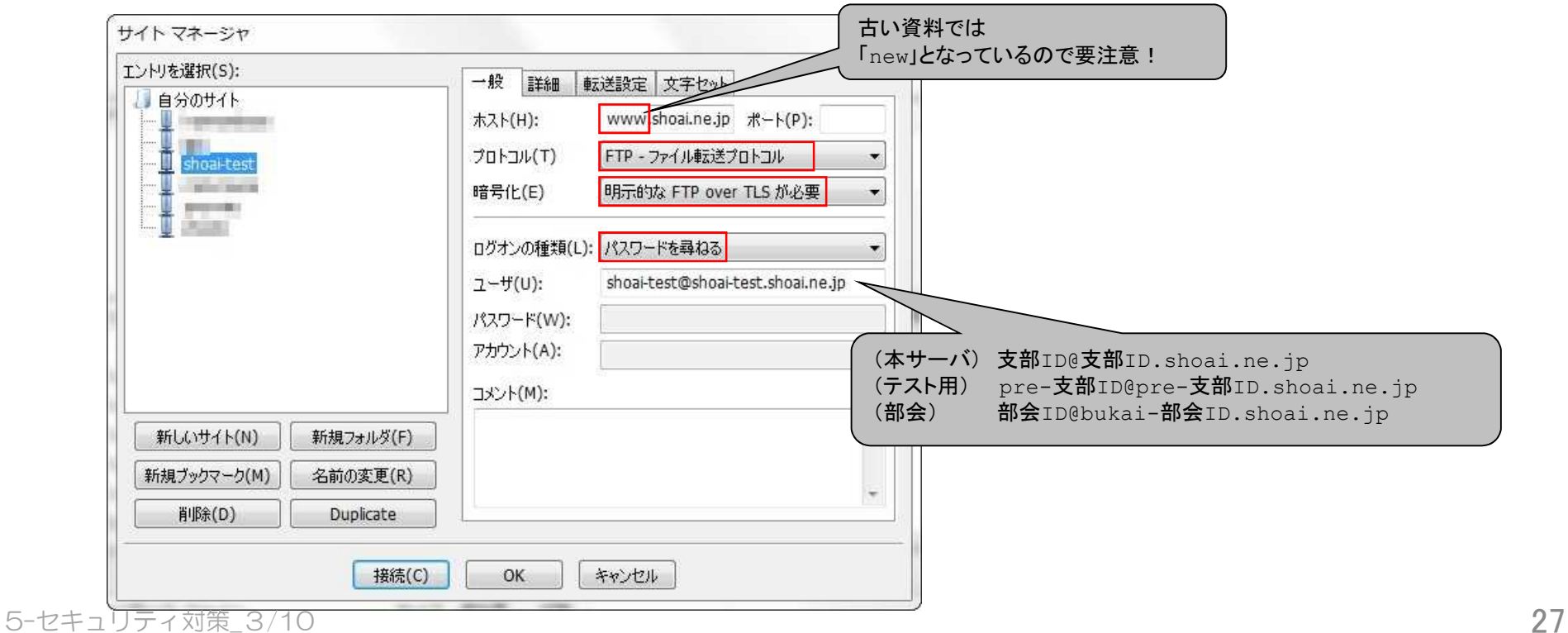

#### パスワードの単語登録(枚方支部HP委員会ご提案)

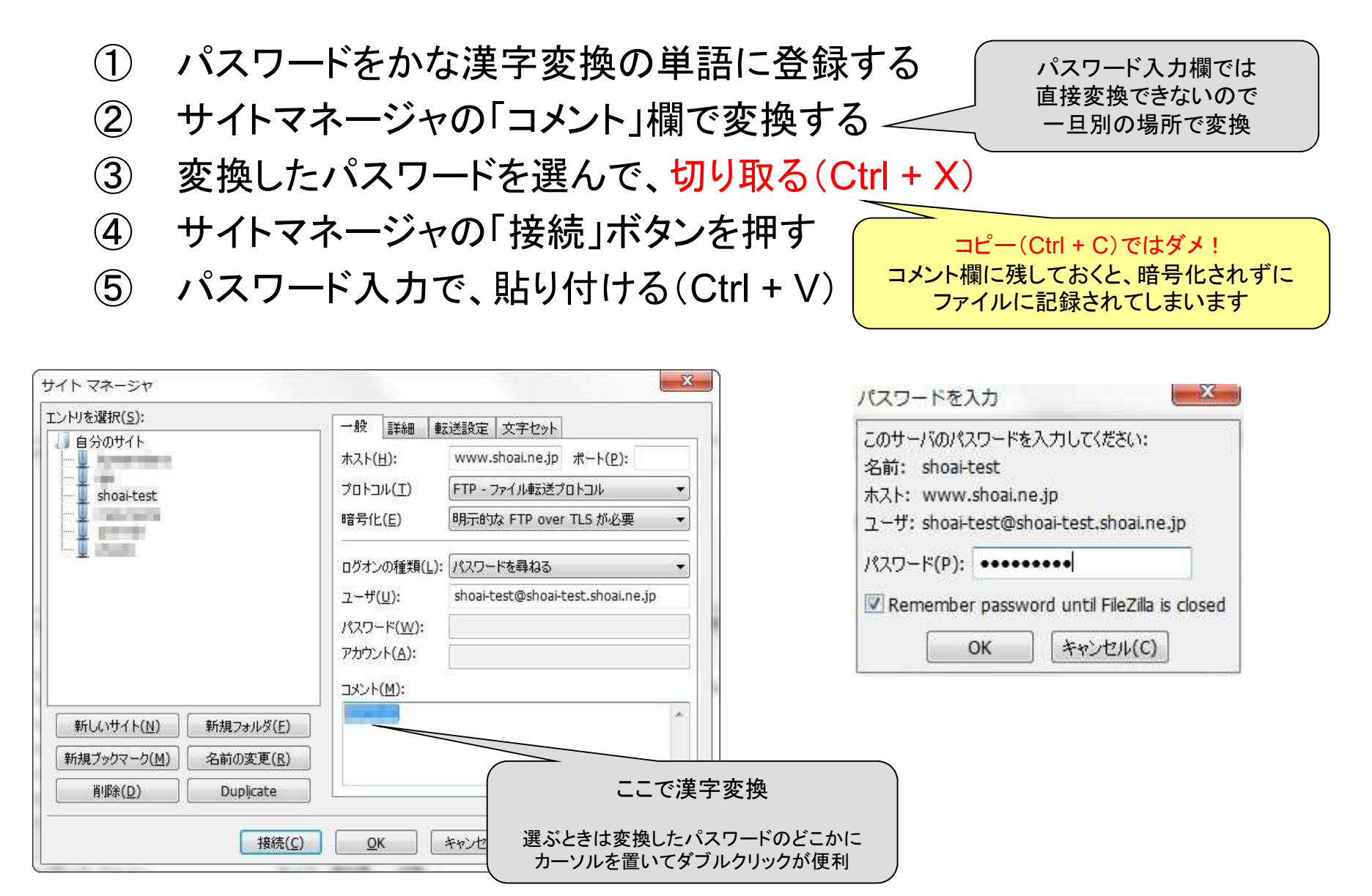

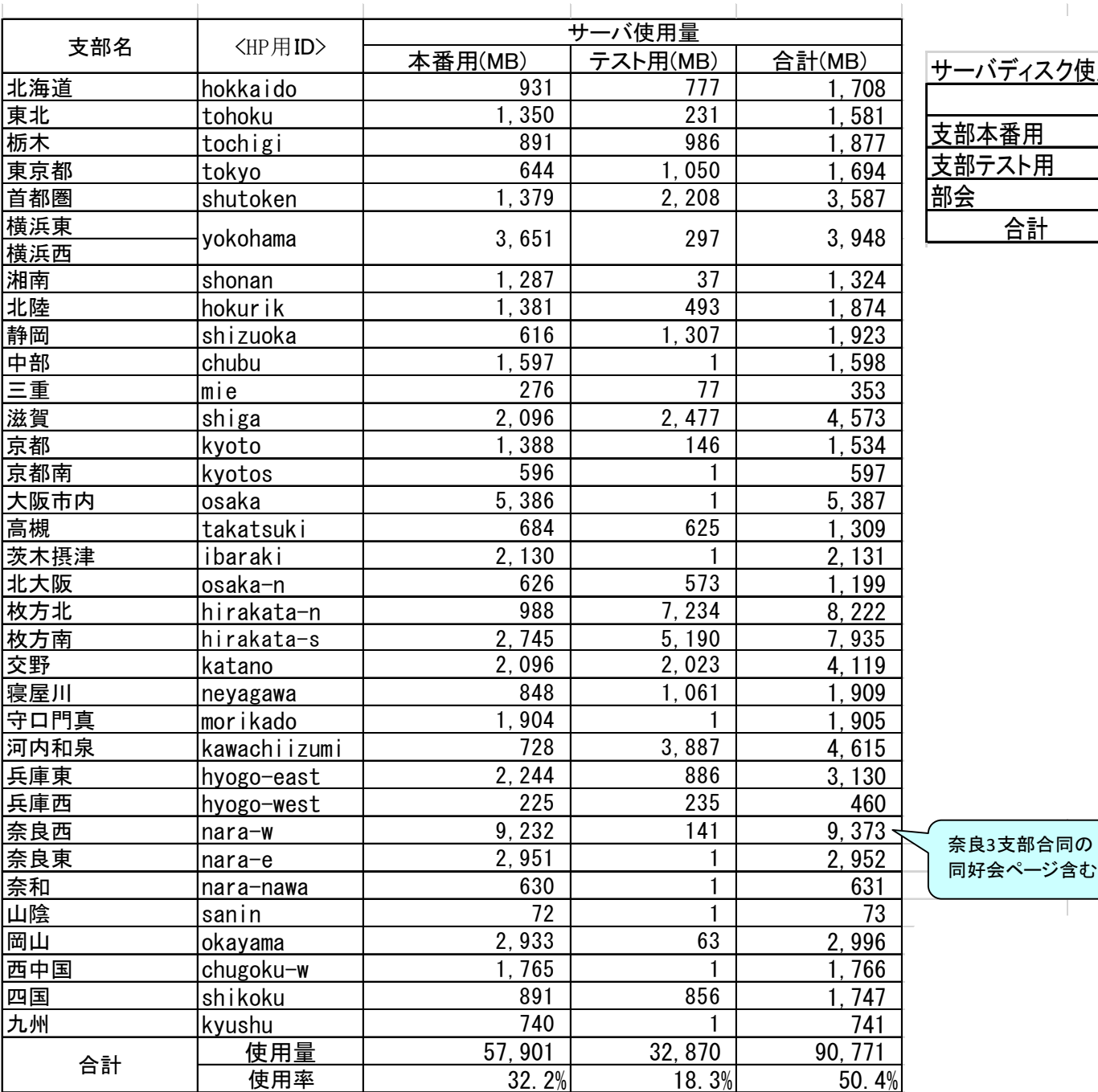

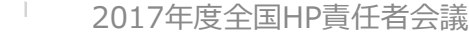

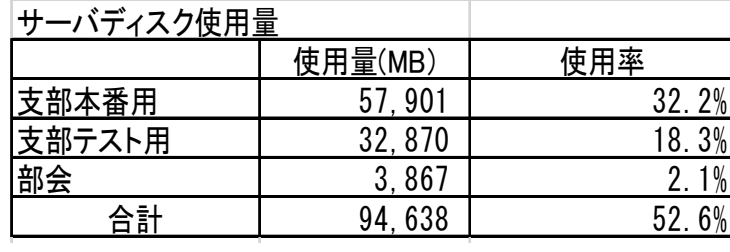

 $\mathbb{R}^2$ 

5-セキュリティ対策\_5/10

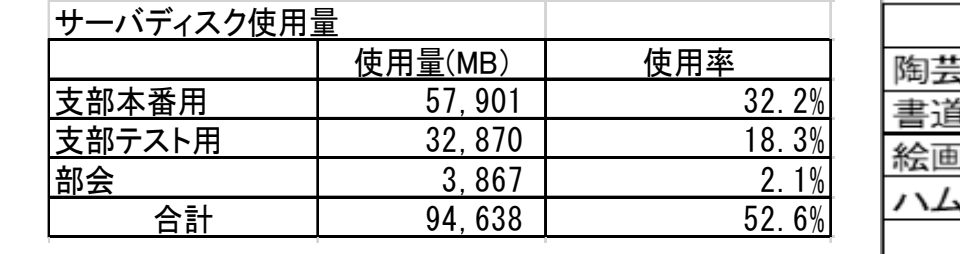

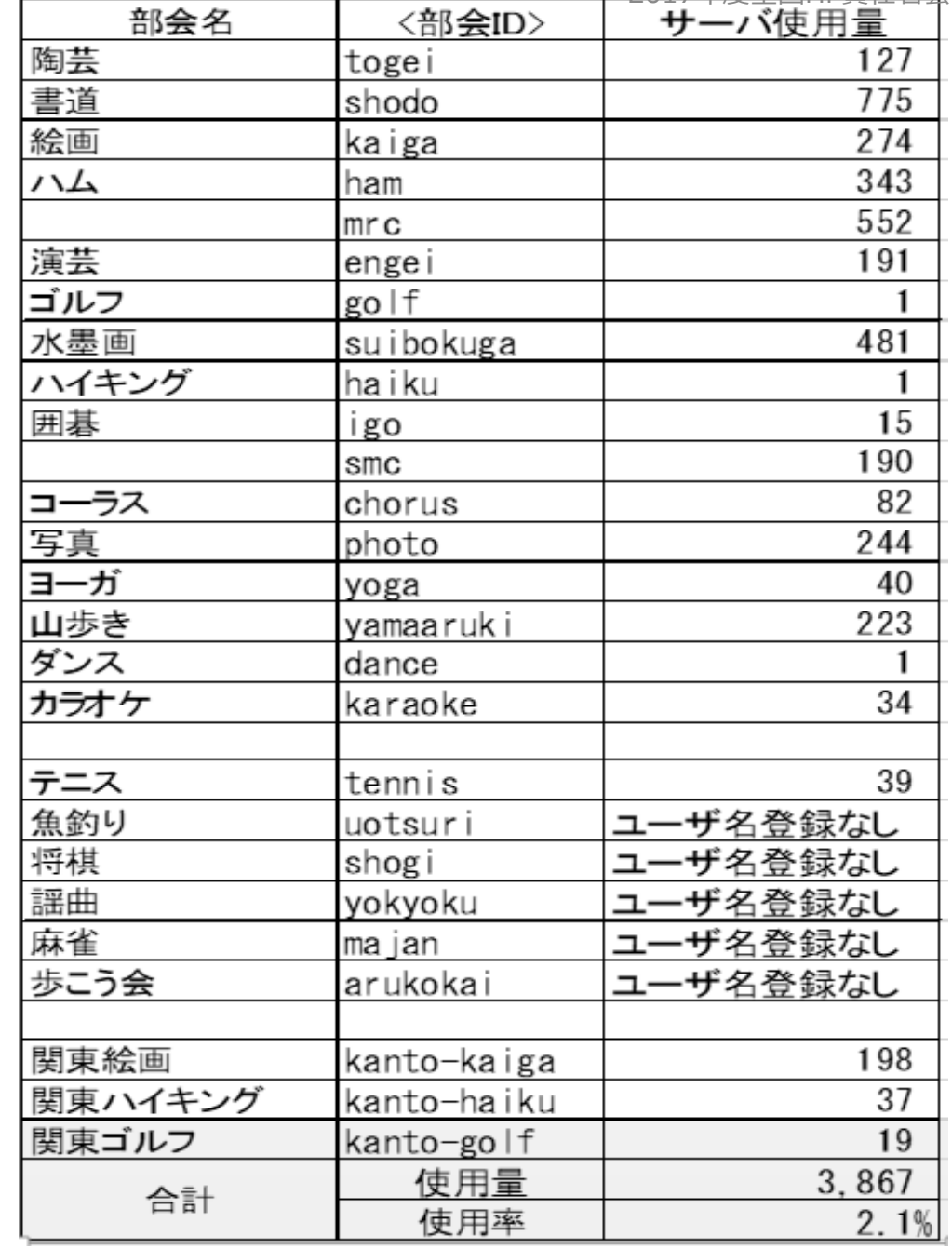

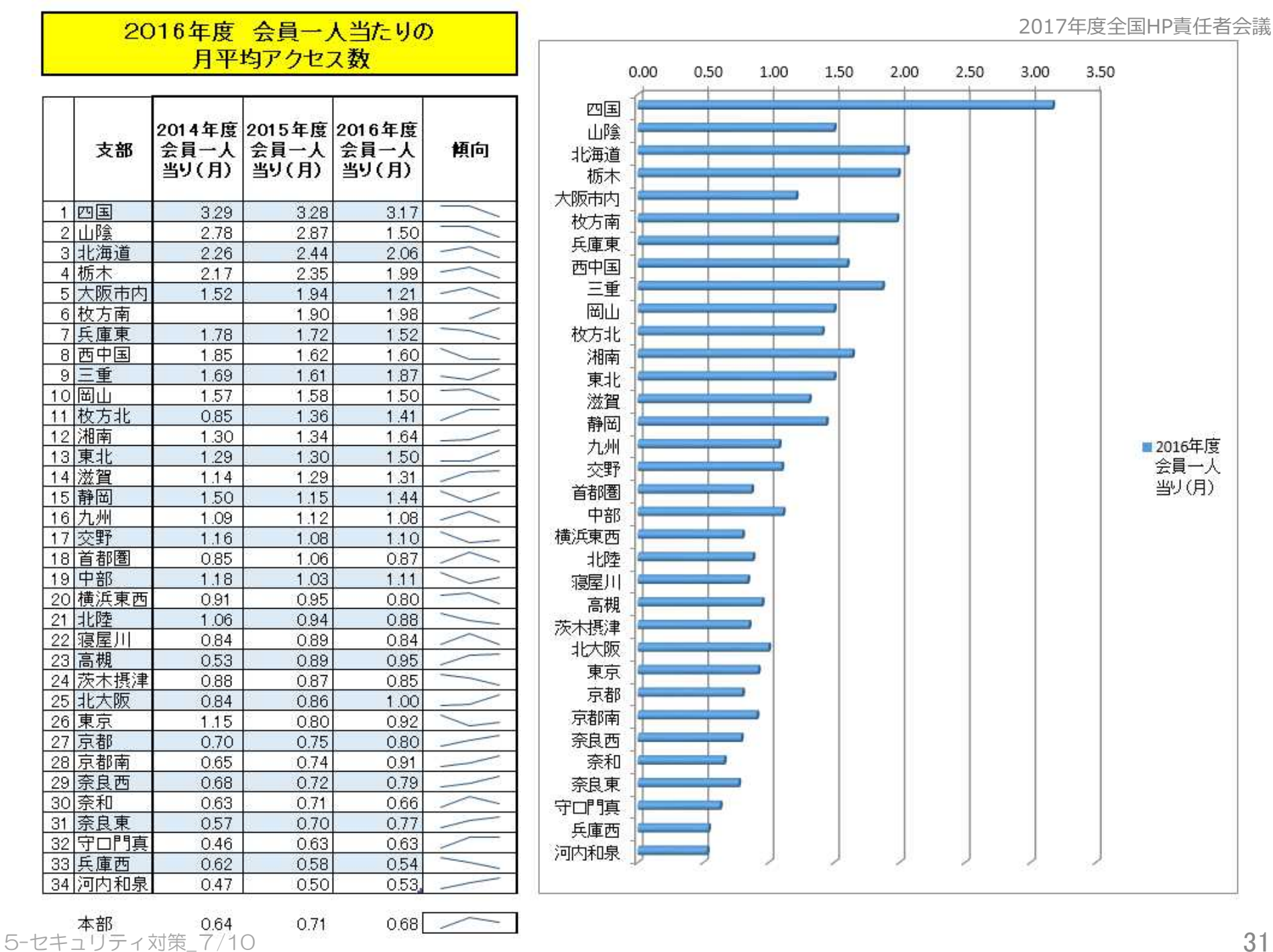

1 四国

 $2$   $11$  $B<sup>2</sup>$ 

4 栃木

 $9$ 三重

10 岡山

12 湘南

13 東北

14 滋賀

15 静岡

16 九州

17 交野

19 中部

21 北陸

23 高槻

26 東京

27 京都

30 奈和

各支部3ヶ年推移

2017年度全国HP責任者会議

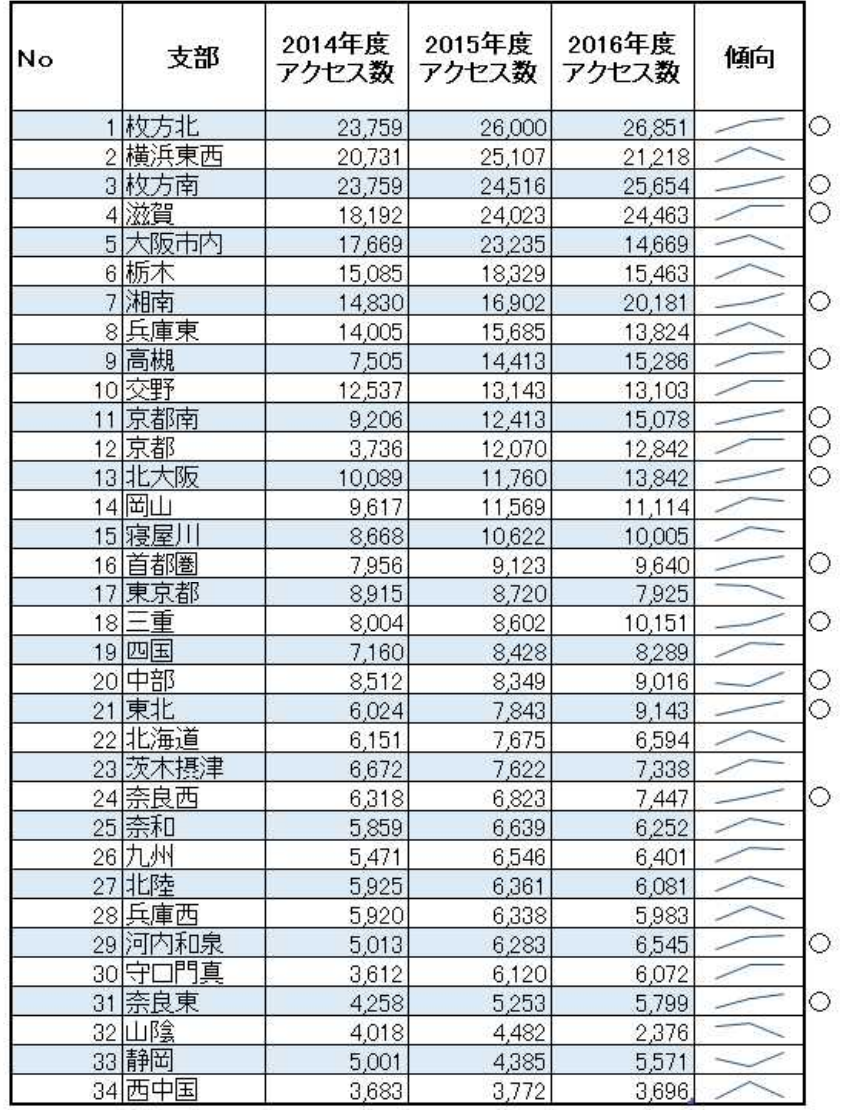

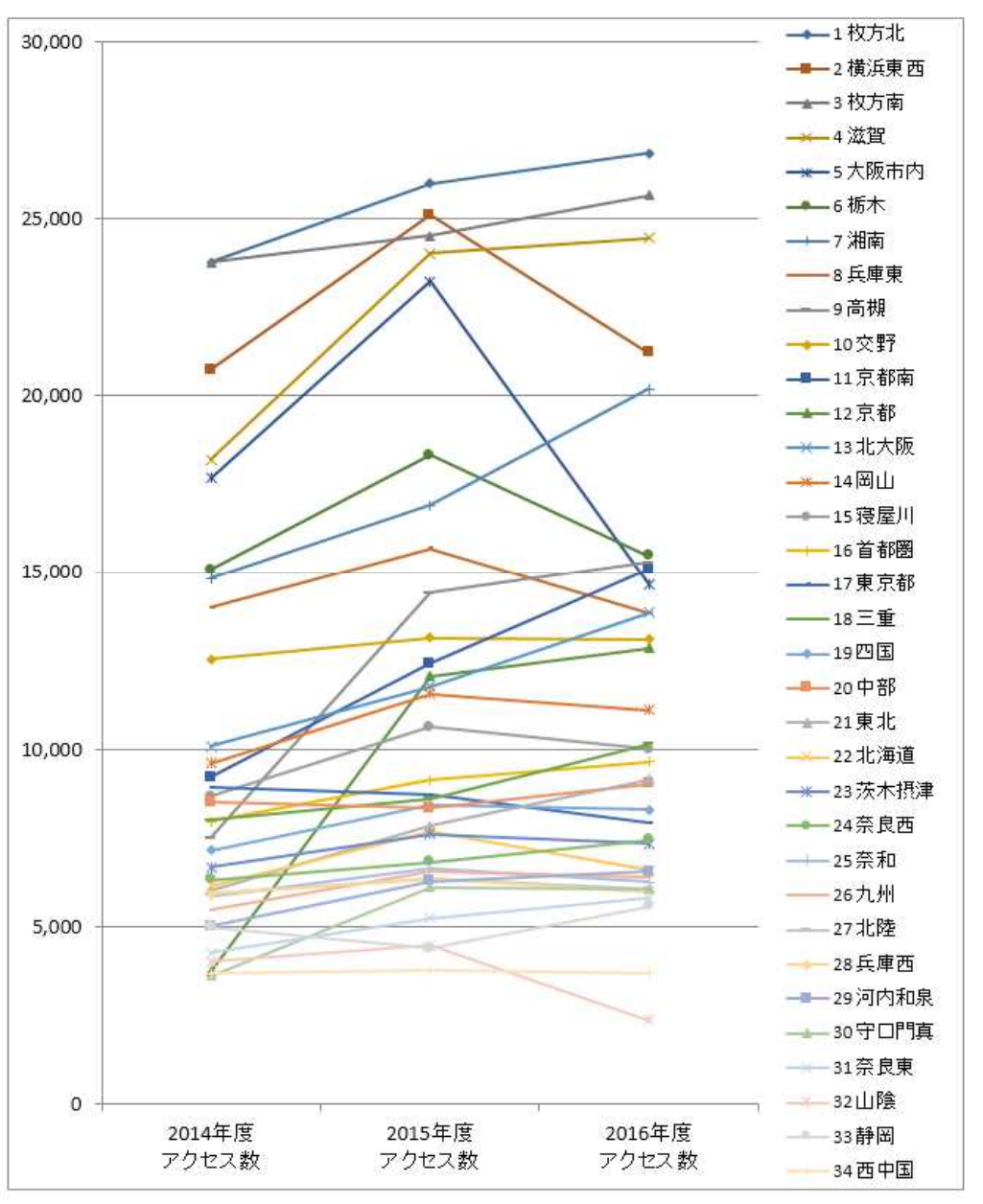

#### 各支部3ヶ月推移

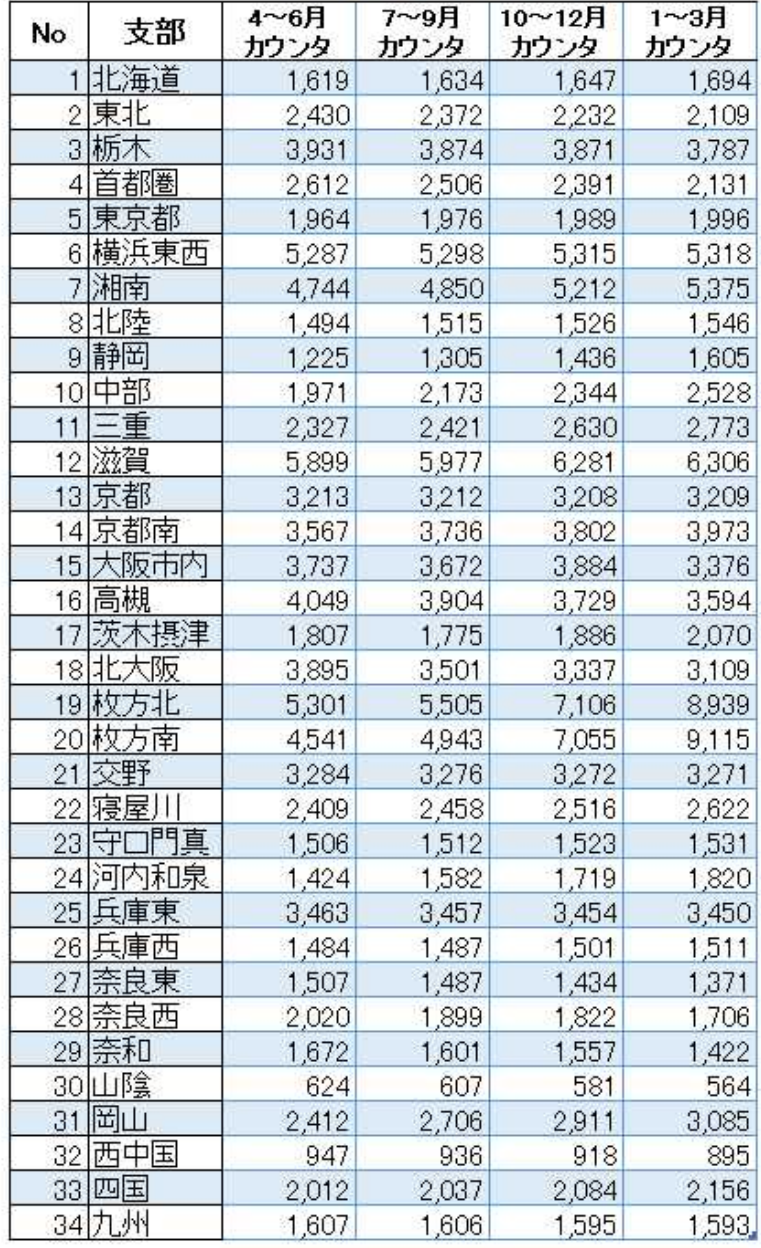

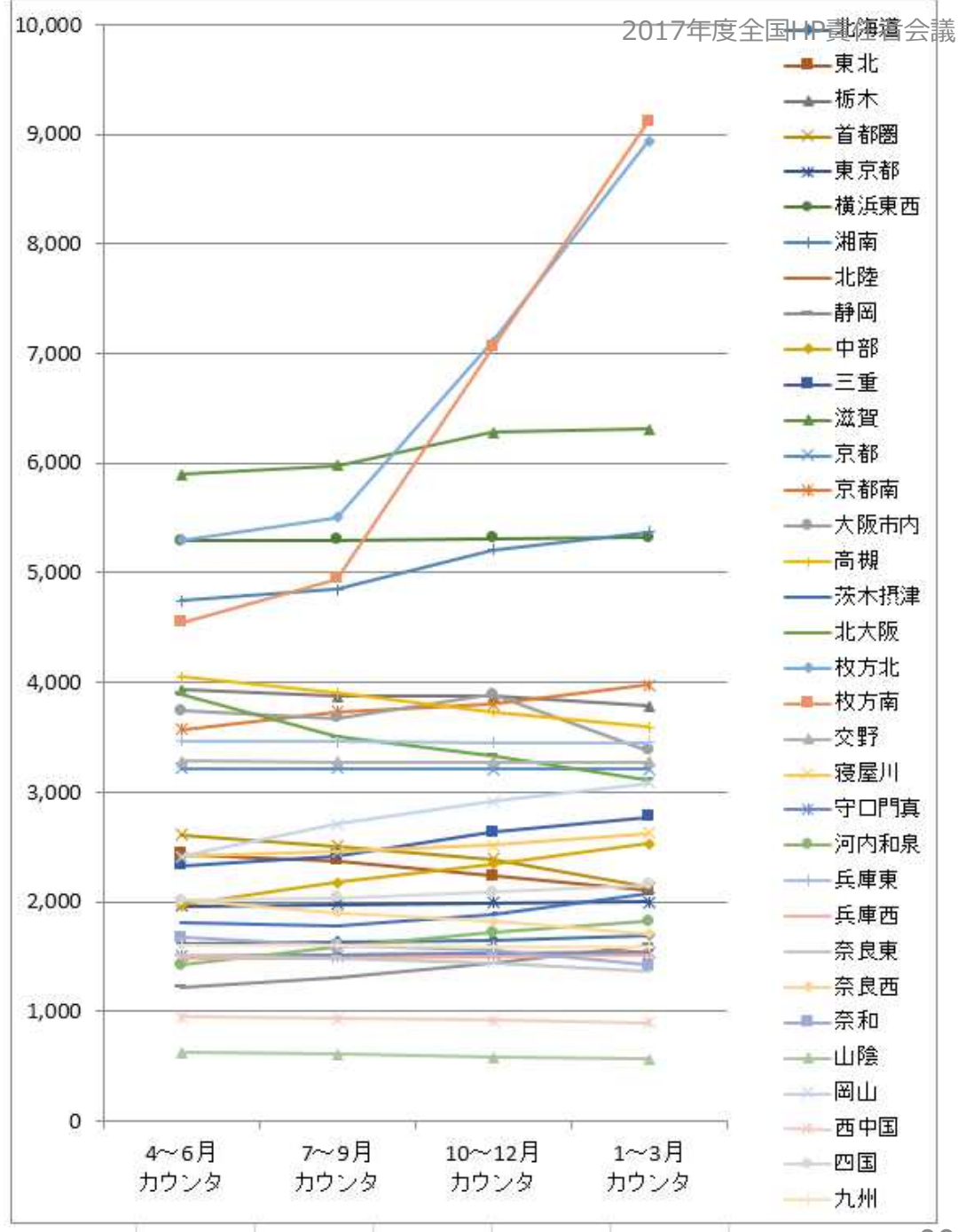

5−セキュリティ対策\_9/10 33

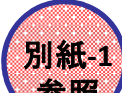

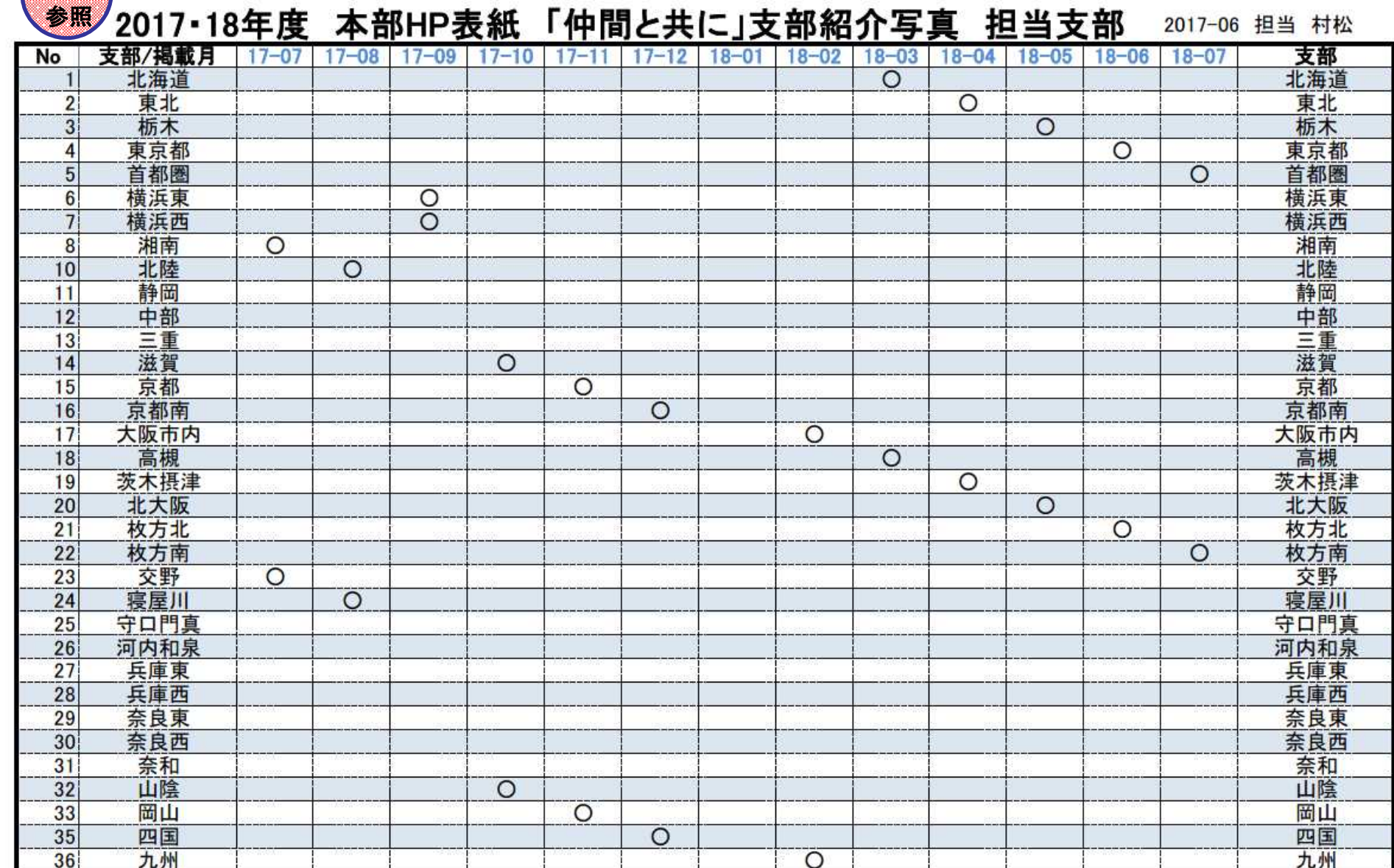

**PERSONAL PROPERTY** 

#### ※ 写真掲載は各支部1枚、「支部行事」「同好会」より"親しみ・楽しみ・喜び"が表現されている候補写真5〜6枚本部HP委員村松迄<br>なお、該当支部には事前に村松よりメールで要請させていただきます

## 新認証システムへの移行 Basic認証からSSO認証へ

### セキュリティ強化の取り組み状況

「個人認証登録」の現状

> 支部登録の実態 (詳細資料:活動方針Ⅳに掲載)

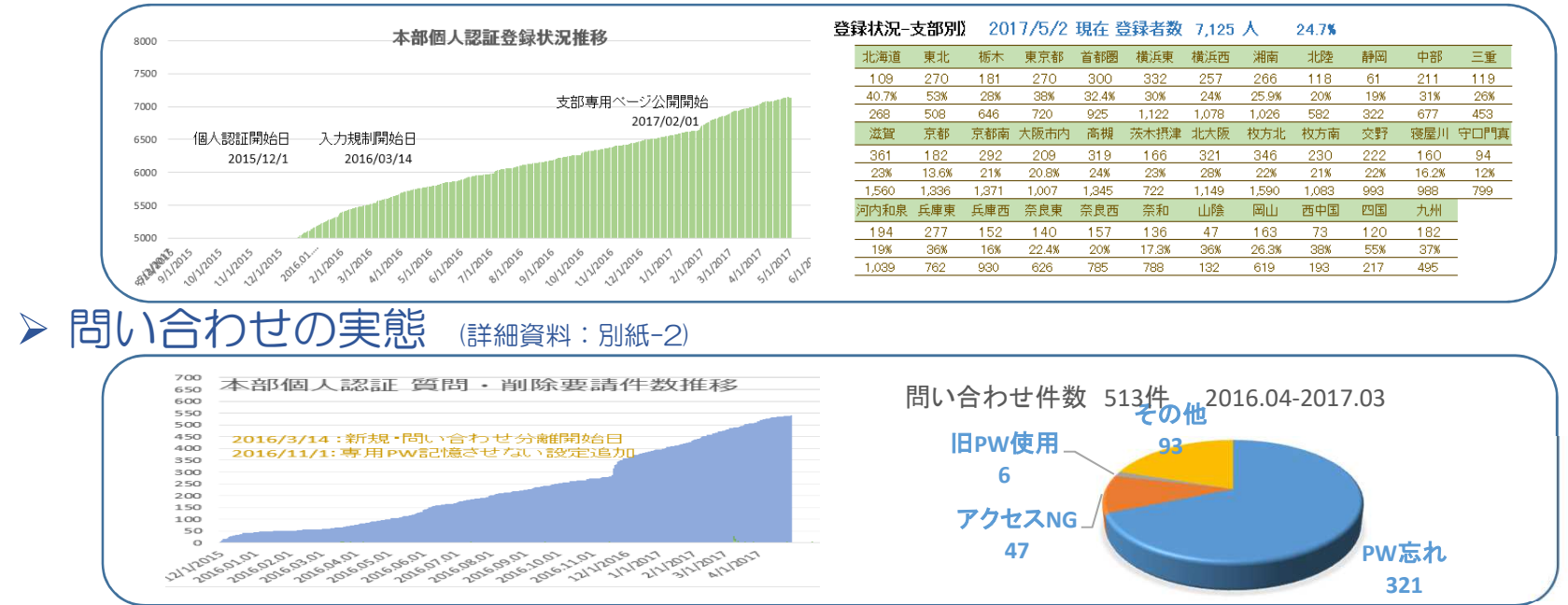

#### 「支部専用ページの公開とPWの一本化」(STEP3)

移行処置(B/C区分)適用支部のA区分移行をもってSTEP3を終了

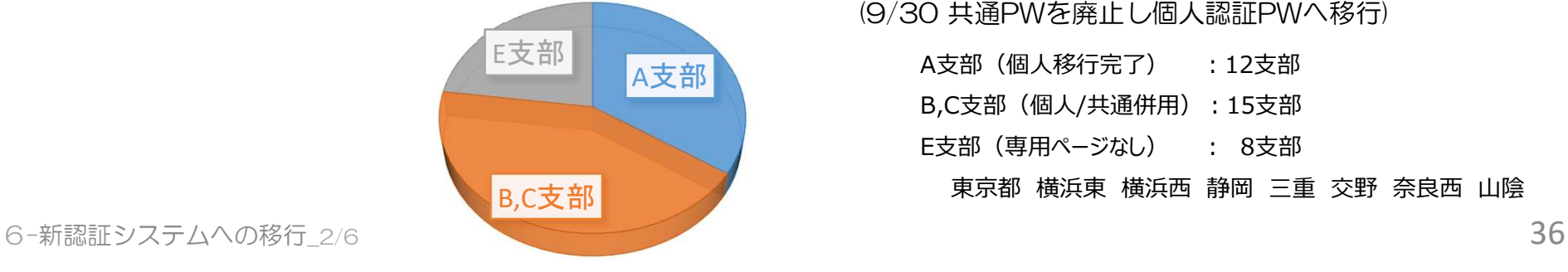

(9/30 共通PWを廃止し個人認証PWへ移行)

A支部(個人移行完了) :12支部

B,C支部 (個人/共通併用): 15支部

E支部(専用ページなし) : 8支部

東京都 横浜東 横浜西 静岡 三重 交野 奈良西 山陰
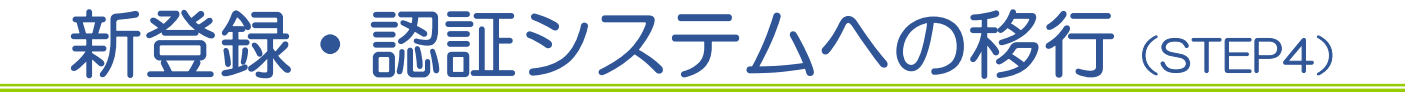

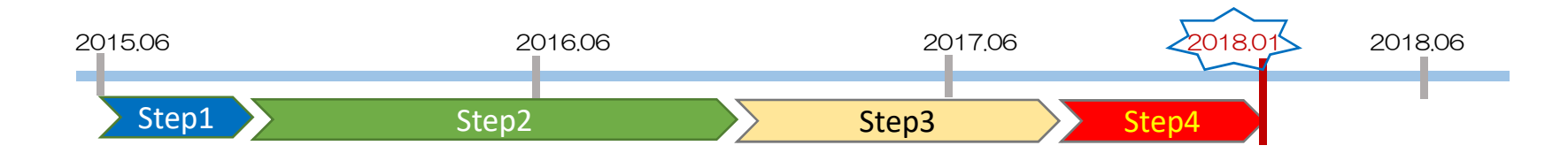

個人認証登録システムを新業務システムの登録機能に統合

- 新規登録時の会員確認・登録・返信迄を自動化 (PinNo(ManNo)と西暦生年月日で会員確認し、記入Eメールへ返信)
- PWの暗号を不可逆性に変更。また保存場所も業務サーバーに変 更し安全性の向上を図る
- 認証システムをBasic認証からSSO認証に変更
	- ・支部間を閲覧時に要求されるID,PWを1回入力のみで閲覧が可能
	- PW忘れのサポート策として、リマインダ機能を導入

### ■ 改善実施時期

・目標:2018.01

 $6$ -新認証システムへの移行\_3/6  $37$ 

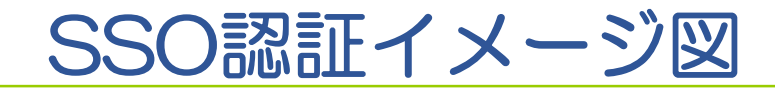

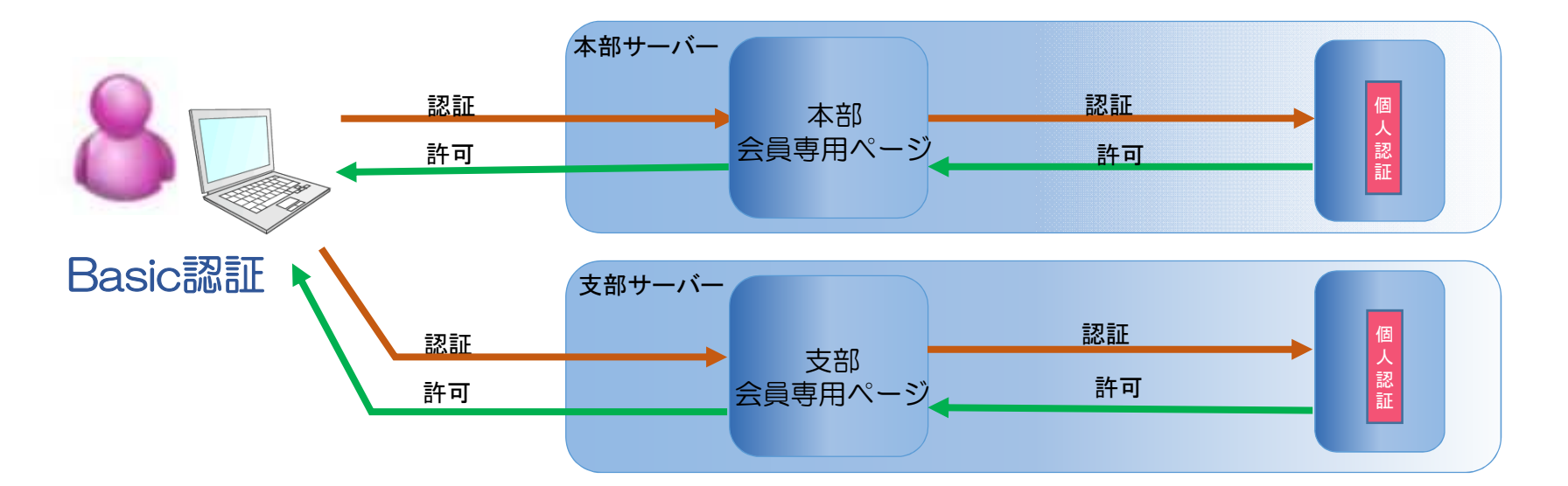

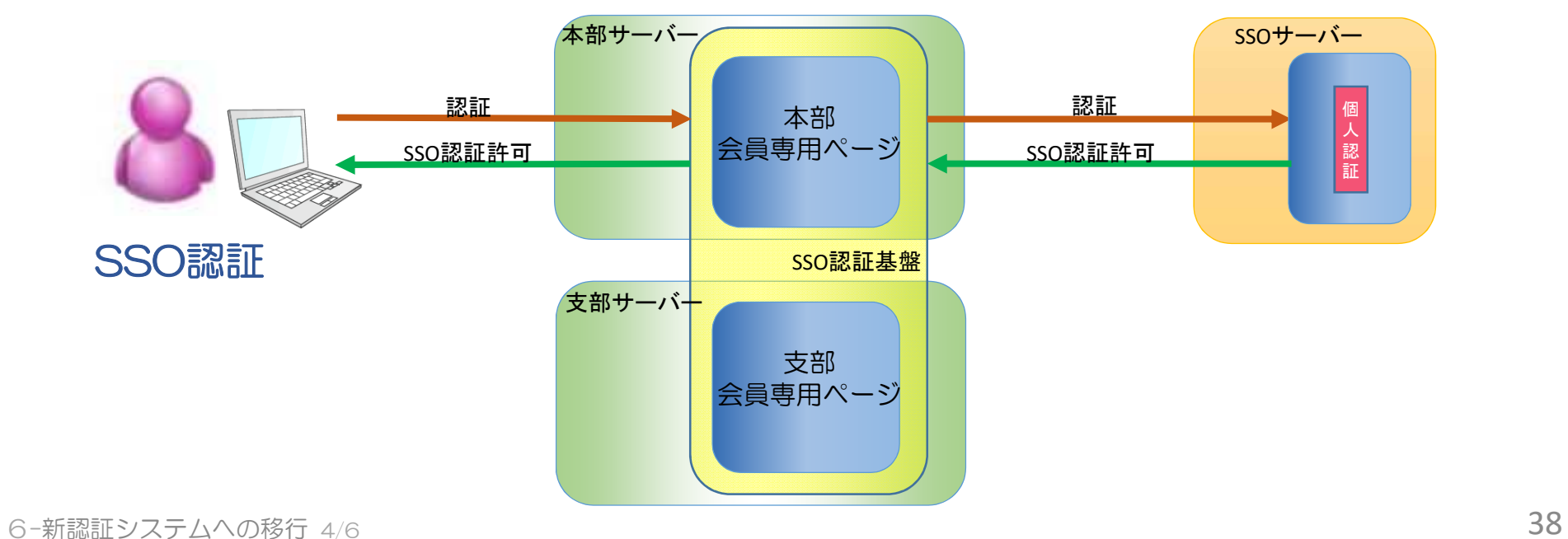

## 新登録・認証システムへの移行 (会員への影響と対応)

- ▶ 個人認証が未登録会員
	- 登録と同時に個人認証ID,初期PWが使用できる
	- 新規登録時の初期PWは、いつでも変更可

### 個人認証登録済会員

- 登録済みの個人認証ID,PW,Eメールは新システムに自動移行
- 自動移行したPWを初期PWと位置づけ、いつでも変更可能
- PW忘れ対策は、リマインダ機能でサポートする
- 会員専用ページの認証画面(PW入力画面)のデザイン変更

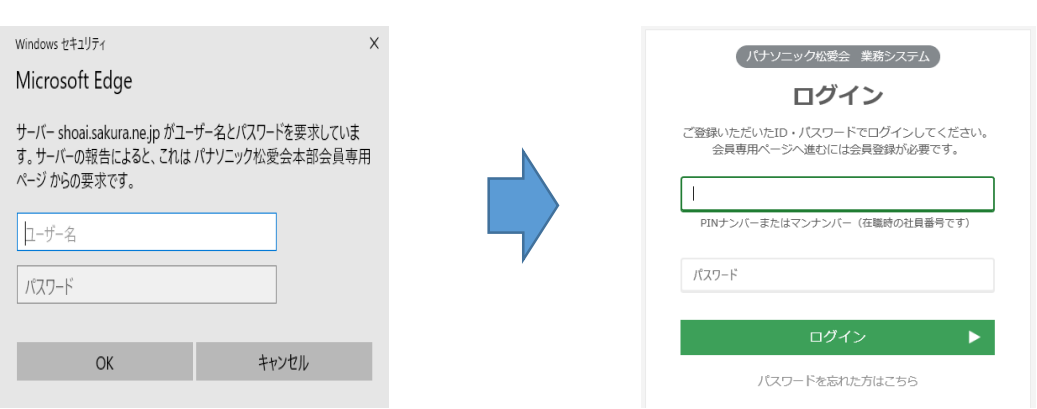

Basic認証画面 SSO認証画面

### 新登録・認証システムへの移行(支部への影響と対応)

#### SSO認証フォルダの事前登録が必要  $\triangleright$

- ※ 認証Program内に組み込むため途中変更が出来ない
- 支部SSO認証フォルダは、現Basic認証フォルダを使用 SSO用/member/フォルダは、全支部に設定する (適用区分「E」支部も設定のため/member/フォルダは削除) PRE·部会も設定が必要なら要連絡→8月頃本部から確認依頼の予定

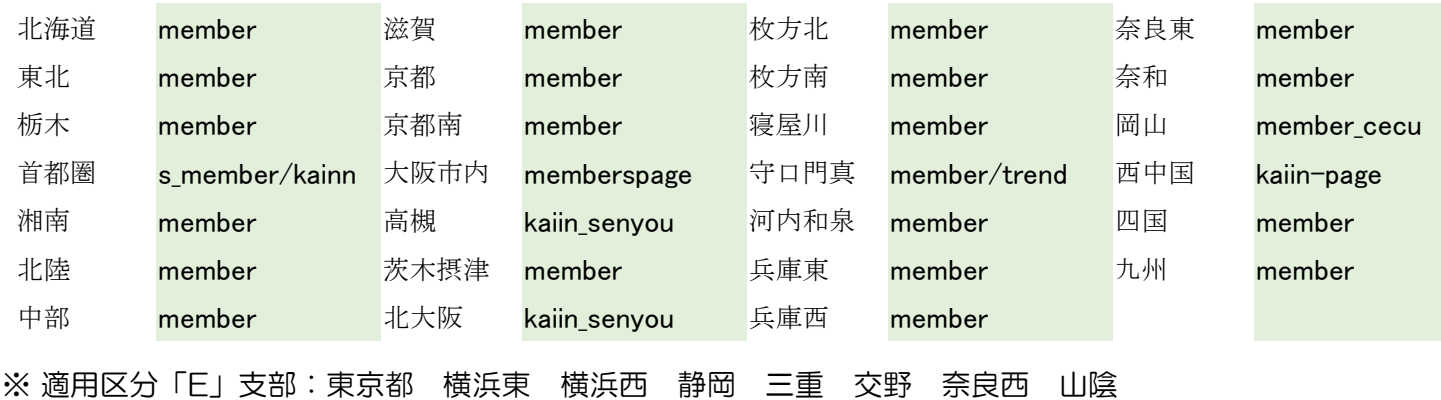

- 支部管理ページは、従来通りBasic認証を使用する SSO認証は会員別に閲覧権限を設定し識別するため、Basic認証の様な 閲覧規制(.htaccess)を自由に設置出来ない
- **>支部HP掲載基準「認証システム」の項目を変更 (詳細: 別紙資料-3)** 認証システムをBasic認証からSSO認証に変更

2017年度全国HP責任者会議

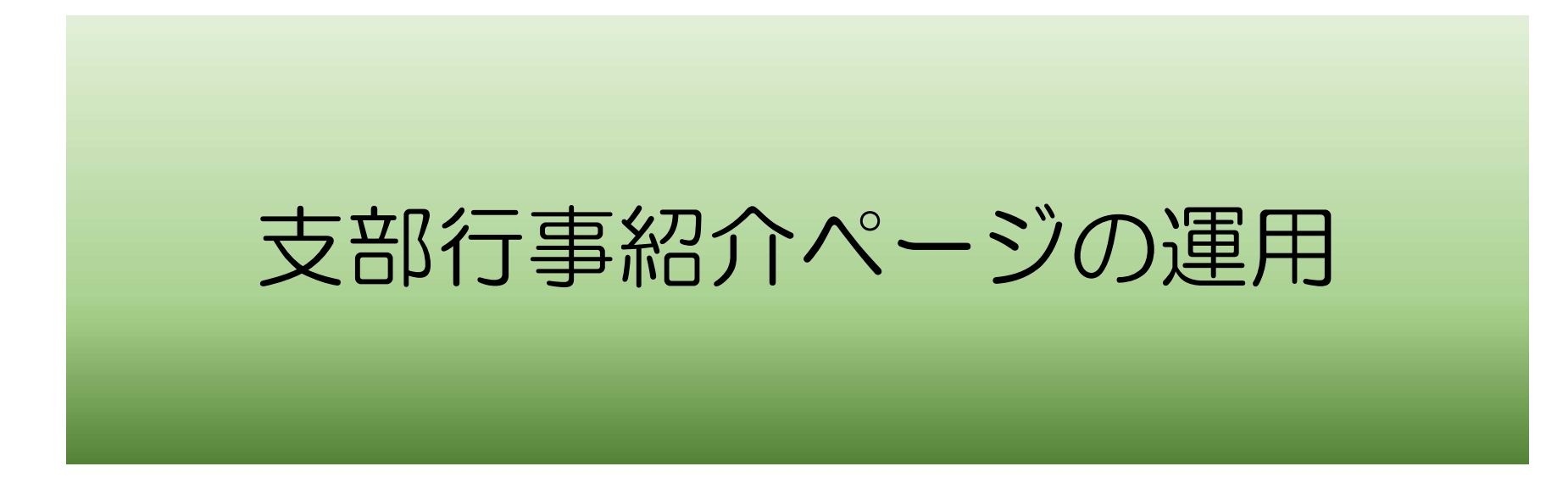

#### **支部行事検索の開発とその経緯**

①2016年6月 支部行事検索の提案をHP責任者会議で提示 一旦保留とした

②2016年度 会員減少傾向が顕著に表われはじめ 政策委員会にて新会員の入会規制緩和に向けた検討開始

③2017年全国総会で会則変更を決定し10月から運用開始が決議される

④HP委員会として②項を受けて入会希望者への対応策の一環として 支部行事の紹介ページの運用を決定 併せて、行事情報の支部間交流を図り、より充実した行事開催を支援する

⑤2017年1月開発開始し4月より暫定運用を開始

⑥2017年7月より本格運用を開始予定

⑦並行して、本部、支部にて新会員入会促進の本格対応が開始される見通し

#### **支部行事検索の運用について**

- (1) 基本運用は各支部でお願いします 支部行事検索に掲載する行事は基本的にお任せします。掲載ページ、掲載タイミング。
- (2) 掲載にあたってのガイドラインを定めますので順守をお願いします。 ①**支部行事検索画面からLINKするのは本文ページにLINKしてください。(基本ガイド)** 但し以下の場合に限りサブメニュー画面にLINKするケースも可とします。
	- **●同一支部行事が複数回に分割して実施される場合で行事別(行事カテゴリー別) にサブメニューがあることが前提で、サブメニューのLINKを可とします。**
		- ・新春懇親会メニュー XX地区、YY地区、ZZ地区新春懇選択のケース (西中国) http://www.shoai.ne.jp/chugoku-w/shibu-sinsyunkon-ichiran.page.html
	- ・社会貢献メニュー AA活動、BB活動、CC活動の活動選択のケース(寝屋川) http://www.shoai.ne.jp/neyagawa/gc-menu.html
	- ・会員懇親メニュー 新会員懇、節目懇、女子懇等の懇親会、地区選択のケース(九州) http://www.shoai.ne.jp/kyushu/tiku\_column.html
	- ※ 支部行事全体のメニュー等にLINKすることは、**禁止**とさせていただきます。 ②支部行事検索登録のタイミング
		- ・支部行事ページが掲載されましたら速やかに登録願います。
- (3) 支部行事登録のための登録ツールは松愛会 会員専用ページに公開します。 **・URLをコピー&ペーストで更新可能なツールです。デモもこの後に実施します。**

### 支部行事検索に必要な行事登録方法について説明します

#### 2017年度全国HP責任者会議

#### 支部行事検索の管理画面の設定

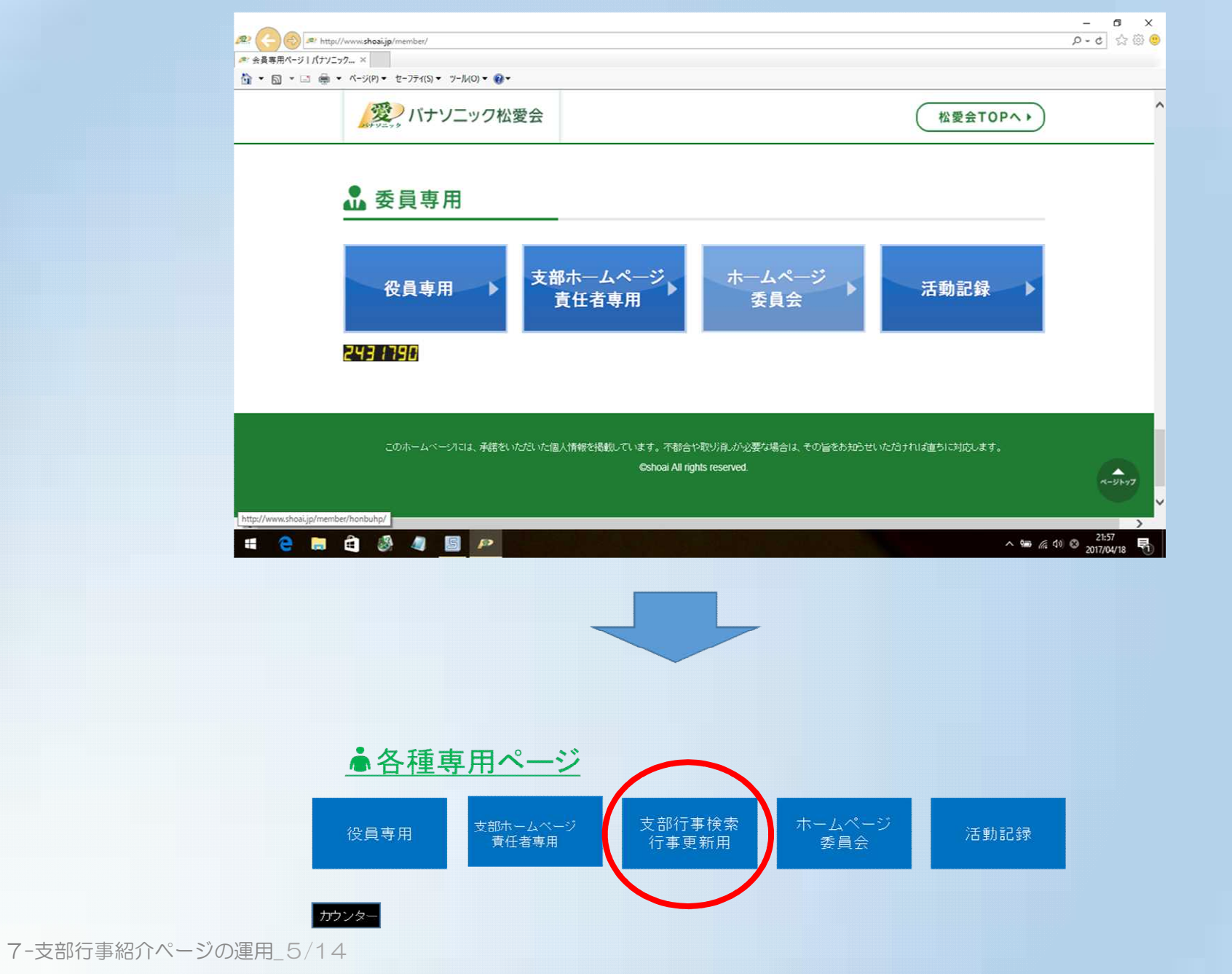

◆行事登録の利用者についてのお願いです

①行事登録利用者の登録が必要です。各支部HP責任者の皆様は、 事務局で登録します。

②支部HP委員の方の登録が必要な支部は、HP委員会へ連絡ください。 ・支部名 ・氏名 ・個人認証ID ・送付先 hpcontact@shoai.ne.jp (中溝宛)

③所属支部以外の登録作業が出来ないように制御しています (A支部の方はA支部のみ更新可能)

④一般会員の方が誤って登録作業が出来ないように制御するため (HP委員以外は登録しない)

## 具体的な登録作業について説明します

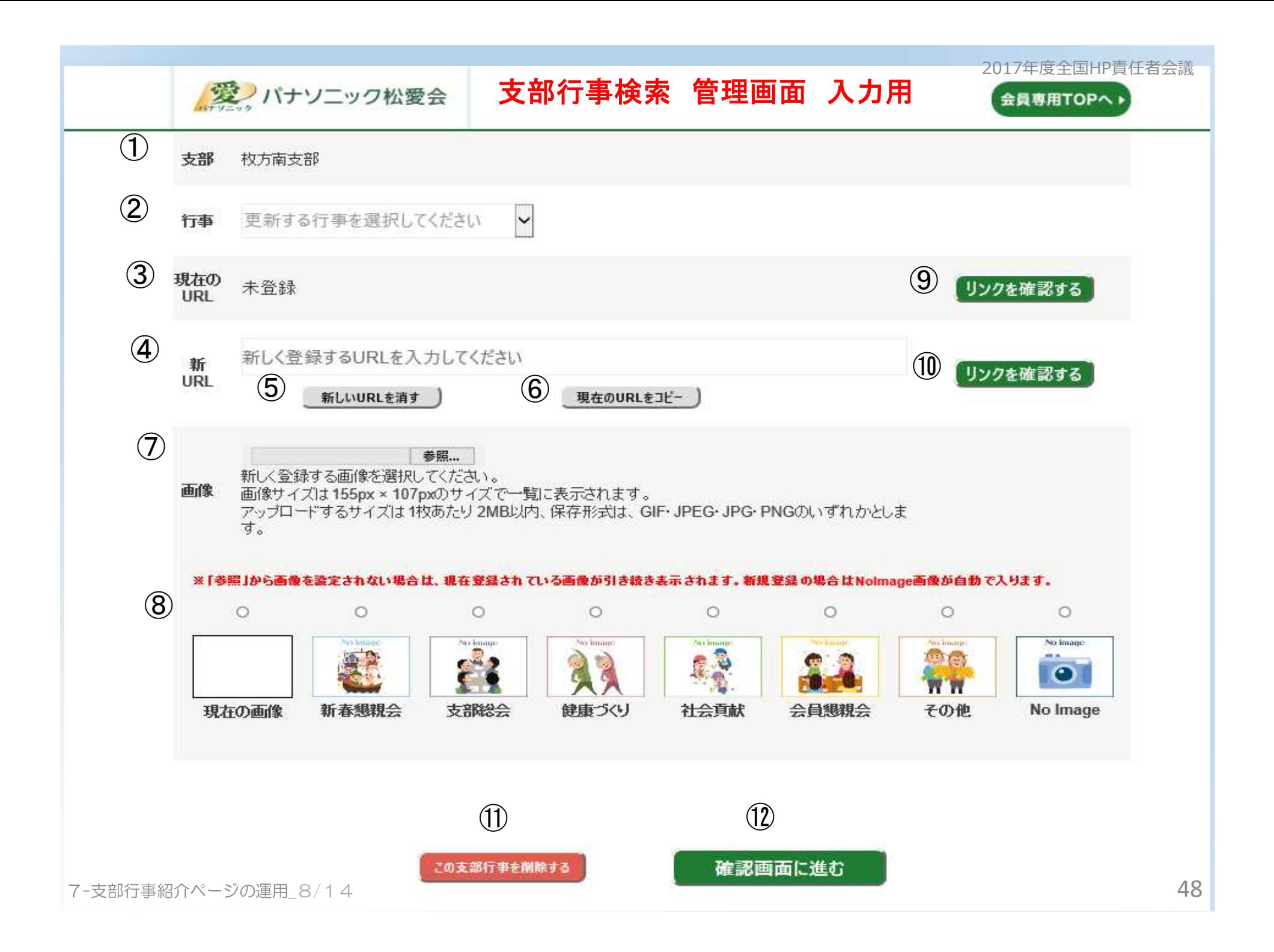

### **支部行事検索 管理画面 項目説明**

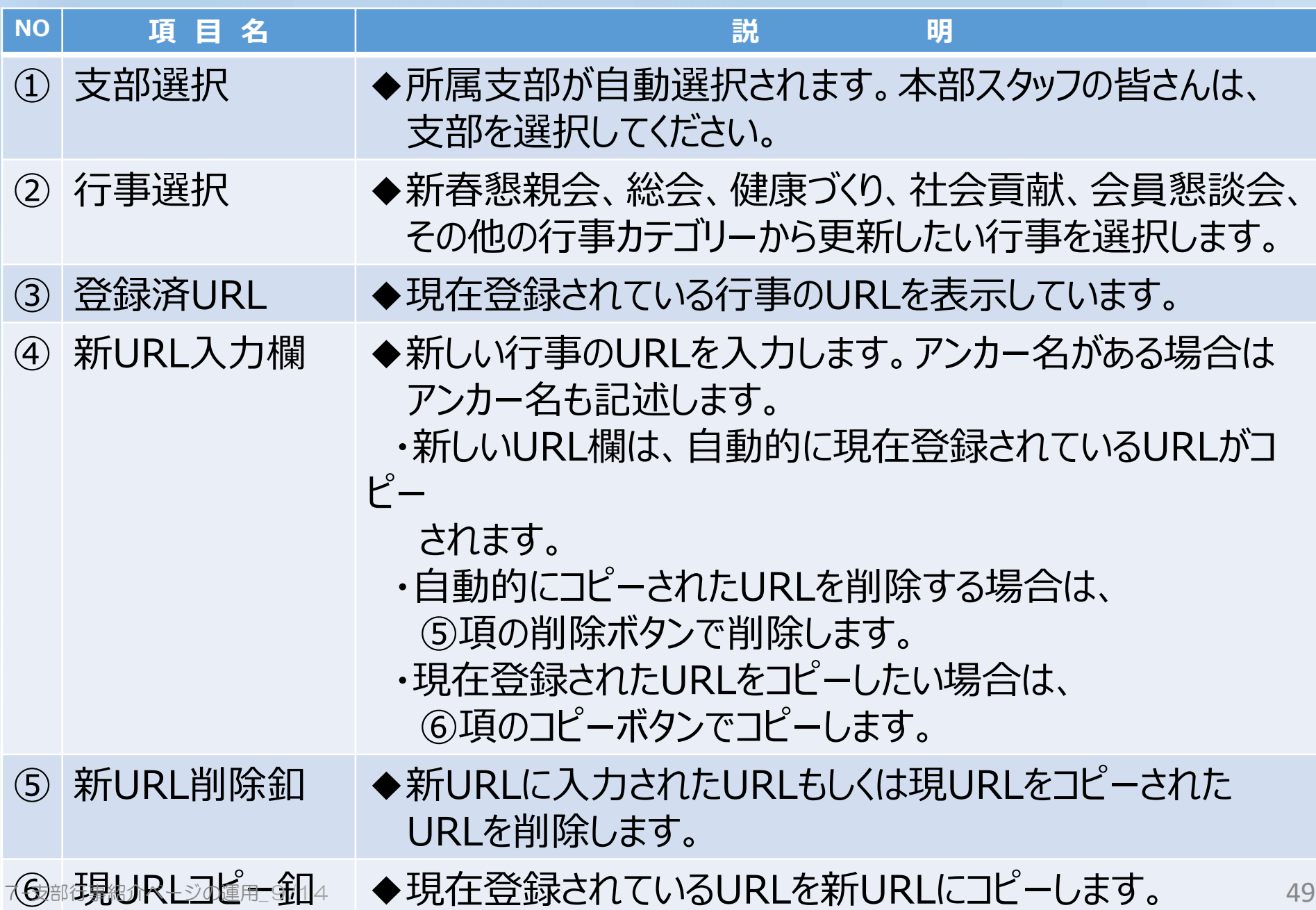

### **支部行事検索 管理画面 項目説明**

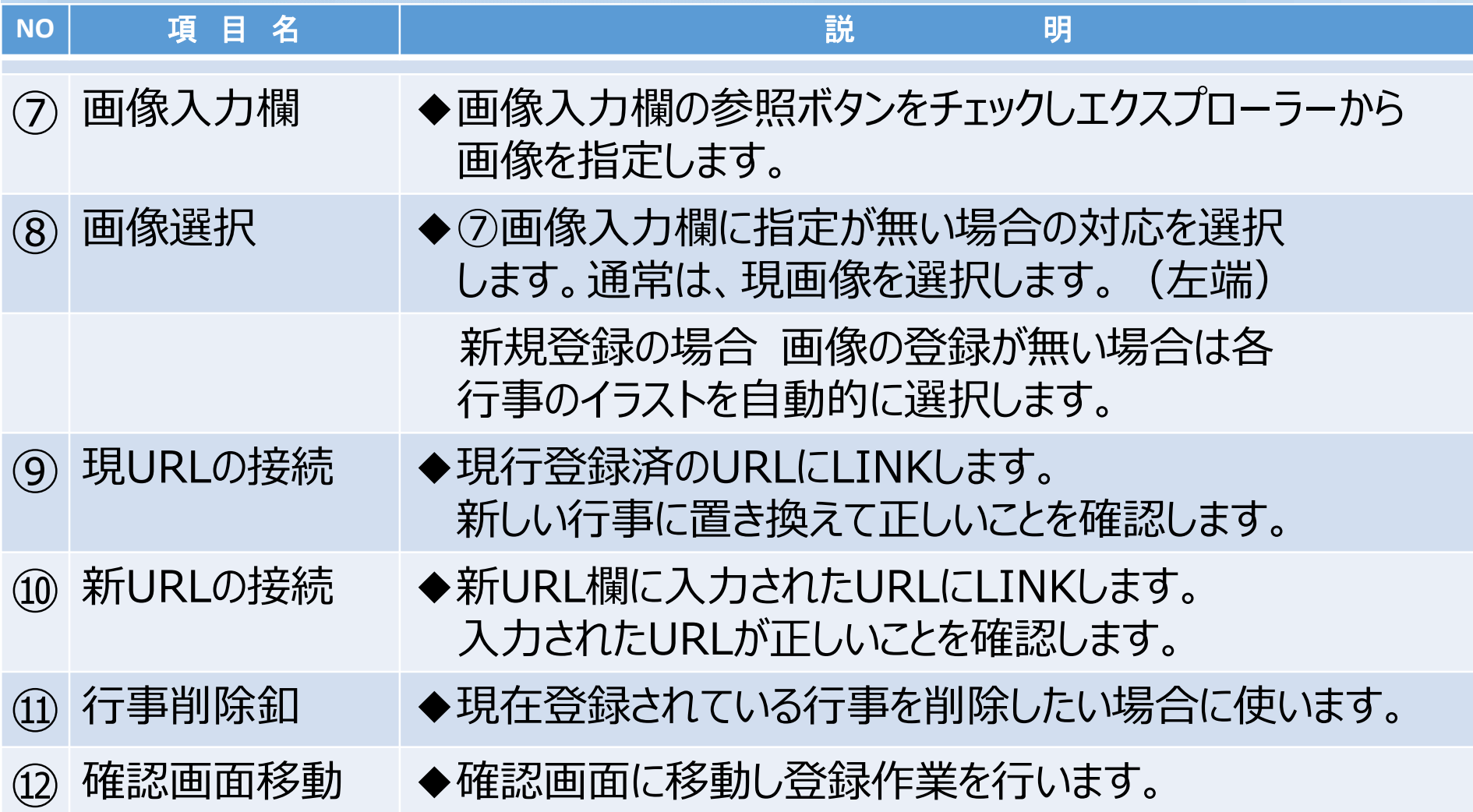

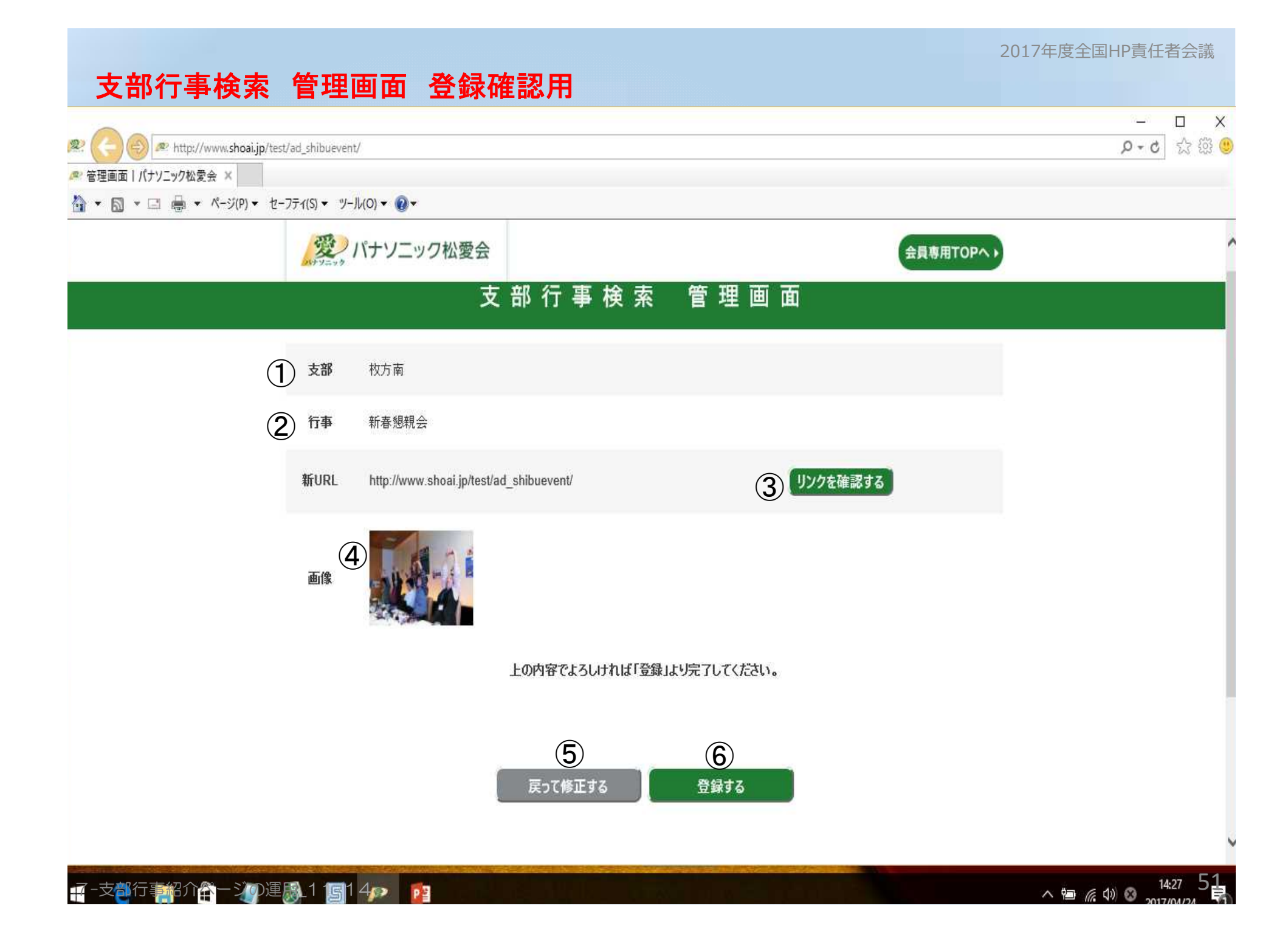

2017年度全国HP責任者会議

### **支部行事検索 管理画面 確認画面項目説明**

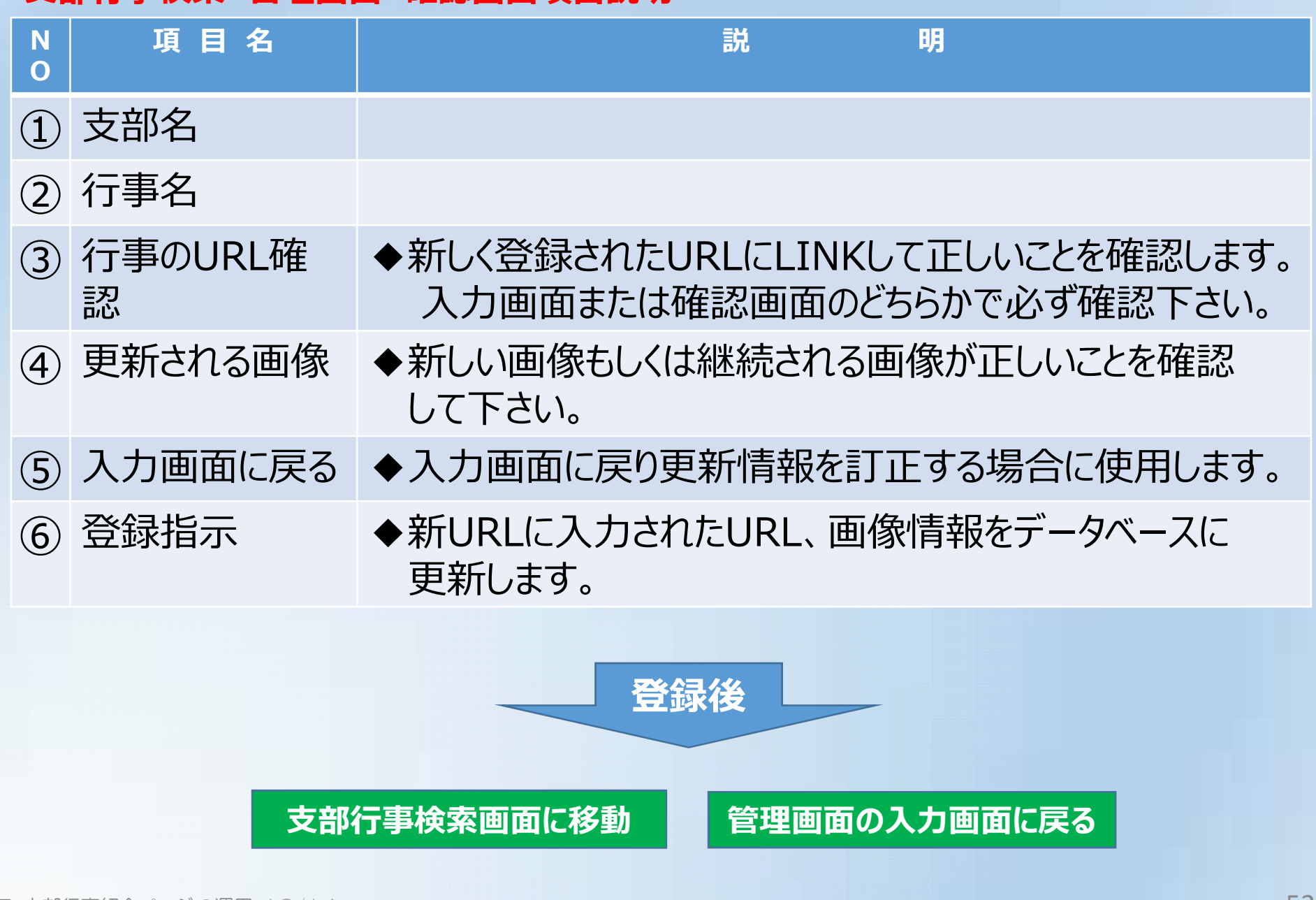

### 練習用テスト環境

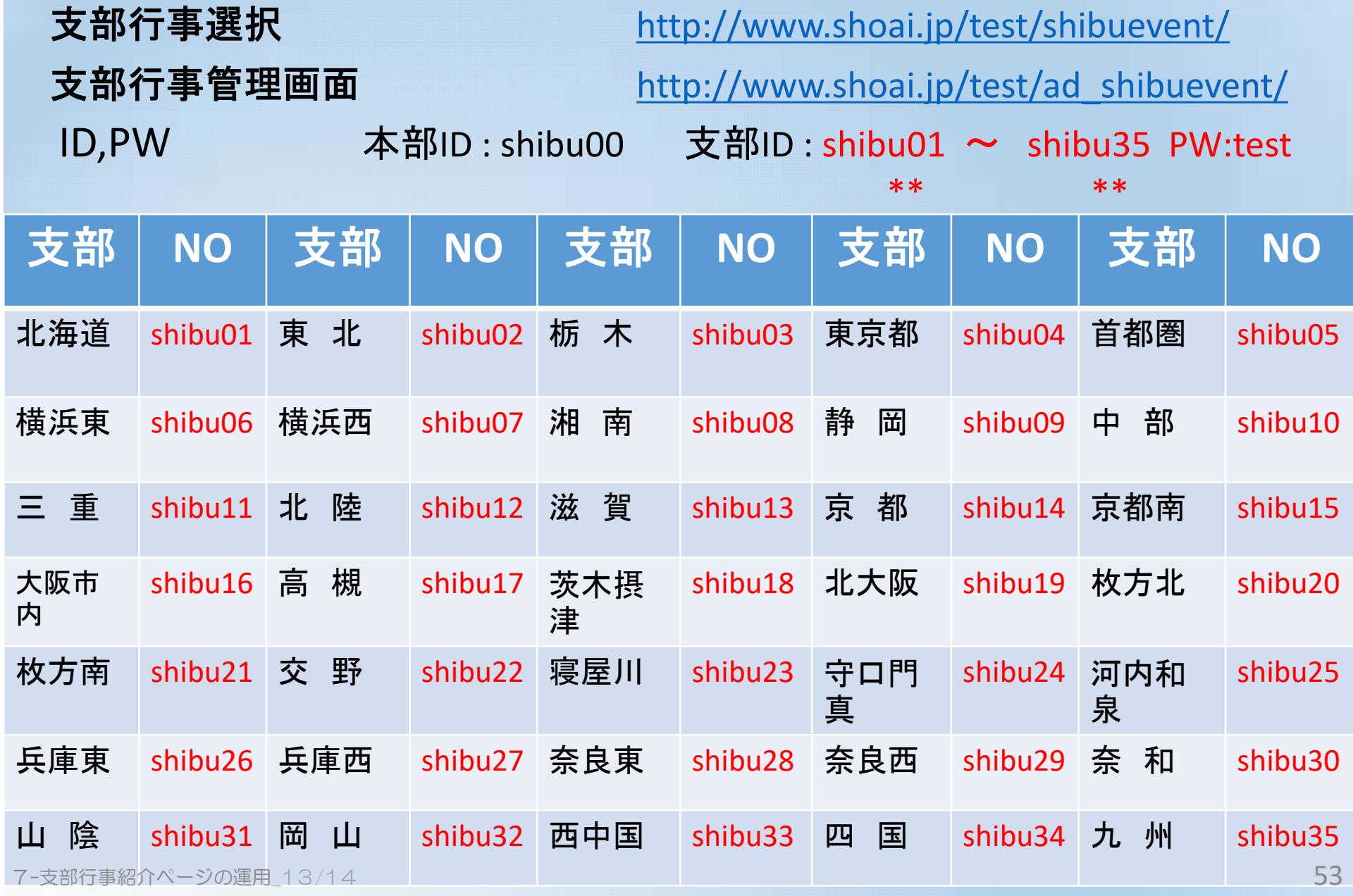

#### アンカー名付与の参考事例

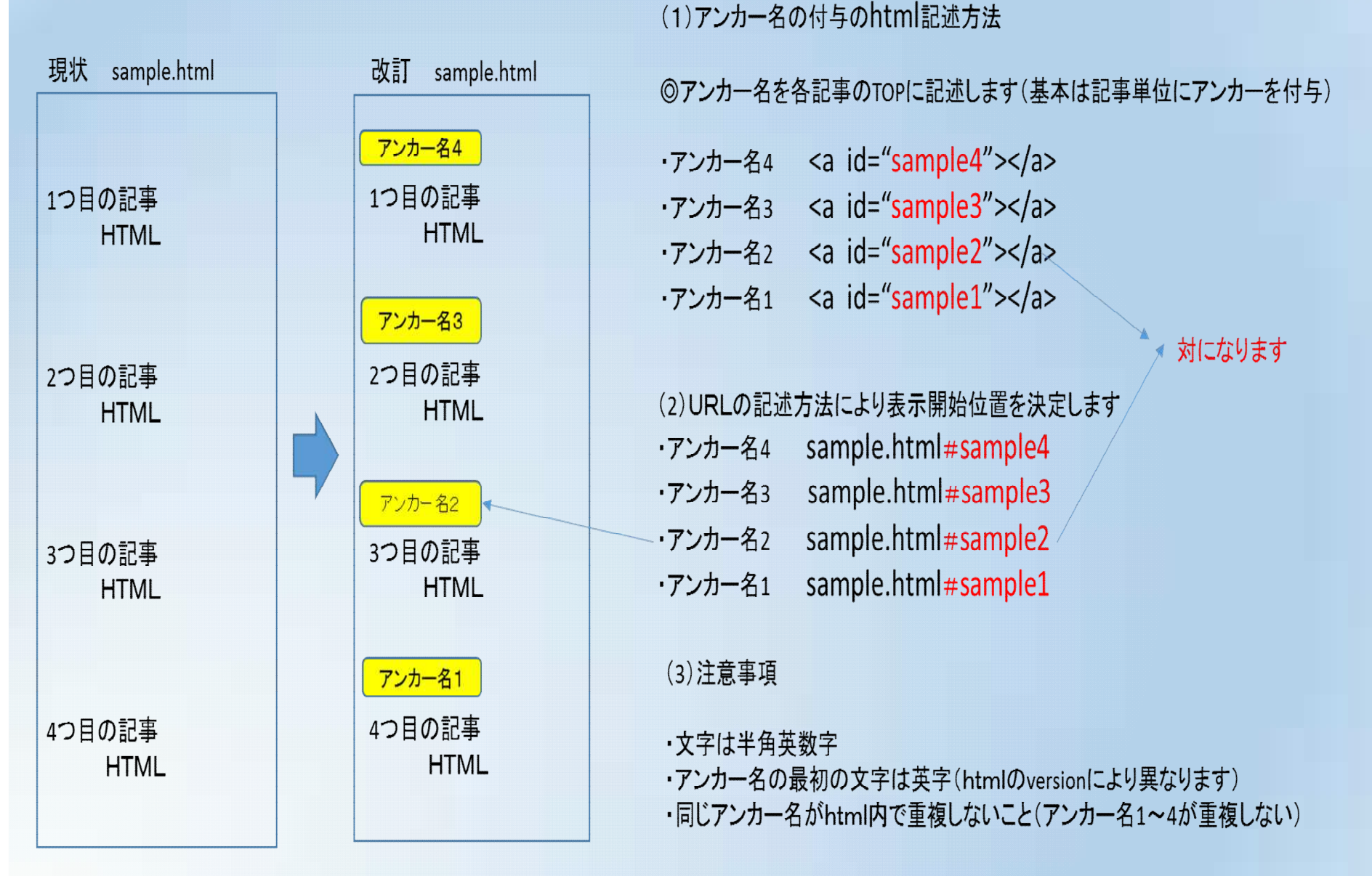

7-支部行事紹介ページの運用\_14/14

# 松愛会支部HP責任者の 役割とHP作成の基本

### **支部HP責任者の役割**

本部HP方針を受け、支部活動への展開を図る ・松愛会活動の魅力を本部と連携を図りながら支部会員へ訴求 ・IoT時代に向け、支部会員への意識啓発の促進 HP閲覧者拡大、セキュリティー意識醸成など

### **支部HP責任者の心構え**

- 新鮮情報の掲載と閲覧したくなるコンテンツづくりの取り組みを推進。
	- ・「お知らせ」「イベント」情報などのタイムリーな更新に心がける。
	- ・現役社員や松愛会未入会の方に、松愛会活動の魅力を訴求し、入会い ただくきっかけをつくる。

### **HP掲載基準とHP掲載ガイドライン**

※ HPは一般公開を原則とする。

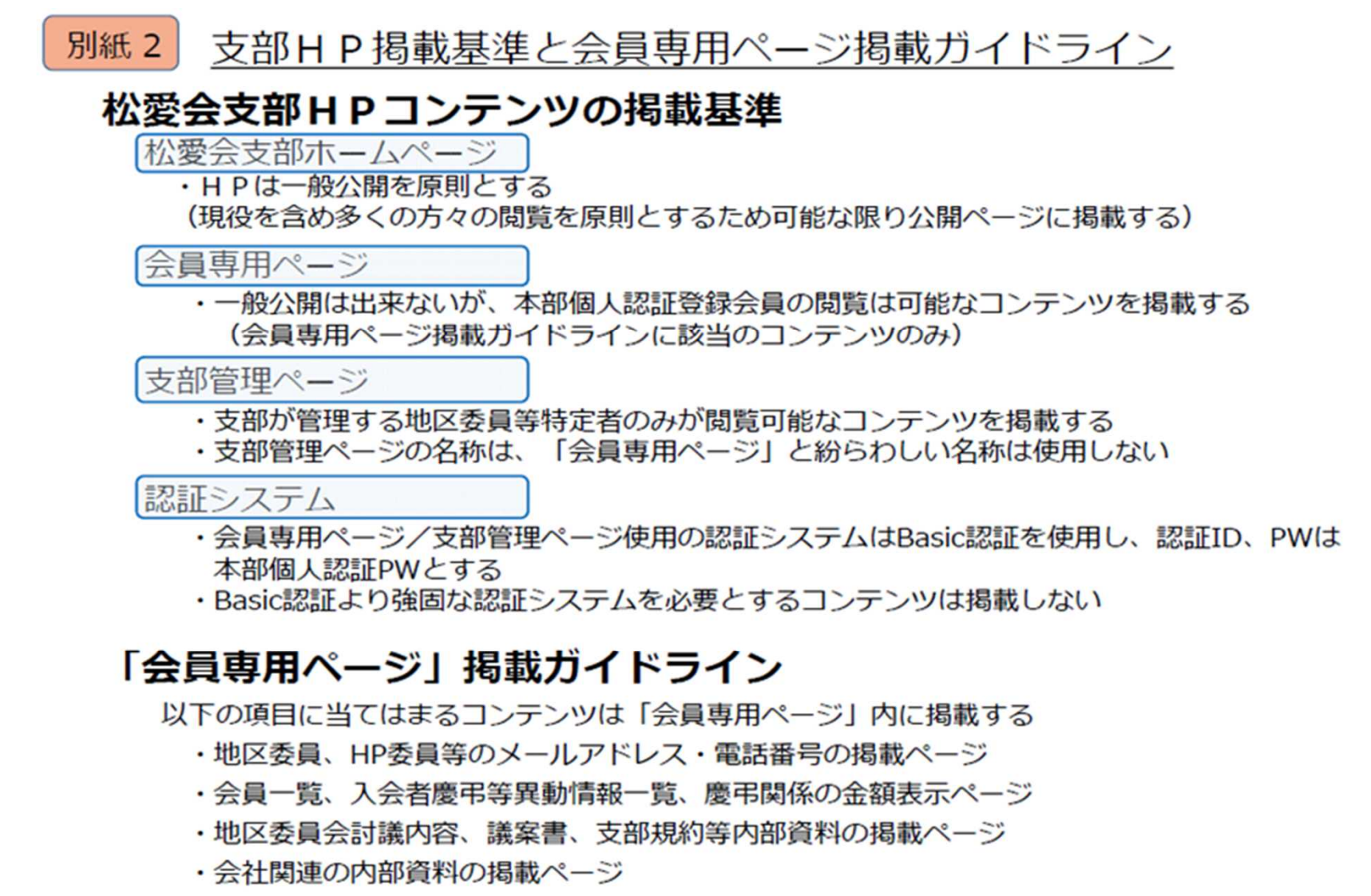

- ・松愛会個人認証登録会員以外の閲覧を禁止したいページ
- 9G1-新任支部HP責任者- 会員から削除要請が予想されるページ インスティング インファイル 2

### **セキュリティ対策**

会員専用ページは、本部HPの会員専用ページと 同様のID・パスワードで入力するBasic認証方式 で作成のこと。

(本年9月末を持って全支部がこの方式となる)

次期セキュリティの認証システムをBasic認証から SSO認証に変更。

(変更改善実施時期は、2018年1月を予定)

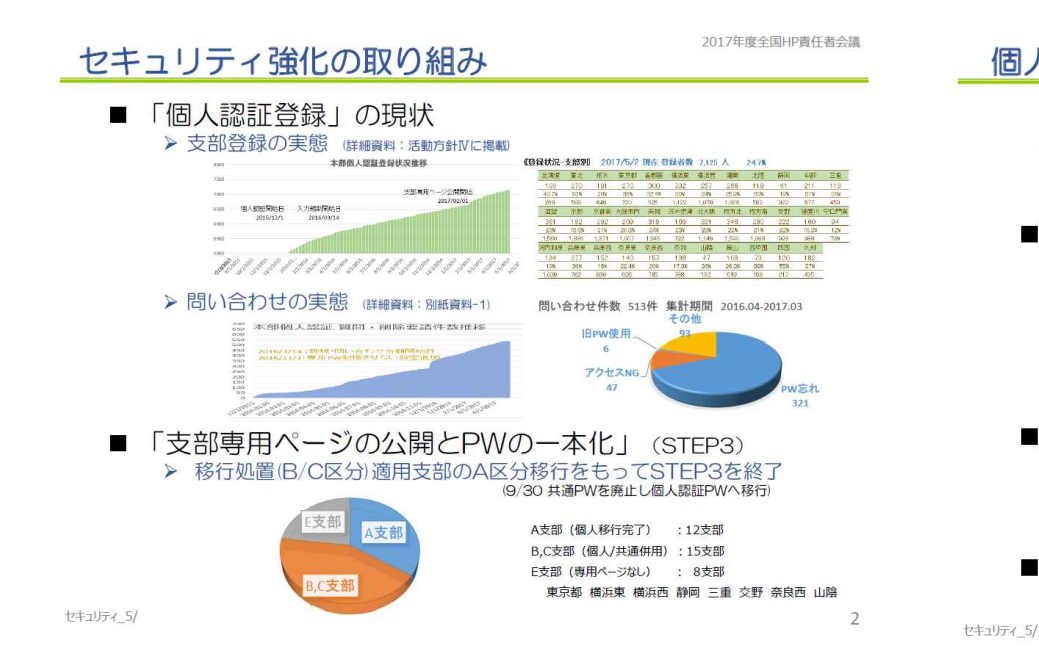

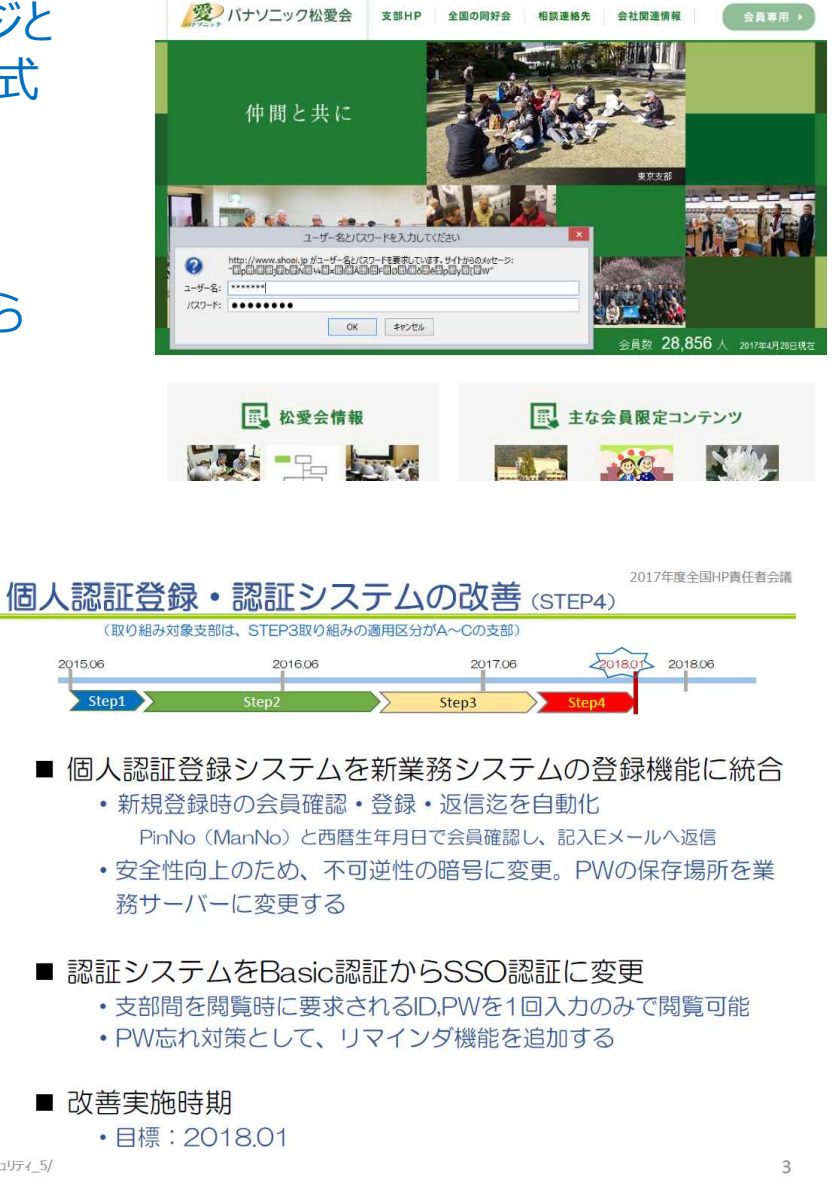

### **ホームページ作成時の心構え・準備**

- いつでも引き継げるように作成方針を文書化してから取り掛かり、マニュアルを整備する。
	- フォルダの構成の仕方とファイル・フォルダの命名法を決めておく。
	- サーバのOSはUNIXが使われている。 そのためファイル・フォルダ名に使える文字はWindows とは異なるので下記の文字だけを使う方が無難。 ただし、.htpasswd などのドットで始まるファイル名はUNIXでは特別な意味を持つのでOKです。 全角ではなく半角の英小文字数字、"-"(ハイフン)、"\_"(アンダースコア) \*英大文字は、NG (Windows では大文字・小文字を区別しないがUNIXでは区別される) \*空白も、NG (Windows では許されるが、UNIXでは許されない) • 画像ファイル(写真・イラスト・壁紙・ボタン等)は、各々フォルダを作って収納する。
		- 特に数人で共同作業を行うときや、作成者交代の時に役立つ。
- ▶ 写真・音楽・動画の掲載は十分注意して掲載すること。
	- コピーやリンクも著作権等でトラブルにならぬよう、著作権フリーか、相手の使用許可を取ってから掲載する。
	- 個人情報確認書が取れる場合は取っておく。(特に写真等肖 Soogle Masser 像権のトラブル発生の恐れあり
	- 行政のHPからの画像借用も必ず使用許可を得ること。
- 「アクセシビリティ」(障がい者・高齢者対策)に配慮した HP作りをする。
	- 背景と文字のコントラストを強くする。(モノクロ印刷でも字が つぶれる)
	- リンク部分の囲いを大きくする。
	- 画面の明滅は避ける。

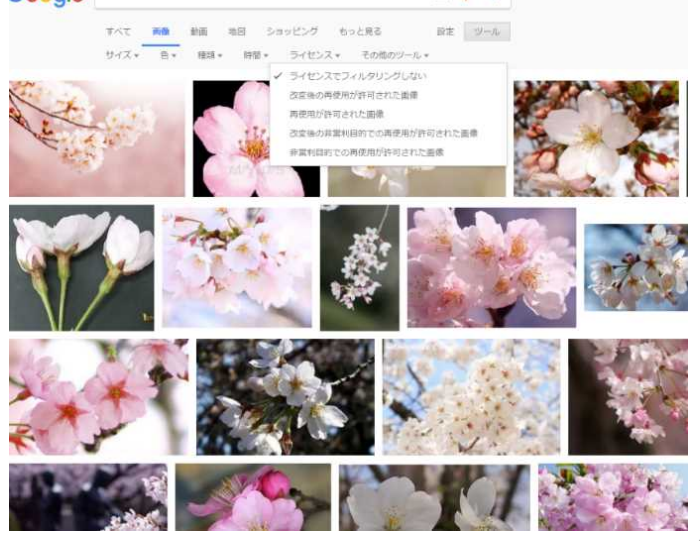

### **ホームページ作成(技術面)**

支部ページのサーバは松愛会本部に"shoai.ne.jp"で「支部HP用」エリアが用意されています。

- サーバの全体容量は、180GBです。
- 1支部に本番用とテスト用の2つのエリアがあり、両方合わせて6GB以内で運用ください。
- サーバのID・PWは本部HP委員会にて決める。
- 支部に割り当てられているサーバのPWは、セキュリティ保護のため年1回変更し通知する。

HPの作成は「ホームページビルダー」が望ましいが、必ず「スタンダードモード」で作成すること。

- 「かんたんモード(どこでも配置モード)」は、見るディスプレーによって形が崩れたり重なったりする。
- サーバへの通信はホームページビルダー付属のファイル転送ツールFTP/FFTPは使用しないこと。
	- セキュリティ対策として暗号化して通信を行う「FileZilla」を使用のこと。 (FileZillaの使用説明は「支部HP責任者専用ページ」(後述)にあります。
- ▶写真は前もってレタッチ(画像修正)・トリミングやリサイズ(縮小)を行っておく。

• 写真のドラッグでの貼り付けは画像容量が縮小しきれないので要注意。 (ホームページビルダーの画面で形を小さくしても実質容量は小さくならない)

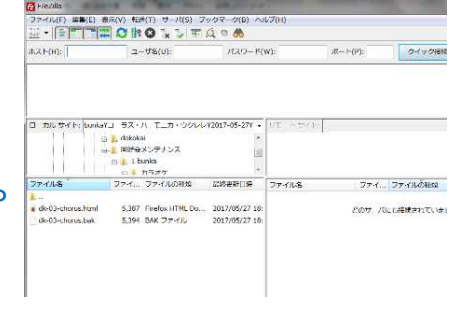

- 写真は、セキュリティ面と容量面からも。どのデジカメにもあるExif情報を消去する。
	- リサイズソフトとしてフリーソフトの「リサイズ超簡単!Pro」があります。
	- このソフトはExif情報消去も行ってくれるのでお勧めです。

#### 支部HPのTopページにはアクセスカウンタ(本部推奨)を設置する。またセキュリティポリシーを 掲示しておく。

9G1-新任支部HP責任者- 5/8 5

### **ホームページ作成(技術面続き)**

- ▶ 画面サイズは800~1000画素(ピクセル)で横スクロールバーが必要ないサイズにし、ワイドで見 やすく、且つ中型ディスプレーやスマホでも支障なく見えるサイズにする。
- 動画は、松愛会サーバは容量が限られるので、"YouTube"(著作権に厳格)を利用しリンク対 応する。
- ▶ 画面をフレーム構造にしないこと。(お気に入りが適切にできない)
- 他者からのリンクは、必ず相手の許可を取り自支部のHPに入り込まないように「別ウインドウ」で 表示すること。

### **機材・ソフト・経費**

- **▶ ソフト: PC貸与時に「ホームページビルダーVer. 1 4 」をインストール実施。**
- 経費: 本部より年間一支部あたり¥36,000が5月に支給されます。 (その他の必要経費は支部予算で賄うことになります)

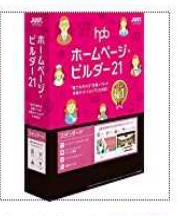

ホームページ・ビルダー21 スタンダード 通常版 2016 シャストシステム

▶ 機材(PC): 2010/8に各支部に支部HP用にLet's note (CF-S9 Windows7またはCF-B10

Windows7)を貸与。(支部の希望でプロジェクターになっている支部もあります)

- ・この機種はWindows 10のアップデートは保証対象外。Windows7のサポートは2020年。
- ・配布当初は本部からの貸与でしたが昨年度から支部備品となりました。
	- 今後の貸与ですが、2020年のサポート終了後の貸与・支給はありません。また、
- サポート終了後の廃棄は支部での実施を原則としています。

#### 2017年度全国HP責任者会議 **情報・連絡・作業** 支部HP委員向けに本部HP委員からの情報を本部Topページ「会員ページ」 の中に「支部ホームページ責任者専用ページ」が用意されています **品 委員専用** 主な内容は以下の通りです。 **にームページ**<br>- 委員会 に部ホームペー<br>責任者専用 役員専用 活動記録 【全国ホームページ責任者会議 関連資料】 2439463 ・過去の全国HP責任者会議の資料 File7illa咨别 2013年9月12日掲載 ・Basic認証 支部設置サンプル 「FileZilla のインストール手順 大 日田 (559KB) 2013/09/12 up 【FileZilla資料】 「ElleZilla の設定と使い方(改訂4版) 7 Pag (786KB) 2013/09/12 up ・FileZillaのインストール手順、FileZillaの設定と使い方 ームページ作成参考資料 2011年6月23日掲載 【ホームページ作成参考資料】 「ホームページ作成の参考資料 7 100 (138KB)2006/06/29 up 「パンくずリスト作成方法 To 1773 (230KB) 2009/11/02 up CSSMENUの設置方法 式 图 (900KB) 2009/11/02 up ・CSSの設置方法・パンくずリストの作り方 ・HPのアクセス解析ツール(GoogleAnalytics) 支部HP責任者は本部の「全国の同好会」ページの内容に改変があった場合は、「全国の同好会」ページの 下段の「同好会掲載内容のメンテナンスはこちら」から内容変更項目を記入し通知を行う。 都会から探す

本部HPのTopページで支部紹介写真を毎月1日に更新しています。 近畿部会 当番該当支部の予定月は本日配布の書類にあります。 集合写真ではなく動きのある写真を紹介ください。該当支部には詳細を当番前月に連絡します。

支部専用メールアドレスやメーリングリストが付与可能です。hpcontact@shoai.ne.jp に申請ください。

- 支部HP責任者間のメーリングリスト(ML) hpmembers@shoai.ne.jp
- 本部HP委員への相談・連絡・意見等はmail hpcontact@shoai.ne.jp にてお願いします。

2017年度全国HP責任者会議

$$
=\! \diamondsuit \! \! \! \diamondsuit \! = \!
$$

2017年度全国HP責任者会議

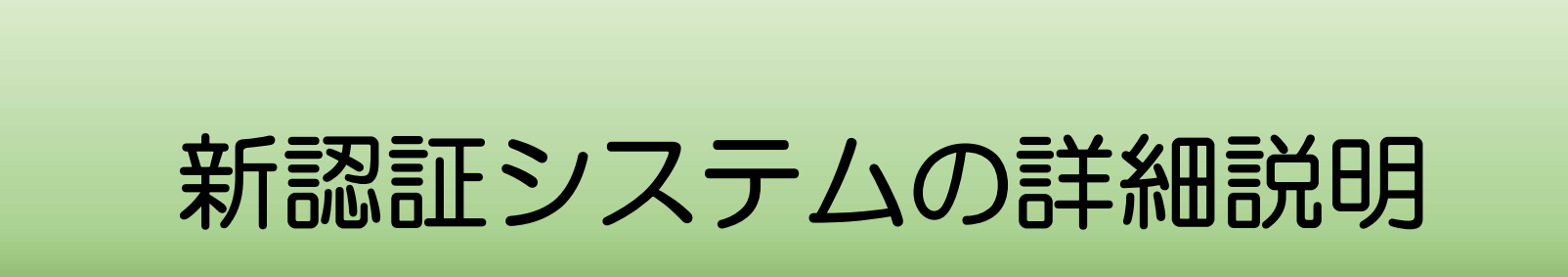

## SSOとはどの様な仕組みか?

#### SSO 【 シングルサインオン】 Single Sign-On

シングルサインオンとは、一度の利用者認証で複数のコンピュータやソフトウェア、サービスなどを利用できるようにすること。

企業の情報システムなどで複数のコンピュータやソフトウェアが個別に認証情報を管理していると、手元のコンピュータの OSにログインするために認証を行い、業務システムにアクセスするために認証を行い、別のサーバに保存されたデータが必 要になり認証を行い…というように何度も認証作業が必要になり、利用者の負担が大きくなる。このような状況はパス ワードのメモ書きなどセキュリティト好ましくない事態を誘発することもある。

シングルサインオンでは、複数のシステムから横断して利用できる認証基盤を用意し、利用者は一度の認証作業で連携 するすべてのシステムにアクセスできるようにする。統合された「唯一の」IDには非常に強力なアクセス権が与えられることに なるため、2段階認証やワンタイムパスワードなど、単純なパスワード認証よりも厳密な認証を求めるようにすることが多い。

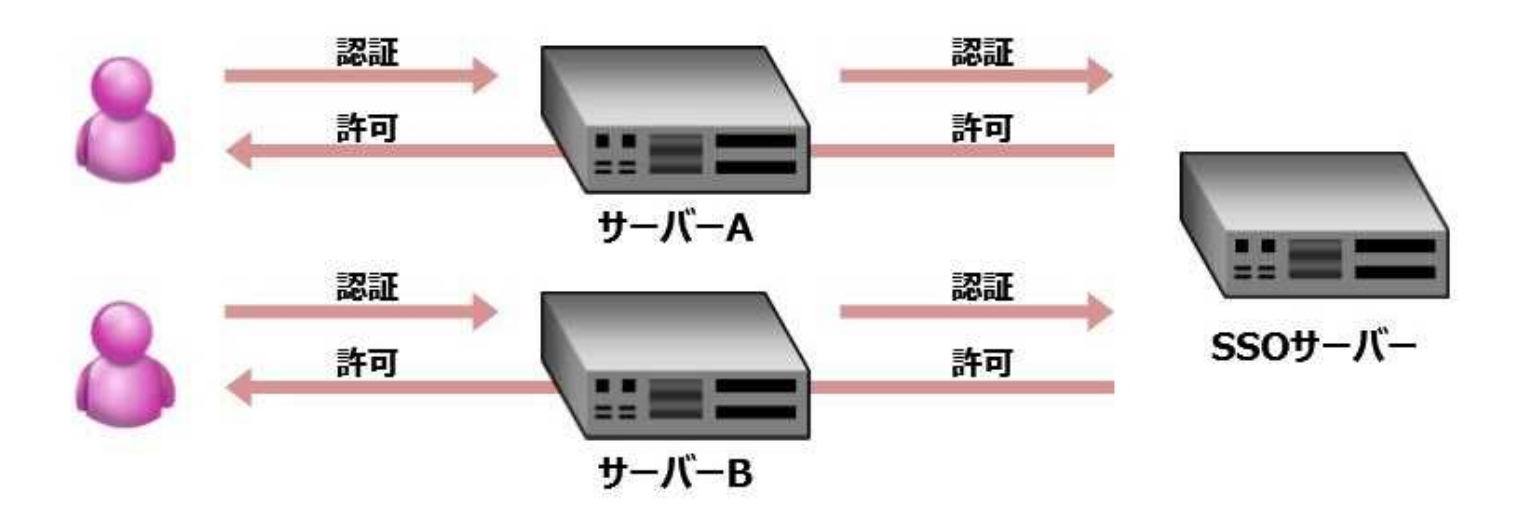

## Basic認証とSSO認証の違い(導入のメリット/デメリット)

- BASIC認証
	- 利点  $\overline{\phantom{a}}$ 
		- 認証がサーバーレベルで実施されるため、画像等にも認証を設けられる  $\bullet$
		- 構築が容易
	- 欠点
		- 認証回数に制限を設けられないため、機械的な辞書アタック等に弱い
		- ID·パスワードの変更に手間が掛かる
		- サーバーが変わると再度認証が必要

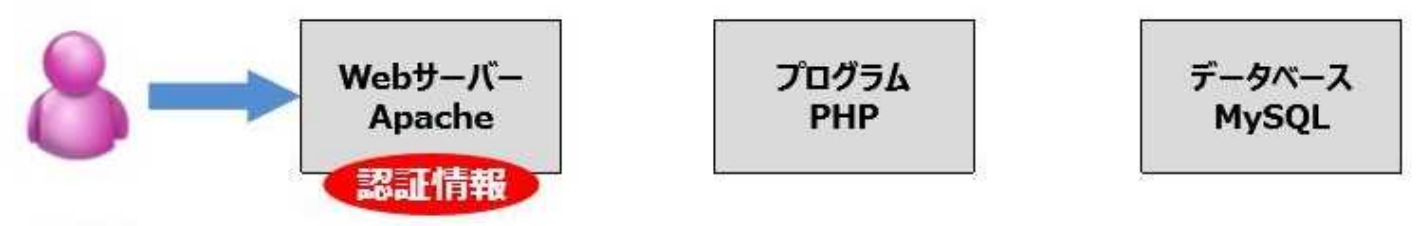

- SSO認証
	- 利点  $\overline{\phantom{0}}$ 
		- ID・パスワードの管理が容易
		- ID・パスワード忘れに対応が可能 (メールアドレス等の登録が別途必要)
		- 同じSSOで認証されれば、別サーバーでも認証情報を引き継げる  $\bullet$
		- データーペースでID・パスワードを管理出来る
	- 欠点
		- 構築にコストが掛かる
		- 画像やCSS等に認証を設定するには別途設定が必要

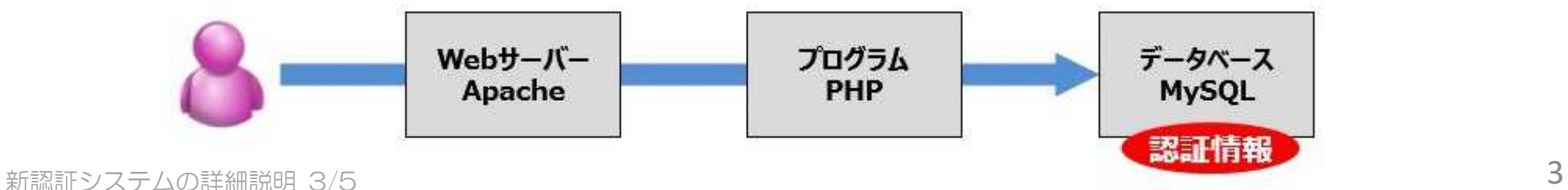

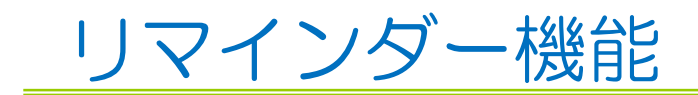

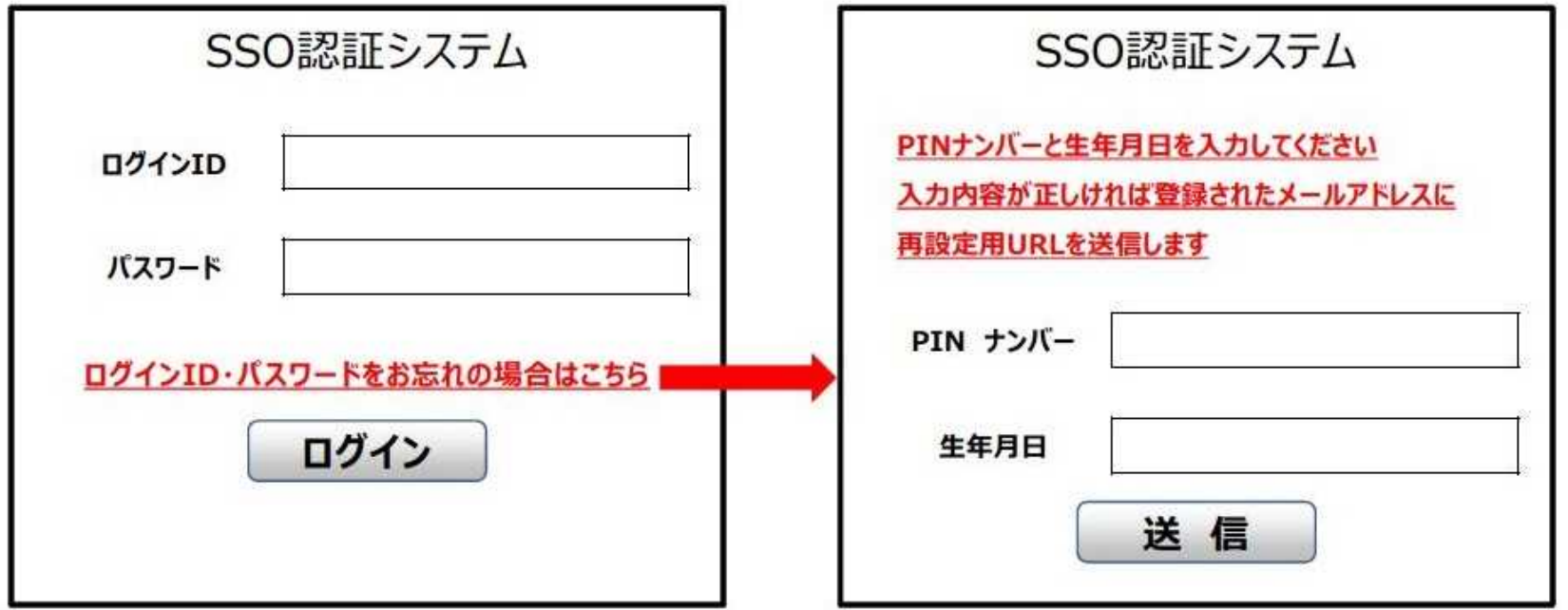

- SSO認証システムで、ID忘れや、パスワード忘れに自動対応が可能です
- 例えばPINナンバー・生年月日・氏名等を認証し、該当する会員様が見つかった場合、登録されているメール アドレスへ、ID・パスワード再設定URLを送信します。メールを受信された方だけが、再設定が可能になります
- ランダムな攻撃に対処するため、一定の回数以上ログインに失敗した場合一定時間ログインを受け付けない様 な設定をする事も可能です

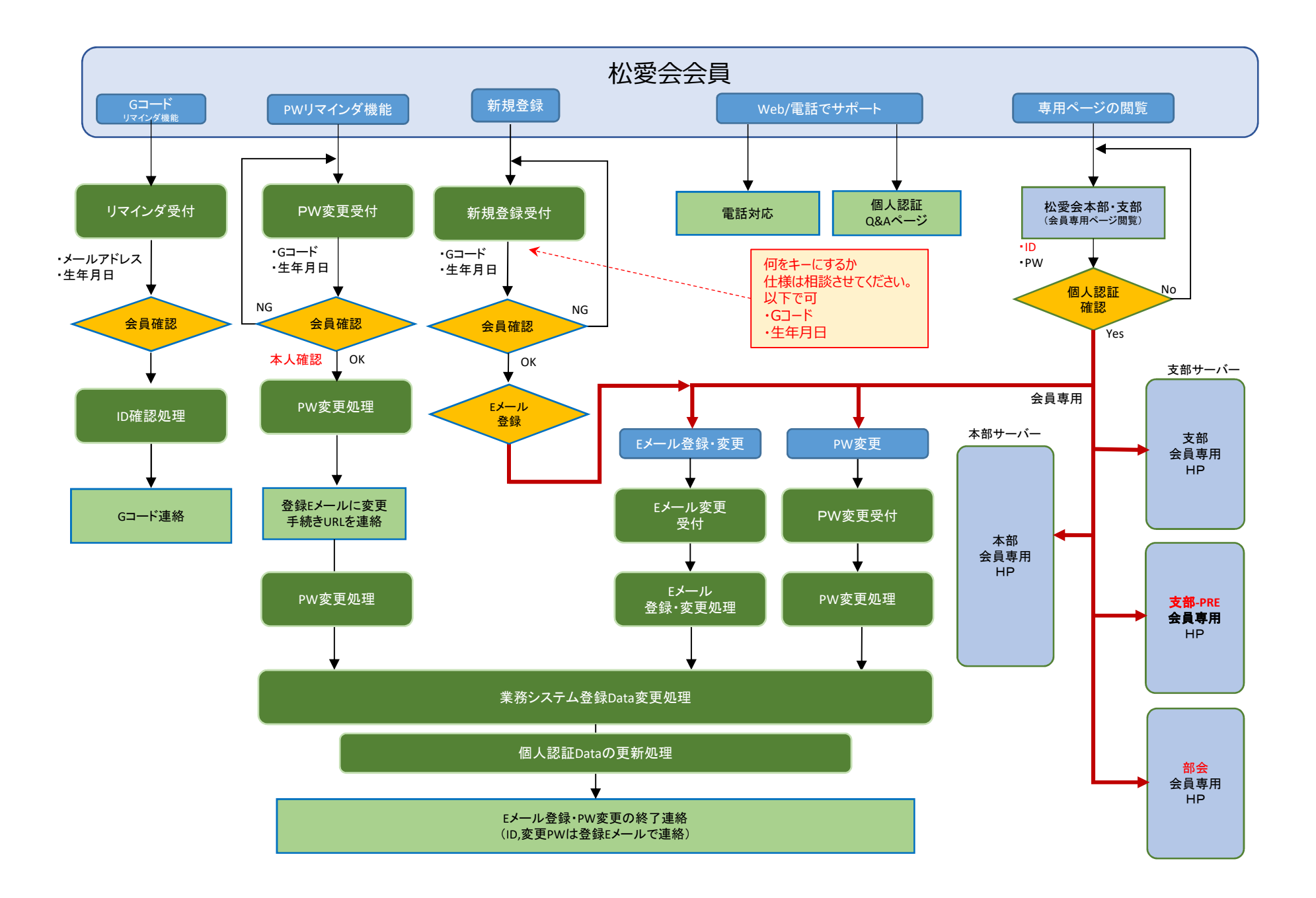

2017年度全国HP責任者会議

# **全国HP責任者会議** テーマ別検討会

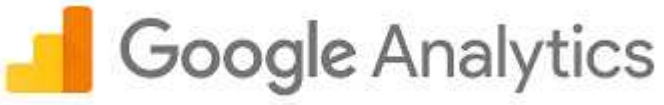

パナソニック松愛会 御中 2017年 6月7日

### はじめに

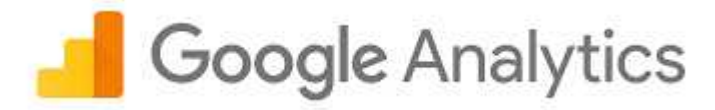

#### Google Analytics(グーグルアナリティクス)は、Googleが無料で提供する Webページのアクセス解析サービスです。

Google Analytics https://www.google.com/intl/ja/analytics/ ヘルプ

https://support.google.com/analytics/?hl=ja#topic=3544906

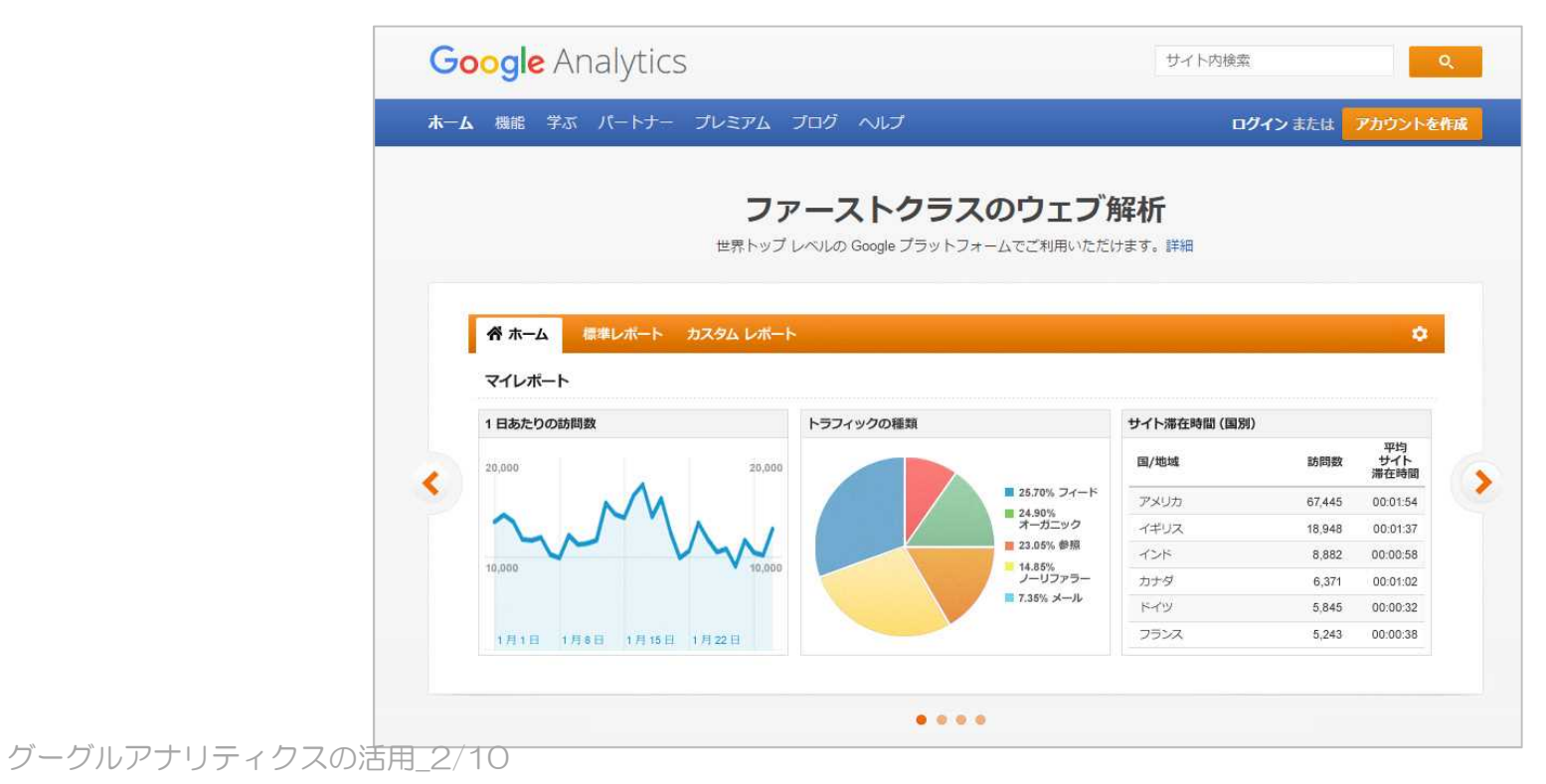

# 1. Googleアカウントの取得

Google Analytics(グーグルアナリティクス)を利用するには **Googleアカウント**が必要です。 取得していない方は作成をお願いします。https://accounts.google.com/SignUp?hl=ja

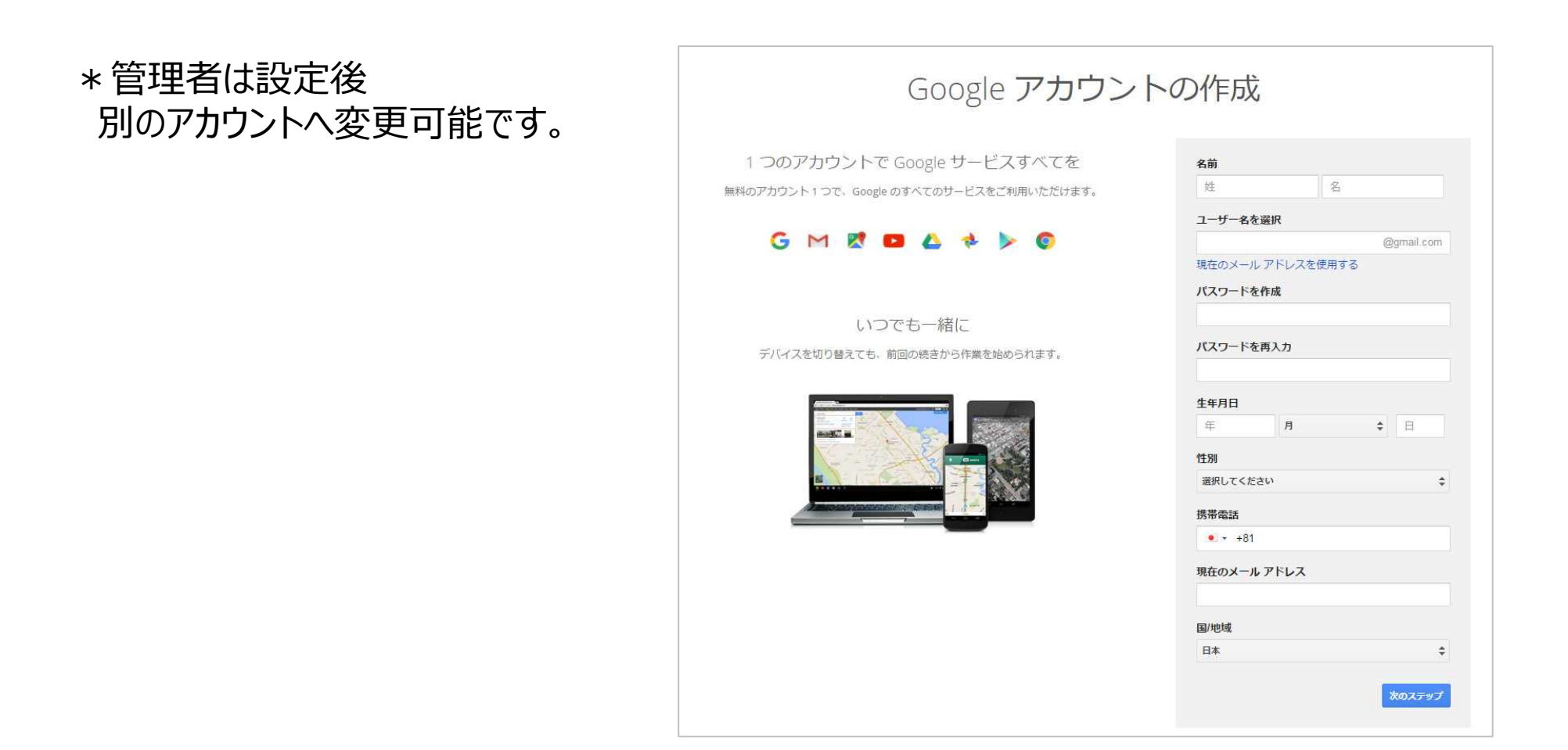

# 2. ログイン・トラッキングコードの取得

Googleアカウントを取得した後は、Google Analyticsへログインします。 https://www.google.com/intl/ja/analytics/

「アナリティクスのお申込み」から「ウェブサイト」へいき下記を設定します。 ・アカウント名 ・・・好きなアカウント名を付けることができます ・ウェブサイト名 ・・・サイトのタイトル ・ウェブサイトのURL ・・・サイトのURL (http://は入力不要) ・業種 ・・・テーマが近いものを選択

・レポートのタイムゾーン・・・日本を選択

#### 以上6項目を入力し終わったら、「**トラッキングIDを取得**」をクリック 利用規約に同意するとトラッキングID、トラッキングコードの取得が完了します。

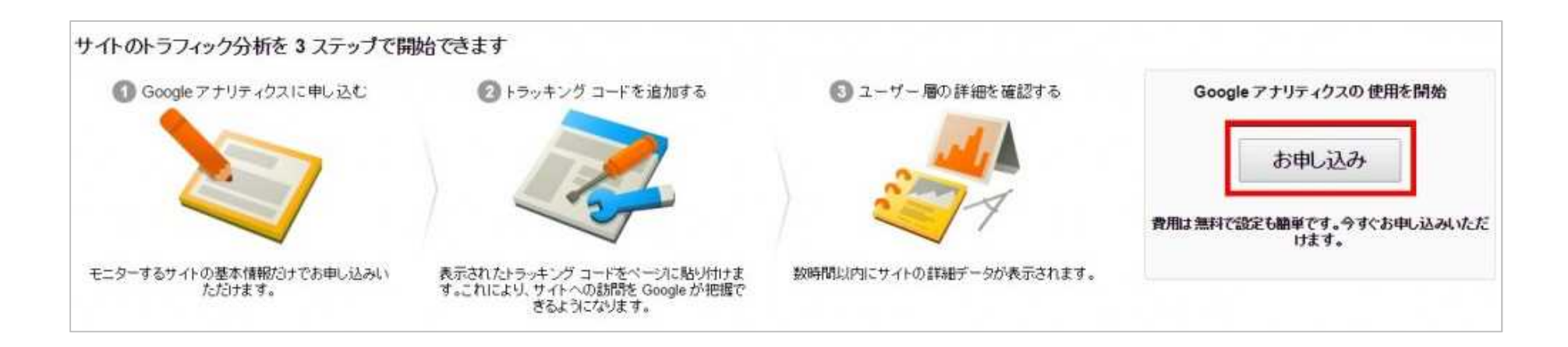

# 3. トラッキングコードの貼り付け

#### 解析したいページのhtmlを開き </head>の直前に、Googleアナリティクスの**トラッキングコード**を貼付けてください。

#### 保存した.htmlをFTPでサーバにアップし、 管理画面へ戻ります。

### 正しく設定されると、24時間以内にレポートが表示されます。

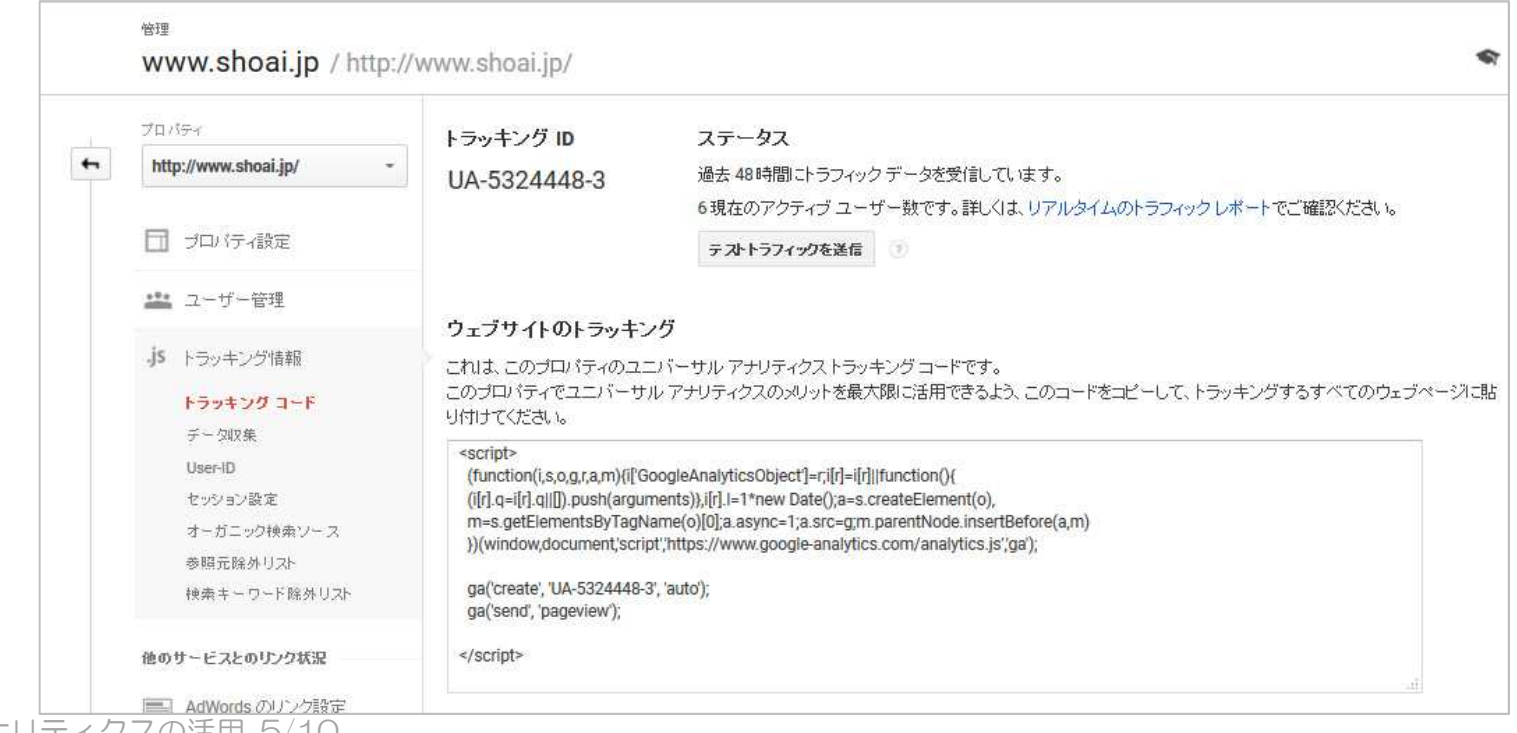

グーグルアナリティクスの活用\_5/10
# 4. Google Analyticsでわかること

Google Analyticsでわかる代表的な数値をご紹介します。

・**サイト内にあるページランキング** スピック アンプログラン アクセス アクセス あいしゃ あいしゃ 別間指定

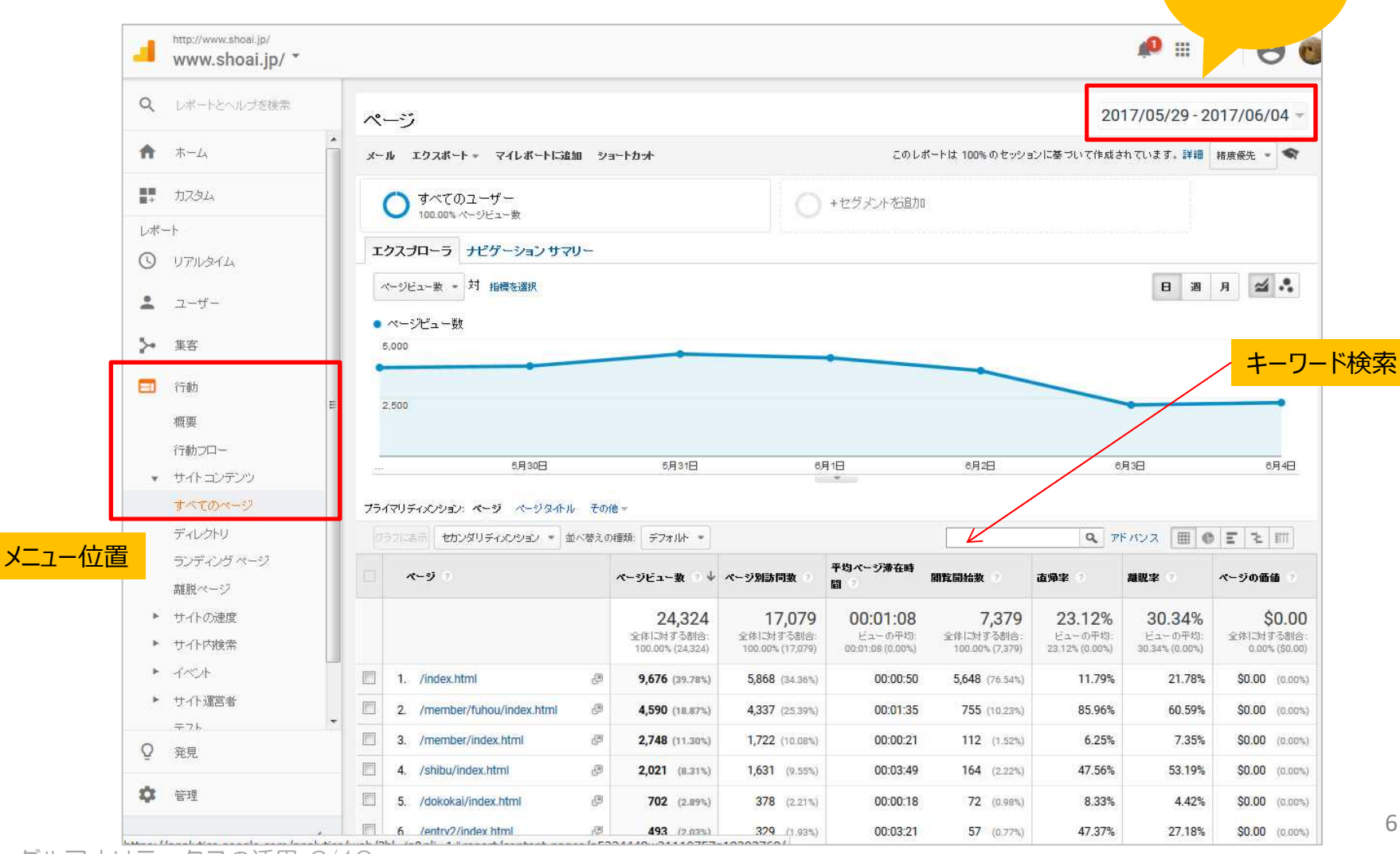

グーグルアナリティクスの活用\_6/10

# ・**ユーザーの使っているデバイス**

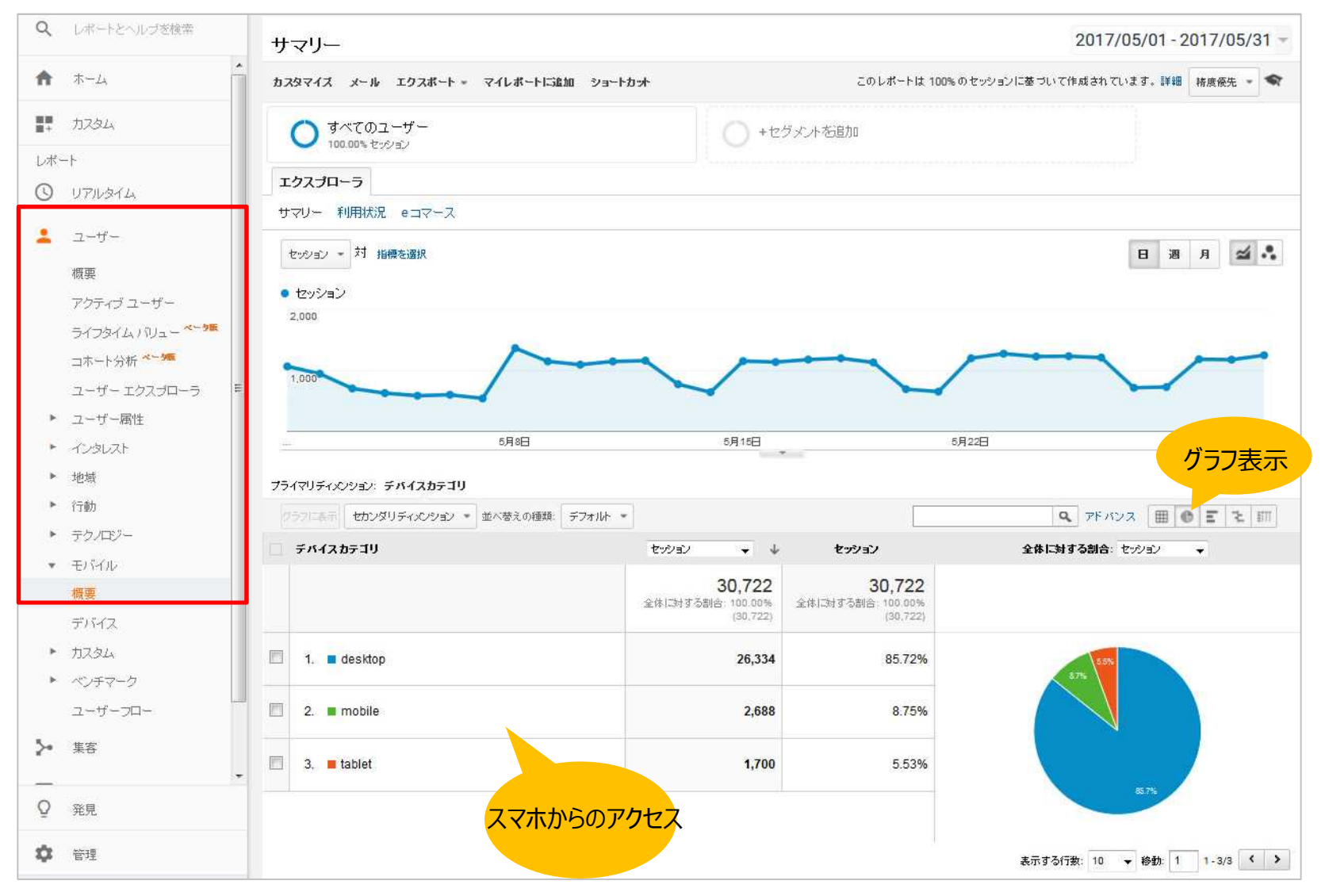

# 4-2. Google Analyticsでわかること

### **・どこから参照されたか**

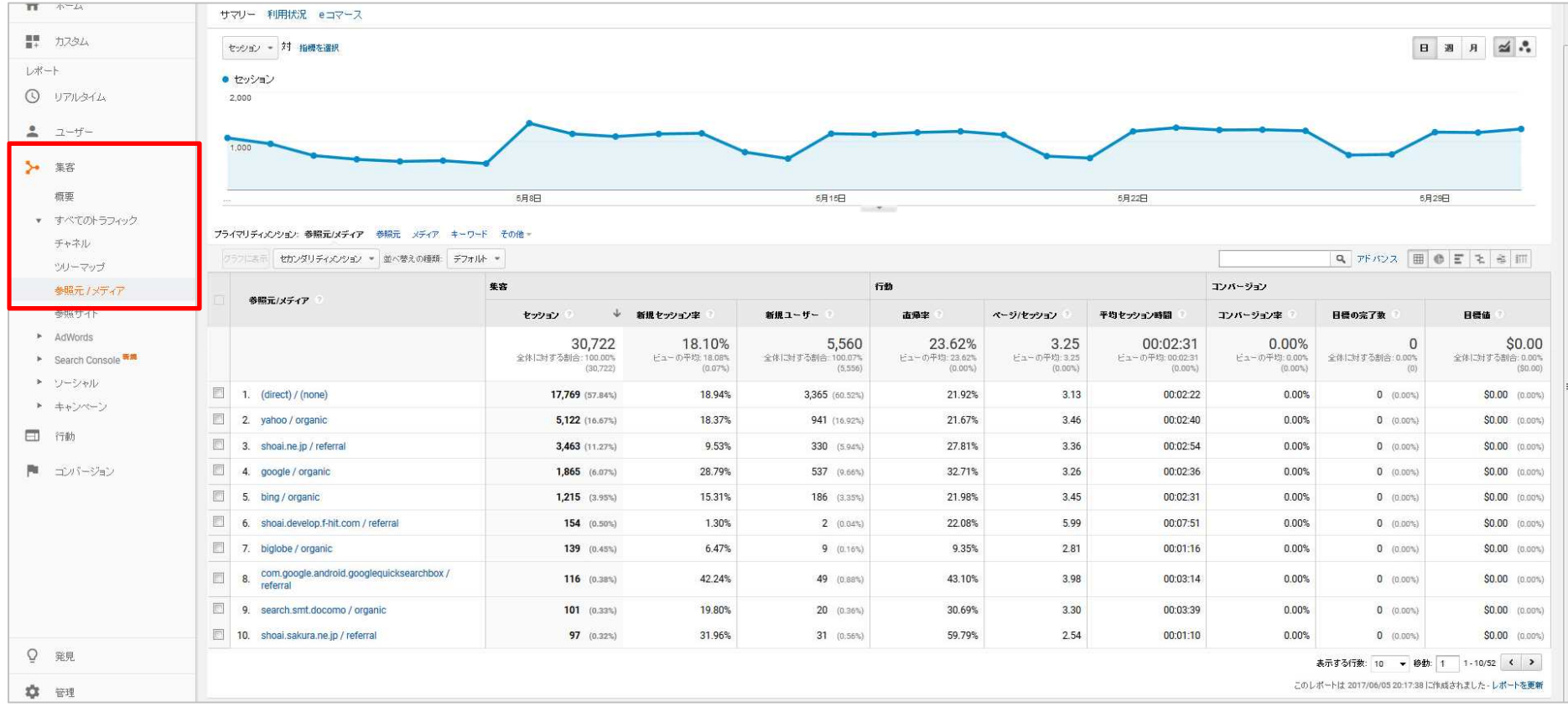

Direct ⇒ 特定の参照元サイトが無い場合のアクセス(ブックマーク、URLを直接入力) yahoo / organic ⇒ Yahoo検索 google / organic ⇒ Google検索 Social ⇒ facebookやTwitterなどのソーシャルメディアから

Referral(リファラル) ⇒ Social以外の参照元サイト(あるウェブサイトからのリンクをたどってやってきたユーザー)

# 4-3. Google Analyticsでわかること

### **・どこからどこへ遷移しているか**

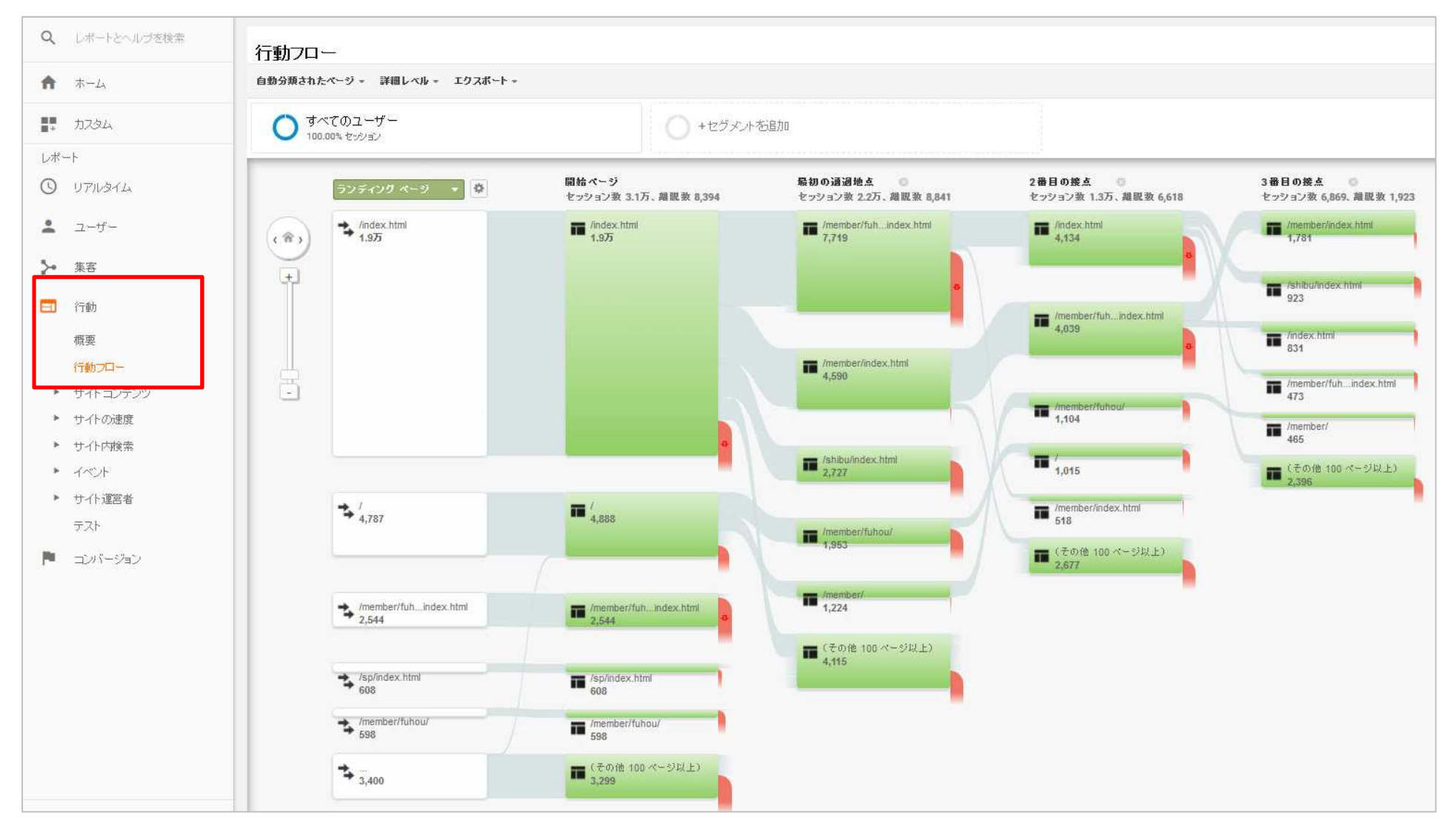

# 4-4. Google Analyticsでわかること

# **・今、見ているユーザー**

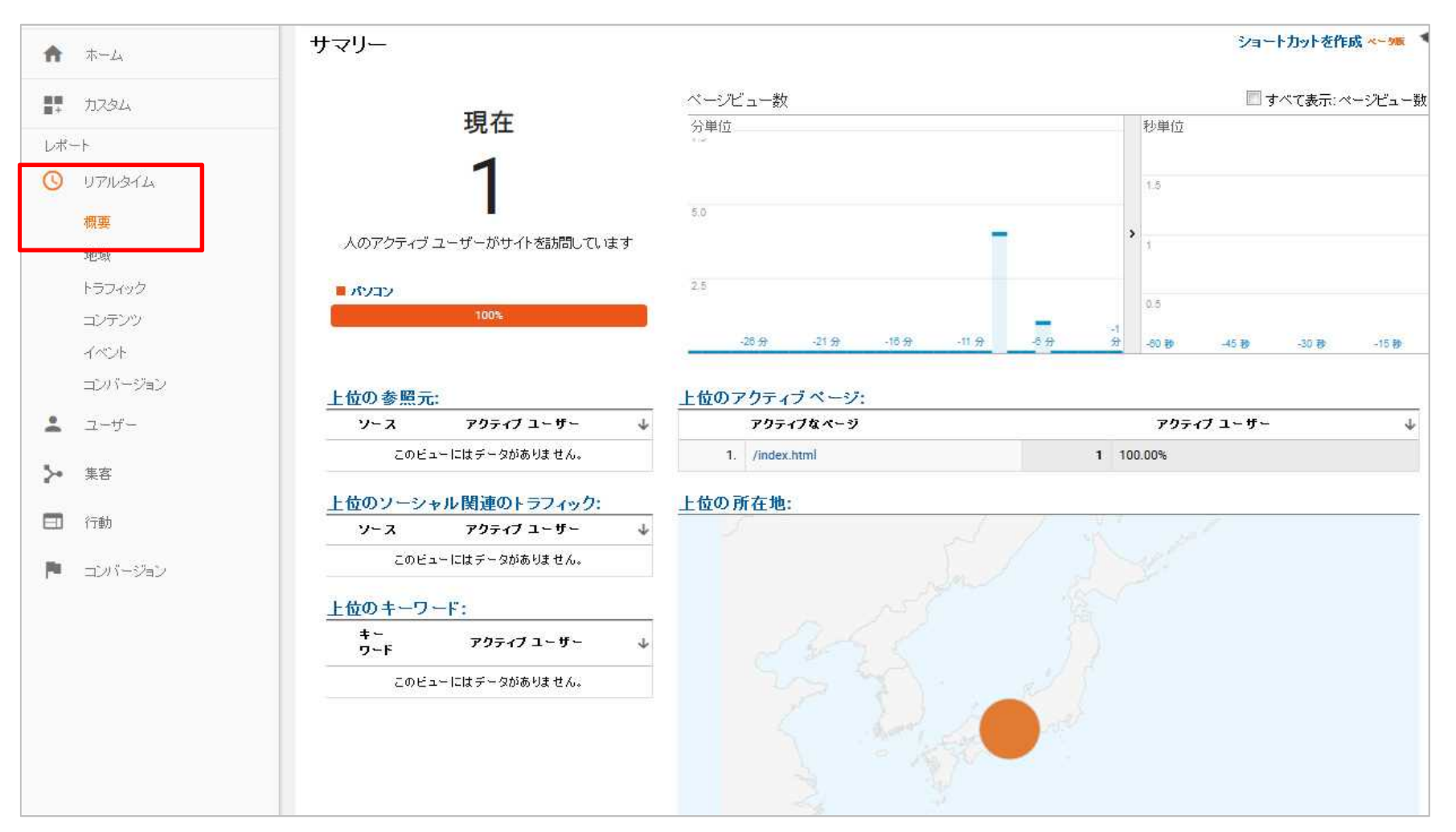

1

ホームページビルダーの基本

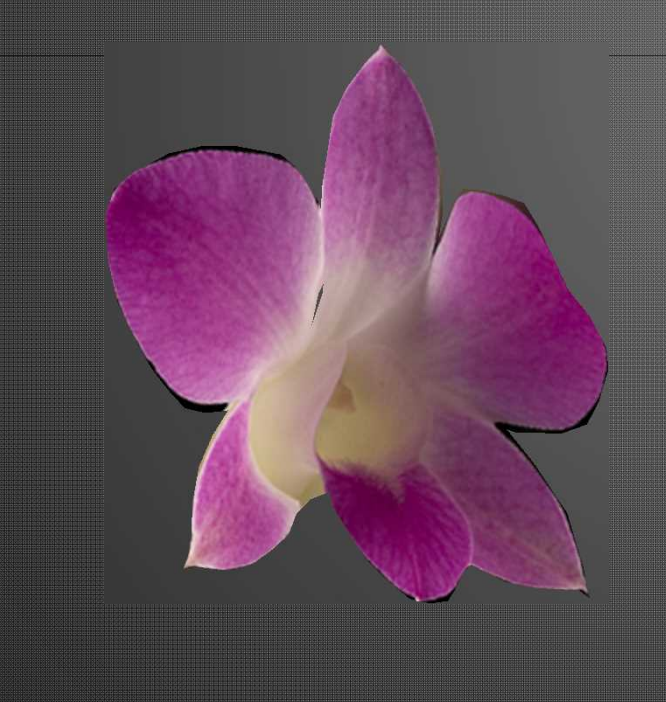

パナソニック松愛会 ホームページ委員会

ホームページビルダーの基本\_1/7

# ホームページ作成の基本

第三者が見て。容易に理解できる表現を 難しい漢字、抽象的な表現、陰湿な表現は避ける 後継者に引き継ぐことを前提に作る

専門的な手法や技を必要としない工夫を

- 修正や追加など保守作業がスムーズにできる メンテ作業を考慮に入れて作成する
- 1 ページは、印刷できるサイズ (A4) に 縦長で、過去の資料がぶら下がっているような ページは、避ける(開くのに時間がかかる)

# ホームページ設計

- 作成方針の具体化(文書化=標準化) フォルダ構成 フォルダ命名法 画像寸法 文字サイズ 全体サイズ(解像度) ファイル容量など決める ※横幅は、どのページを見ても同じサイズに設定 (800 or 1000)
- フォルダの設計(構成=組織図) 壁紙 ボタン 画像 アイコン → 事前に"img" フォルダなどに 保存
- 画像処理(軽量化) |画像の処理 → 事前に処理(トリミングやサイズ変更など) 画像の四隅をスクロールして画像を小さくしても容量は変化ない ※画像編集ソフト(画像レタッチ、画像縮小などの専用ソフト)

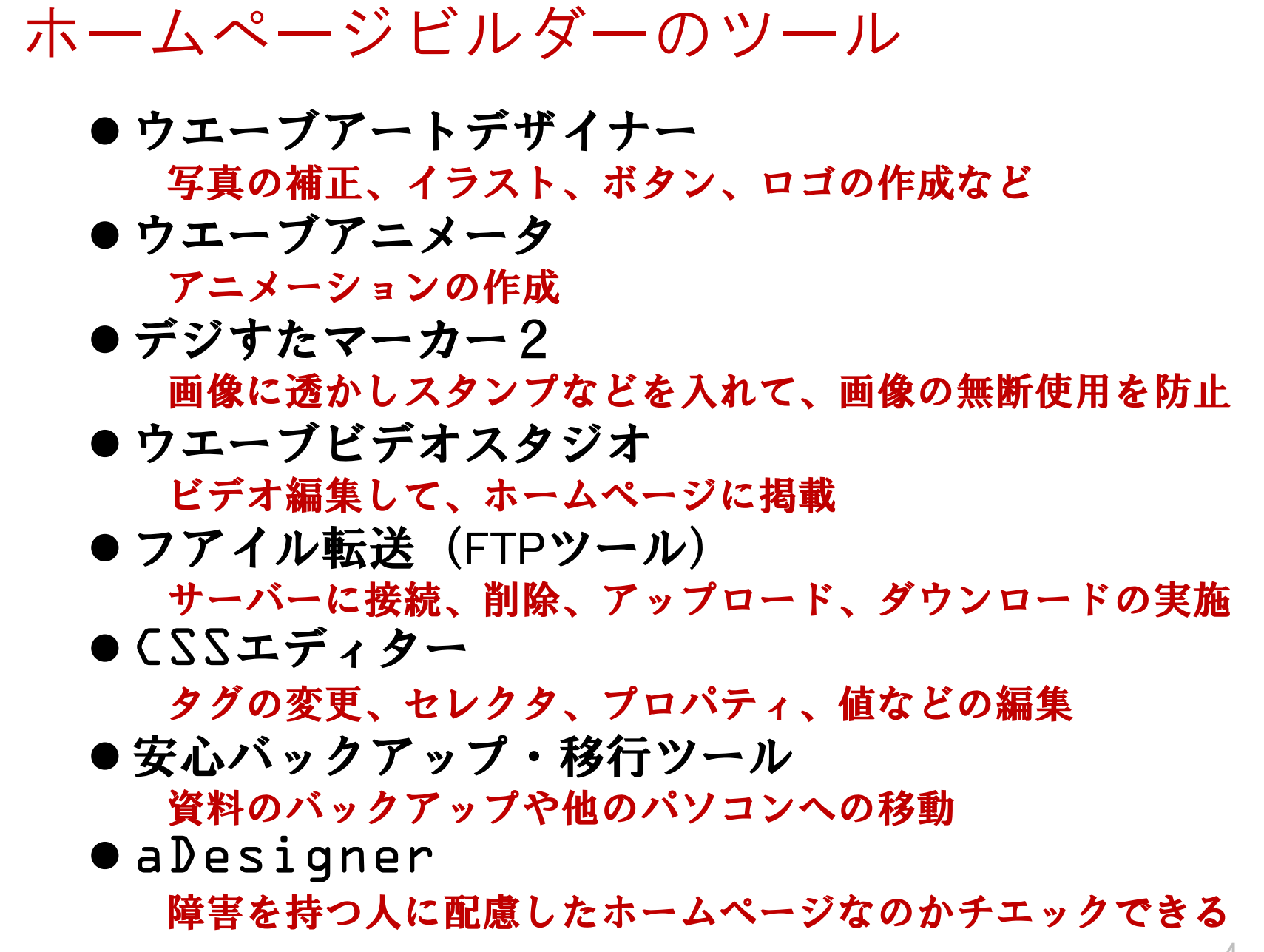

コピーについて…

属性だけをコピー "編集」"⇒"属性のコピー"⇒"背景/文字色" ※貼り付けたいページに張り付ける

ページの複製(コピー) "フアイルメニュー"⇒ ダイアログボックスの"ページの複製"⇒ Newpage ができる⇒フアイルメニュー⇒名前を付けて保存 ※新しい名前のページができる

その他

### リンクボタンの作り方 "ウエーブアートデザイナー"の起動 ⇒ ツールバー"ボタンの作成"⇒ 好みの形を選ぶ ⇒ 色を指定"単色・グラデーション・テグスチャー"⇒

ロゴの作成

ツールバー"ロゴの作成"⇒"文字"欄に文字を入力 ⇒ 色を指定"単色・グラデーション・テグスチャー"⇒ 緑飾りを指定 ⇒ ※リンクボタン+ロゴ=完成

## 画像に飾り枠をつけるには

①初めに飾り枠の選出(オリジナル又は、既存ソフトなど) ②必要な写真を選出 ③画像編集ソフトを使って⇒②+①を合成する(レイヤ)

# ご質問ありがとうございました。

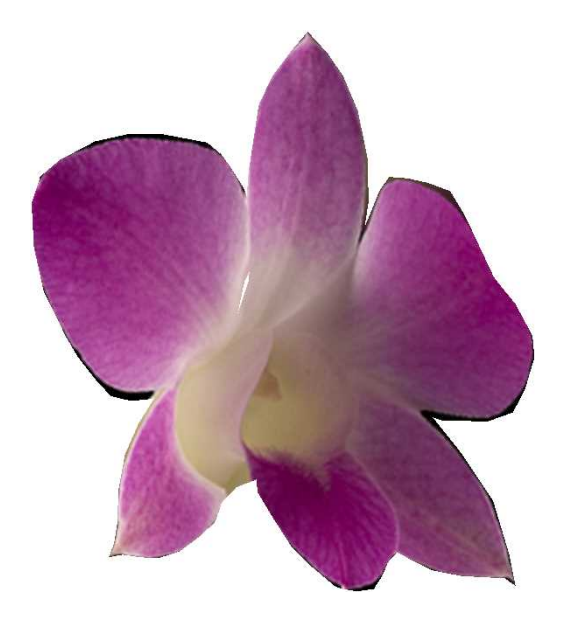

ホームページビルダーの基本\_7/7

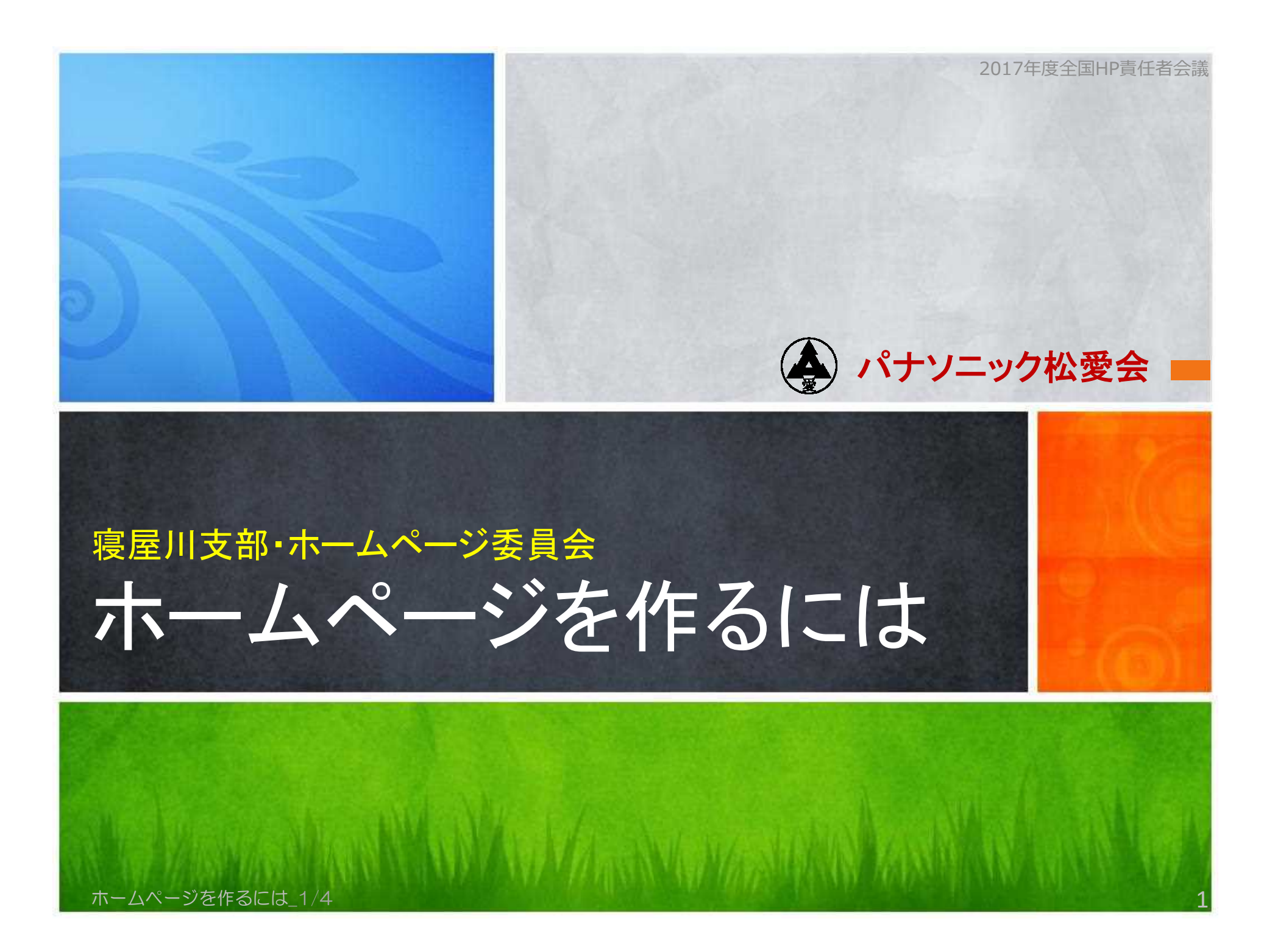

# ホームページの意味について…

正確にはホームページと呼ぶのは、ホームページの 起点となる TOPページを指します。

# ホームページを作るための準備

- 1. Webサーバーの確保
- 2. インターネット上の住所を確保 (URLの取得)
- 3. リフォームするための手段として、ホームページビルダーや FrontPage Express などの、HP作成ソフトをつかいます。

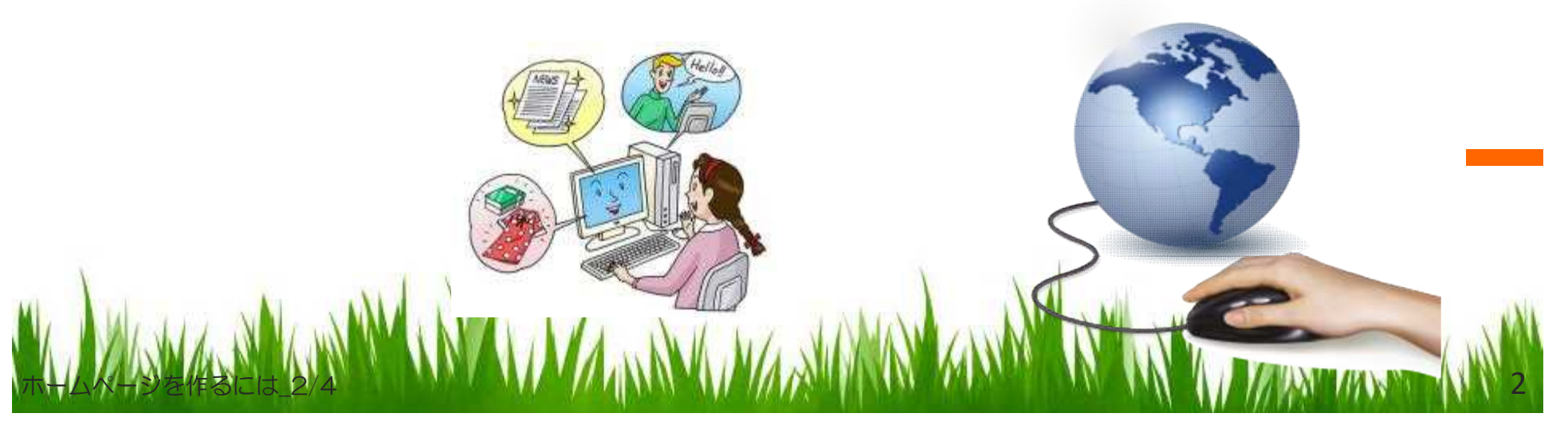

3

# HP運営での注意

- 1. 著作権…文書・写真・音楽・パソコンソフトなどの著作権
- 2. 個人情報…名前・住所・電話番号などの掲載は本人の許可
- 3. 肖像権…他の人が写っている写真を許可なく使用

# 社会的秩序を守る

ホームページを作るには\_3/4

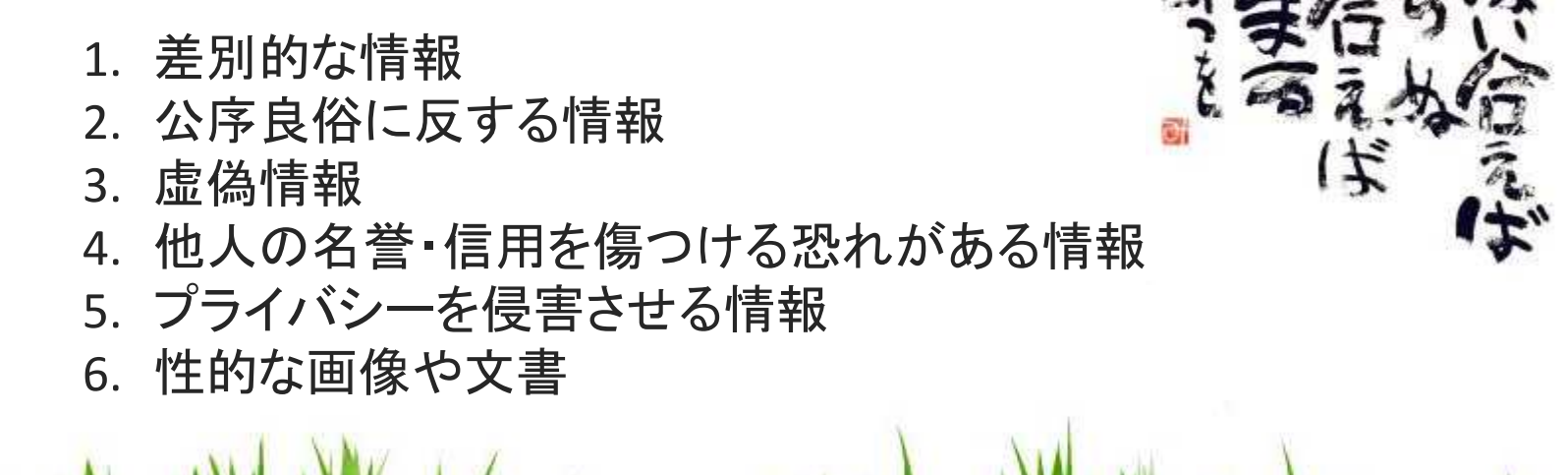

# たのしい ホームページ ライフを

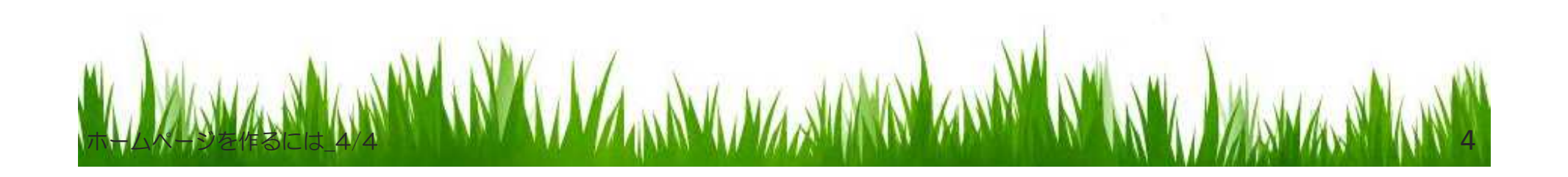

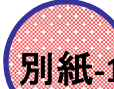

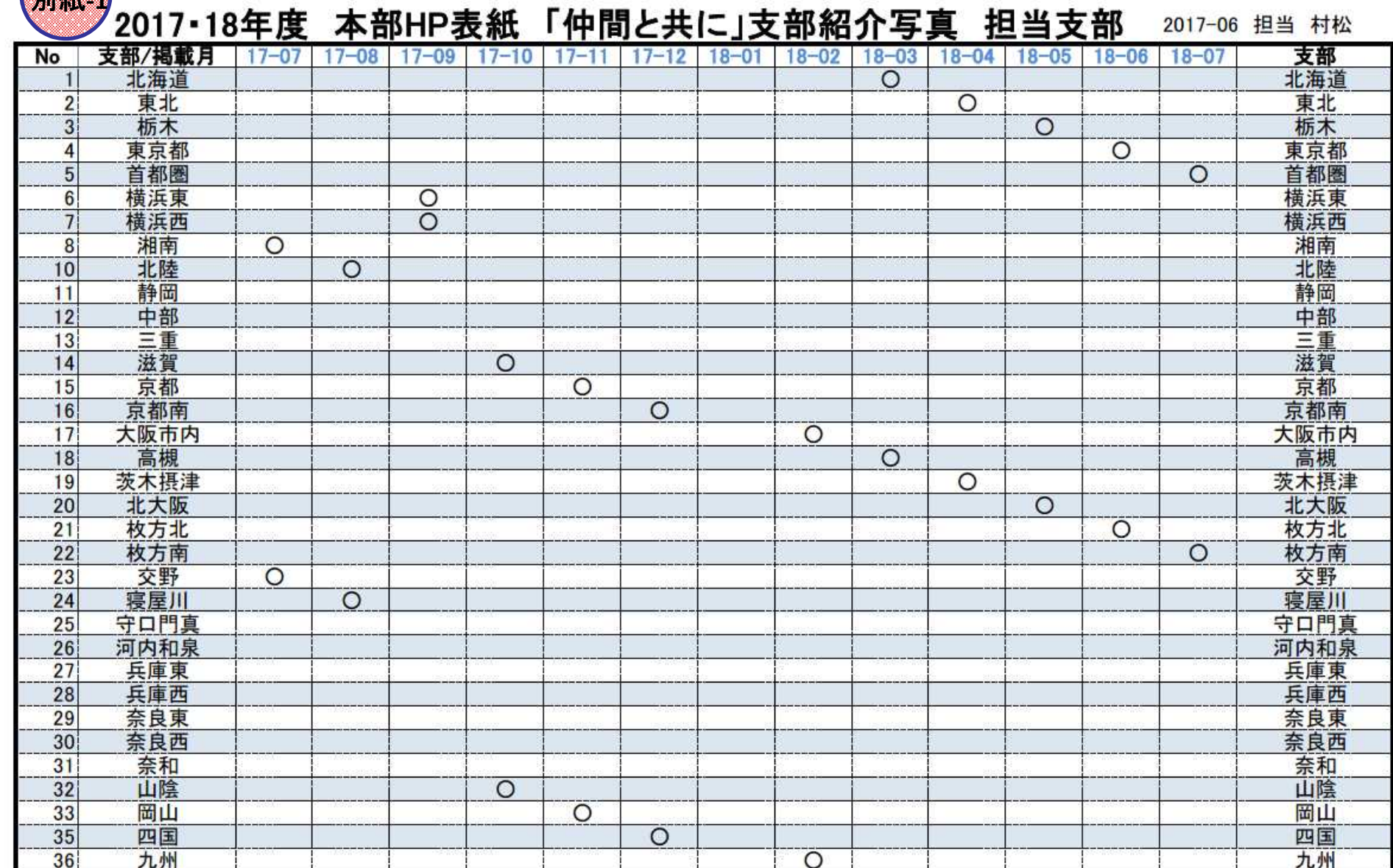

 $H = 1.0$  and  $H = 1.0$  and  $H = 1.0$ 

※ 写真掲載は各支部1枚、「支部行事」「同好会」より"親しみ・楽しみ・喜び"が表現されている候補写真5〜6枚本部HP委員村松迄<br>なお、該当支部には事前に村松よりメールで要請させていただきます

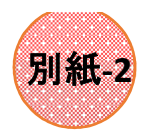

### 個人認証問い合わせ内容分析

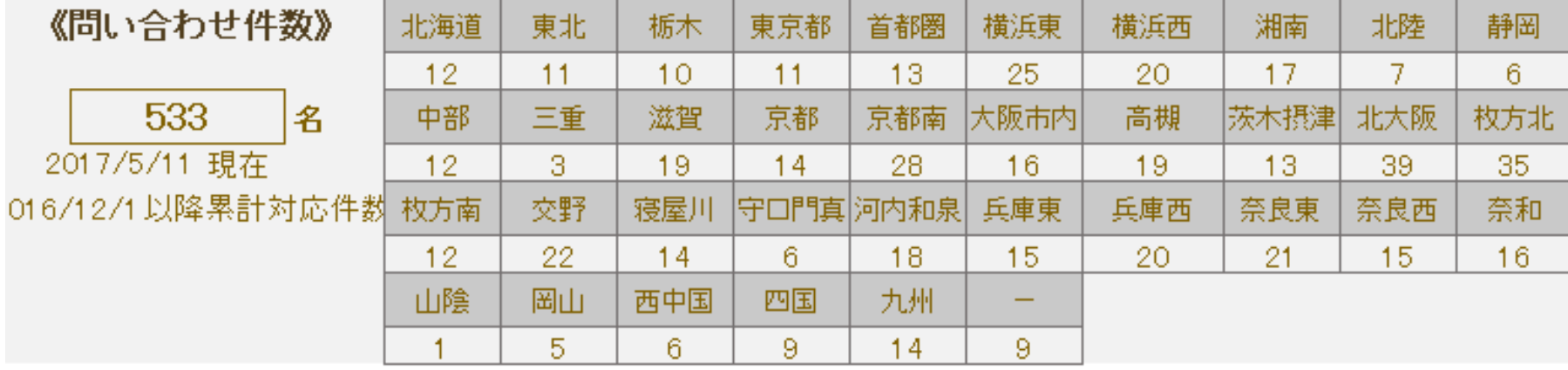

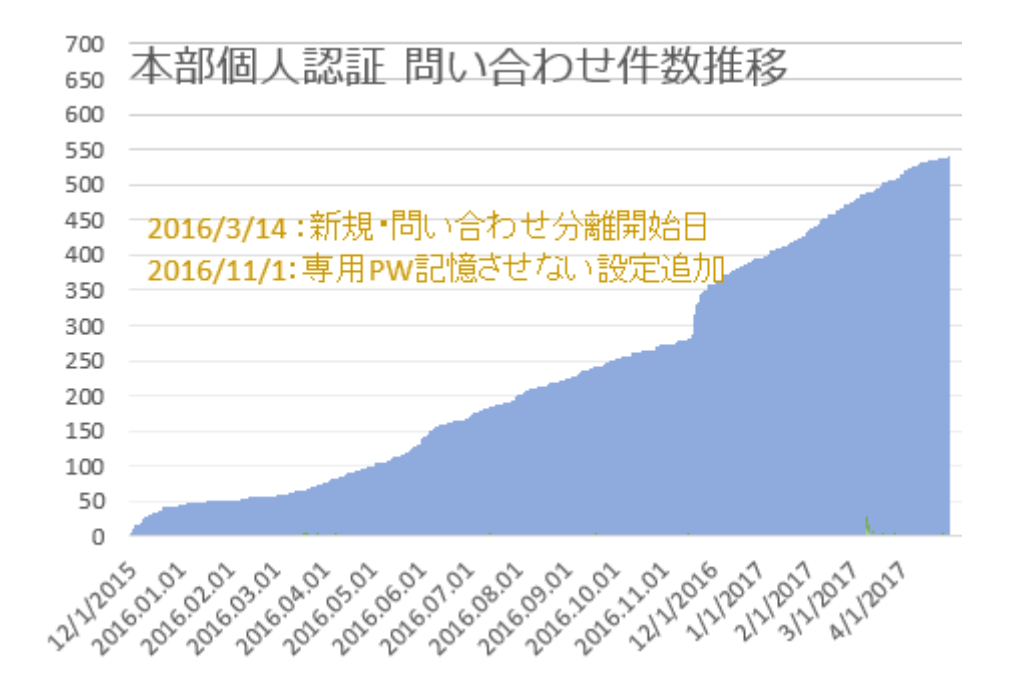

**問い合わせ件数 513件** 集計期間 2016.04-2017.03

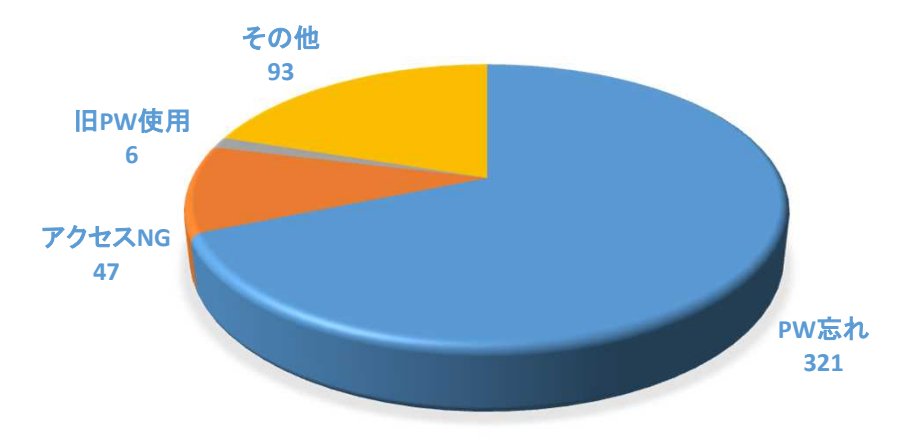

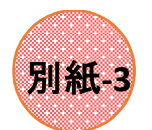

#### <u> 支部HP掲載基準と会員専用ページ掲載ガイドライン</u> 2017年度全国HP責任者会議

### **松愛会支部HPコンテンツの掲載基準**

松愛会支部ホームページ

・HPは一般公開を原則とする (現役を含め多くの方々の閲覧を原則とするため可能な限り公開ページに掲載する)

### 会員専用ページ

・一般公開は出来ないが、本部個人認証登録会員の閲覧は可能なコンテンツを掲載する (会員専用ページ掲載ガイドラインに該当のコンテンツのみ)

支部管理ページ

- ・支部が管理する地区委員等特定者のみが閲覧可能なコンテンツを掲載する
- ・支部管理ページの名称は、「会員専用ページ」と紛らわしい名称は使用しない

### 認証システム

・会員専用ページ<del>/支部管理ページ</del>使用の認証システムはSSO認証<del>Basic認証</del>を使用し、支部管理 ページ使用の認証システムはBasic認証を使用。認証ID、PWは、本部個人認証PWとする ・SSO認証<del>Basic認証</del>より強固な認証システムを必要とするコンテンツは掲載しない

# **「会員専用ページ」掲載ガイドライン**

以下の項目に当てはまるコンテンツは「会員専用ページ」内に掲載する

- ・地区委員、HP委員等のメールアドレス・電話番号の掲載ページ
- ・会員一覧、入会者慶弔等異動情報一覧、慶弔関係の金額表示ページ
- ・地区委員会討議内容、議案書、支部規約等内部資料の掲載ページ
- ・会社関連の内部資料の掲載ページ
- ・松愛会個人認証登録会員以外の閲覧を禁止したいページ
- ・会員から削除要請が予想されるページ

6-新認証システムへの移行\_8/8

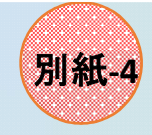

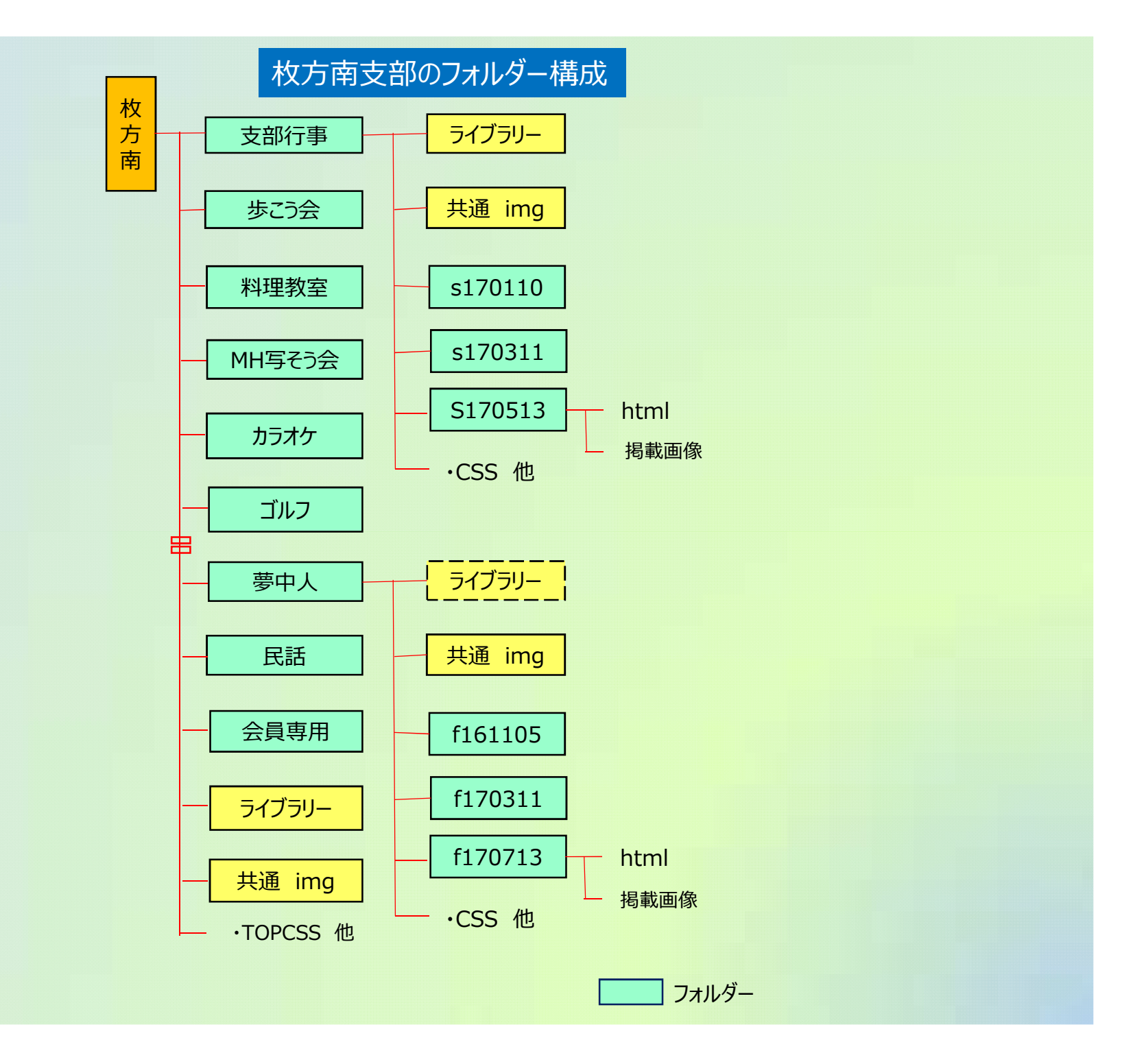

# 2017年度パナソニック松愛会 全国HP責任者会議 確認テスト

支部名:

支部

氏名:

#### **▼ 【HP】支部HP責任者専用ページはどこから入りますか。** 1.

- ① 松愛会本部のTOPページ http://www.shoai.jp/
- 
- ② 会員専用ページ http://www.shoai.jp/member/<br>③ 支部HP http://www.shoai.jp/shibu/ http://www.shoai.jp/shibu/

#### **▼【個人認証】2017年5月2日現在の登録者数は?** 2.

- ① 7,125人
- ② 3,150人
- ③10,523人

 $3.$ 

4.

5.

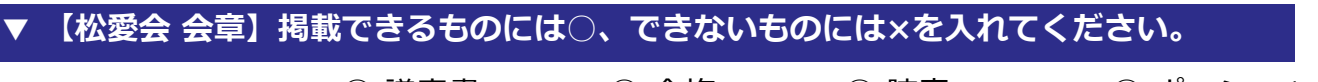

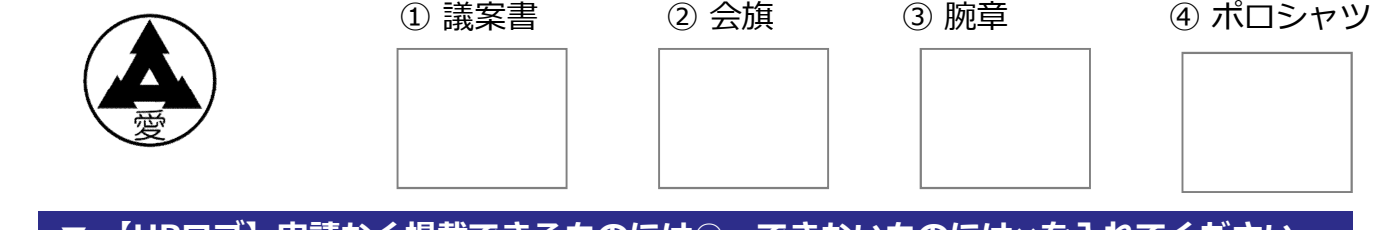

**▼ 【HPロゴ】申請なく掲載できるものには○、できないものには×を入れてください。**

 $\Gamma$ 

**SSA** 

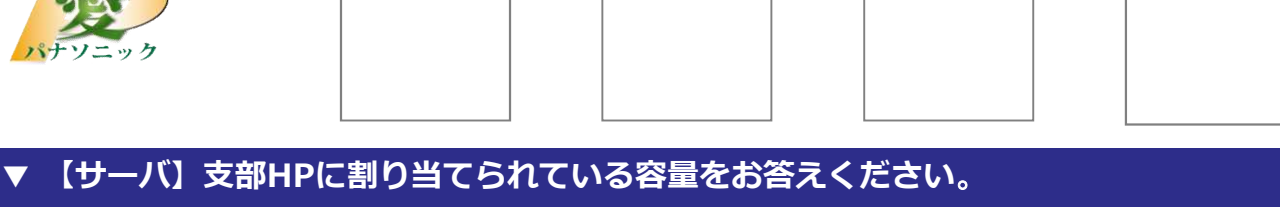

① 松愛会ホームページ ② 帽子 ③ ジャンパー ④ 腕章

本番サーバの 支部に割り当てられている容量

 $\Gamma$ 

※現在の支部で使用されている容量は本日の会議でご案内します。

 $\Gamma$ 

6. **▼ 【ファイル転送】 本部が推奨するファイル転送ソフトの名前は?**

- ① FileZilla
- ② FFFTP
- ③ホームページビルダー
- **▼【認証】 Basic***認証の次に導入を予定している新認証の名前は***どれでしょう。** 7.

①ユーザー認証 ②SSO認証

#### **▼【同好会】 本部の同好会ページメンテナンス申請先は?** 8.

①支部長 ②本部の**同好会ページ 右下**のメンテナンス依頼ボタン

#### **▼【著作権】 正しくないものはどれでしょう。**  $9<sub>-1</sub>$

①**同好会の集合写真**、HPへ掲載の許可を取ってから撮影した ②**歩こう会の代表者**、連絡先はHP掲載許可を確認した ③**お寺の写真**を許可なくHPへ掲載した

### 10. ▼【個人情報保護法】正しくないものはどれでしょう。

①個人情報とは、特定の個人を識別できる情報 である ②ホームページへ個人の写真・名前を載せる場合は許可を取る ③新入会員の電話番号を**無許可**で載せた

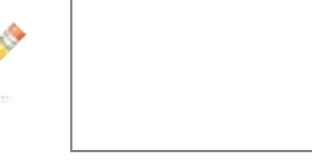

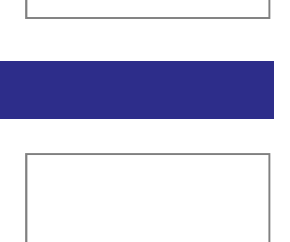

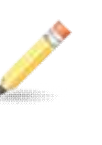

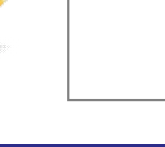

# 2017年度パナソニック松愛会 全国HP責任者会議 確認テスト

支部名:

支部

氏名:

#### **▼ 【HP】支部HP責任者専用ページはどこから入りますか。** 1.

- ① 松愛会本部のTOPページ http://www.shoai.jp/
	-
- ② 会員専用ページ http://www.shoai.jp/member/<br>3 支部HP http://www.shoai.jp/shibu/  $\Omega_{\rm http://www.shoai.jp/shibu/}$

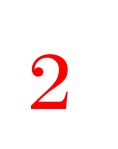

#### **▼【個人認証】2017年5月2日現在の登録者数は?** 2.

- ① 7,125人
- ② 3,150人
- ③10,523人

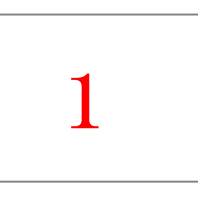

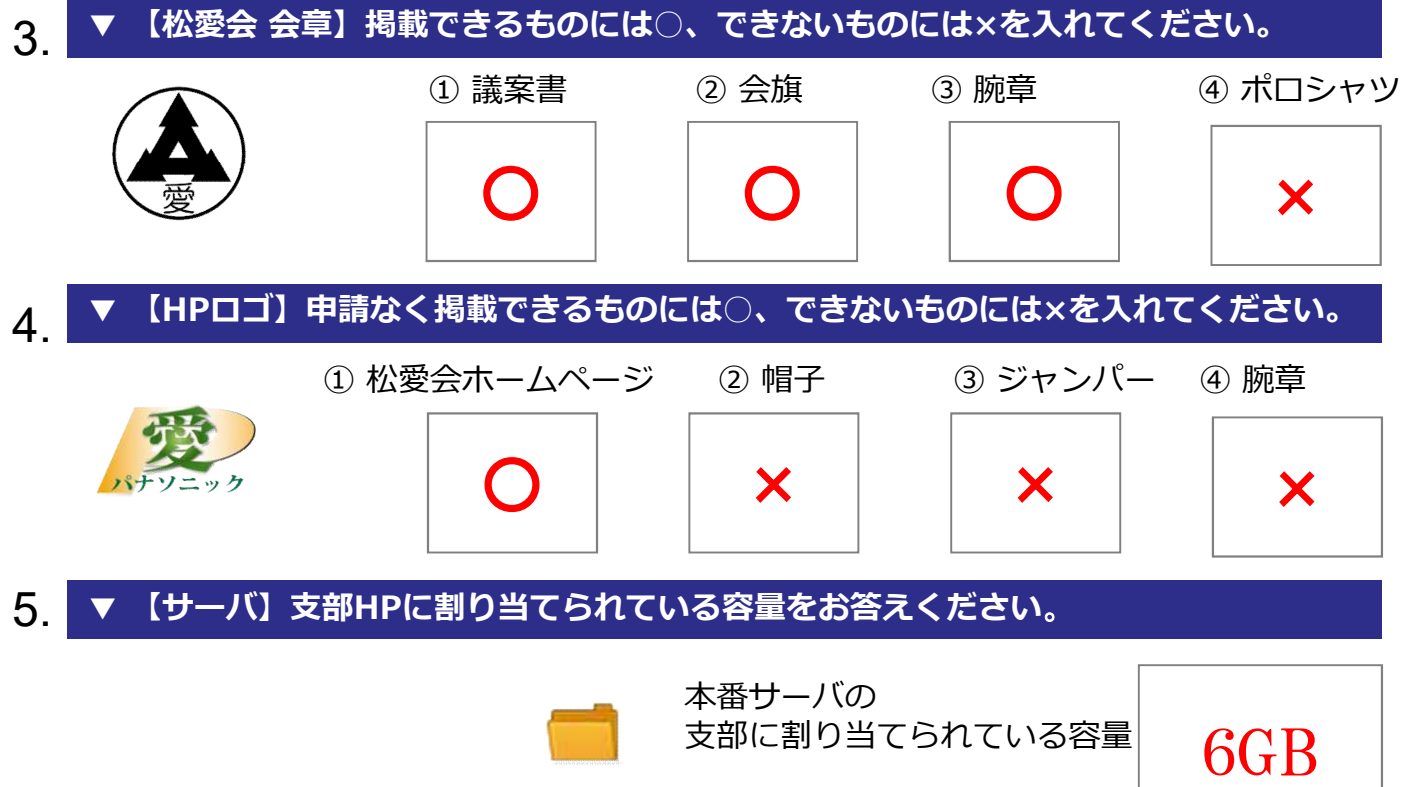

※現在の支部で使用されている容量は本日の会議でご案内します。

6. **▼ 【ファイル転送】 本部が推奨するファイル転送ソフトの名前は?**

- ① FileZilla
- ② FFFTP
- ③ホームページビルダー

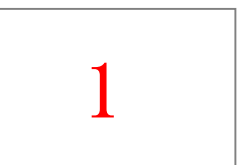

#### **▼【認証】 Basic***認証の次に導入を予定している新認証の名前は***どれでしょう。** 7.

①ユーザー認証 ②SSO認証

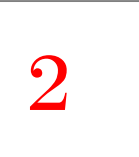

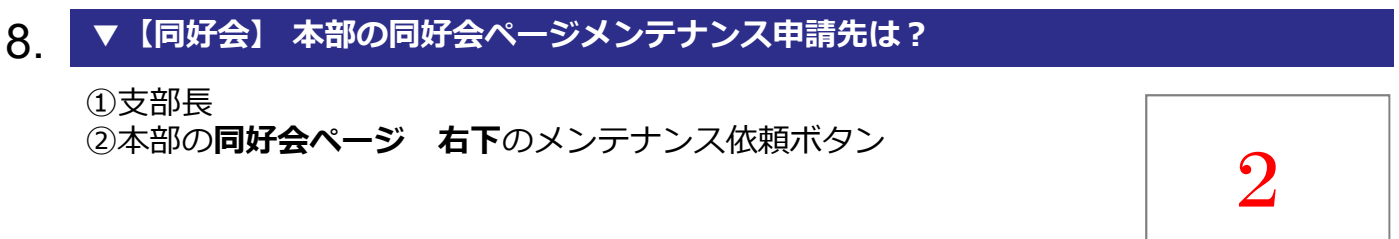

### **▼【著作権】 正しくないものはどれでしょう。** ①**同好会の集合写真**、HPへ掲載の許可を取ってから撮影した ②**歩こう会の代表者**、連絡先はHP掲載許可を確認した ③**お寺の写真**を許可なくHPへ掲載した  $9<sub>-1</sub>$ 3

### 10. ▼【個人情報保護法】正しくないものはどれでしょう。

①個人情報とは、特定の個人を識別できる情報 である ②ホームページへ個人の写真・名前を載せる場合は許可を取る ③新入会員の電話番号を**無許可**で載せた

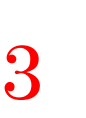

ご協力ありがとうございました。